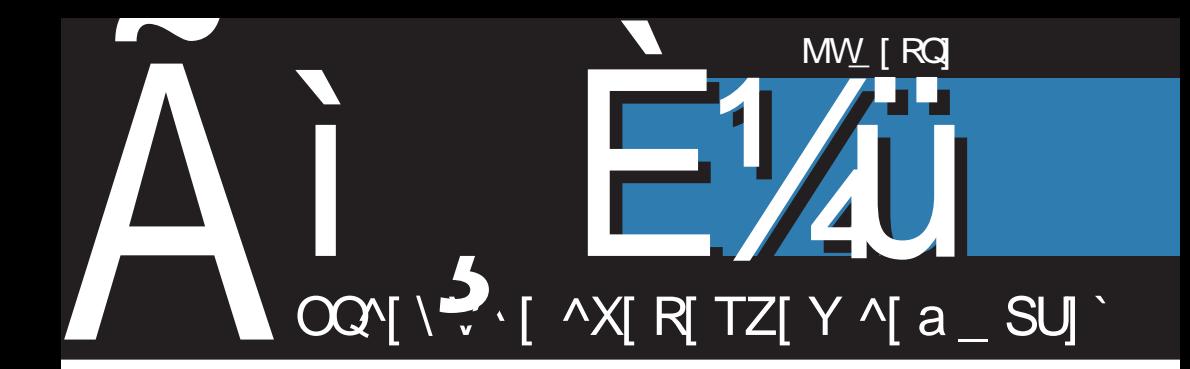

# J V V m\_c' V  $(1 + )$

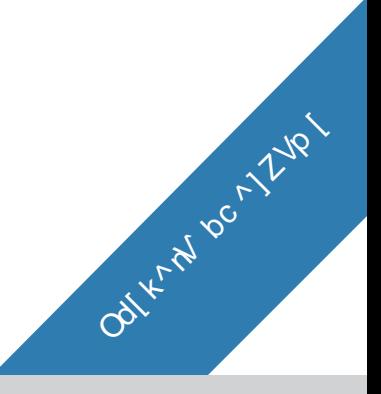

<0, <400 : 88 : 9= Oxwsuvwhs [ kosq ku{ nof pr s Skpnwn t sj nvwnq xvpshnq f

### Mel ZYcXce

### L fd[k^nV h

Oxwsu shk qfpk } ospk \* vhs\* hukqkrs gns €xgnwk€ wxwsun•fpf os m vx nmpf mmpn x | f vst nvnqf x hnj x vkunof pf Qups | kvws ok qf} mgsi • nz oxtshfs n tufwns rkok I f vst nvk

] s} ws nqf nvoxvwhf vf jxif|onq vkunfpnqf vfipkjfs \* n qfrk w ohnz vkun f pf

Sf gn misouxl ns mif• k stukj gkwxwxwsunofpf gsuf} jf | kof } ouf . vkun f pf  $Z \text{ suf}$  j f vf oxt  $\in$  f  $\}$  vhk gus \* khk n | xhf } nz r f \* kj r sq qkwx Xfj nz | nwf} qsuf} jf swhf uf } •kifrts•kifraus• tf vk ws is if w s nvosgt pnox k fos vk fxwsutsmshkrfrkossgof} • k • k nmt ukwzsj r nz gus \* khf Qukirsvww.wsunfpf kqslif hk, f sj svwfwof nry suqf{nof x | f vst nvx f pn vk n sr n gf { f  $\alpha$ mickins vf | f vst nvsg | ng t srk wfrktusywsufrfqkwngfijk

vk | xhf • x

] srkofj \* uk} k\* k rkonz tus gpkgf jf vk vwufrn{k vf vkun¶psg nvonr x nm| f vst nvf n wf os vf | xhf • x `s rnofi rknytfirk af} pkts n rk uf mpnoxok vk gnws gkmsgmmuf jf pn ws ufings vf } wfgtfrng npn kpkowusr vong | f vst nvngf

Waf.x, n vhk shk qfrk x hnj x fxwsu  $afpk$  }  $ospk$  \$,  $4? = f$  $\mathbf{K}$ tukjpslns fukjfo{nof tunzhf wnpf jf xufjngs shf•vtk{nofp [f shf• rf|nr, kqs tsrxjnwn |nwf s{ngf osgtpkwfr wxwsun=fp =kjrsi si rf•gs€nz tusiufgf x vhs•s• of wkisun in ws rk vfqs qk-x tusiufqnqf swhsukrsi oljf rkis  $xst$  } wk

luhn YnP<sup>^T</sup> vtk{nofp vf qfpsq  $\}$  ospsq \$. $\leq$ 4?=f vf wf h  $\in$  kr  $\leq$ sil pfrfof os n vx x osr wnr xnwkwx sgih€nhfrn si i s qusof YnP^T | f vst nvf xoxt rs • kj f r f k vw rf w√f hf of Vfzhf€x•kas vk vhnaf

> $\tilde{A}$ i  $\tilde{E}$ <sup>'</sup> $\tilde{A}$ i ( $\tilde{B}$  7D8F3:  $(1 +)$

os•n vx tufwnpn shf• vkun•fp tk{nofp ok tsvhk,kr tsrfohn}k • ngf fpn n vhng juxing | nwfs { ng f os m vx minr wkuk vshf r n miufj x shsq t usi uf q x \_hk wkovwshk vq s tunpfisinpn Inwf• x x osrwnrx nwkwx nvt uf hnpn vhk khkr wxf pr k iuk} ok os•k vx vk tswoufpk x suninrfpx shsi vkunofpf n iuf y n| on vhk qf ps gs€k sguf j npn

fif nafwk af pn t unuxl r no os m, k gnwn misjrnon mituf, ko k n | xhfo k  $x$  hf } s•gngpnswk{ n

\_tk{nofp rnok miqkrf mi ukjshrn qus• YnP^T | f vst nvf sr • k vf q s tsopsr ukifo(n•k rf}ng hkurng  $|nwfsf{}nqf$ 

 $Ss$  |  $n$   $\bullet$   $f$ 

YnP^T wna

Zs, vpsgsjrsi vs y whkuf

#### Od[k^nV Wecn

C VXb^ ^ cZYcXceb^ hel Zb^ K^ c` VSVeZ^

GI Xemb^ hel Zb^ A` [ f VbZVe OgVb^f VXo [ X^ g

Ahgce DI N/b J VY cX

 $I \sim \text{gheV}$  $\mathbb{Q}$  [bVJ hbqVb] A` [ \_f VbZVe Bc\ ^bcX^q `[ \_f VbZVe OgVb^f VXo [ X^q

CeVi ^I VcWeVZV D[ Nb J VY cX

 $D^{\wedge}$ ] Vrb  $J'$  VZ[ b U q[  $_A$  q] FceVb I crdhe

 $HcbgV_g$  $*$  (366 1 % + % - 2 b V - 5  $*$  5) 23( ) 2) 7 E dcmgV  $0.85$ )  $0.8 + 32635 +$ 

 $.774$   $0&85$   $(8+32635+)$ 

### Ãì, ȼïf d[ k^rV

## $J V W_{c}$ '  $V$   $(! +)$

 $\tilde{A}$ i E $\sqrt{2}$ ü @ 7D8B: (! +)

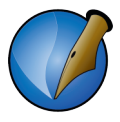

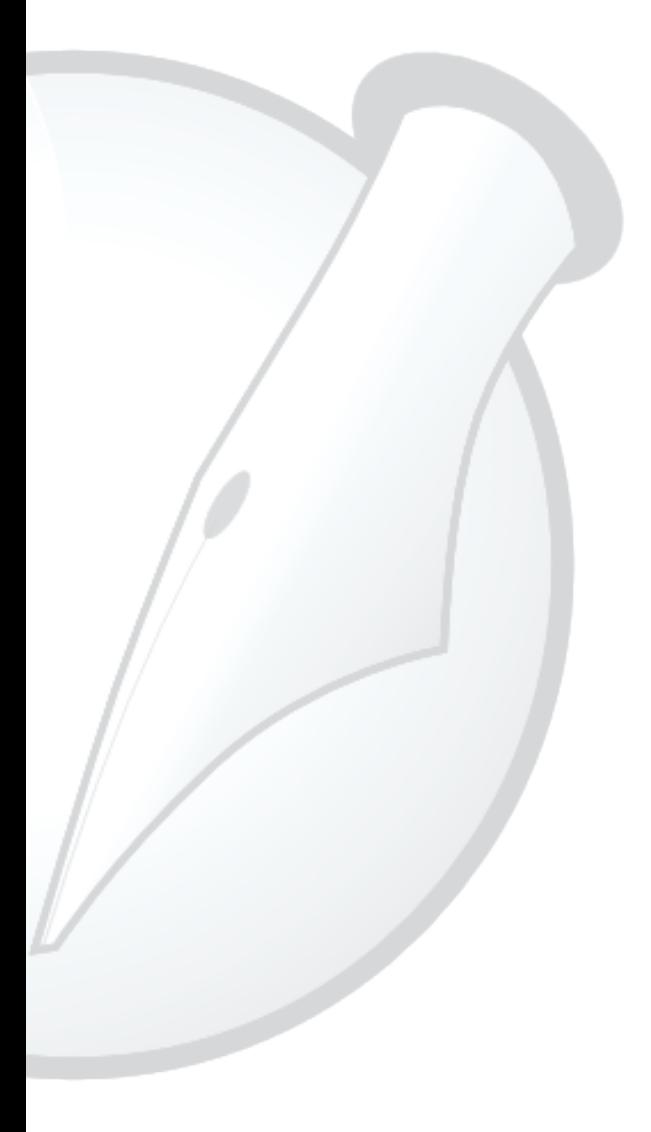

### <span id="page-5-0"></span>OVZe\ Vn

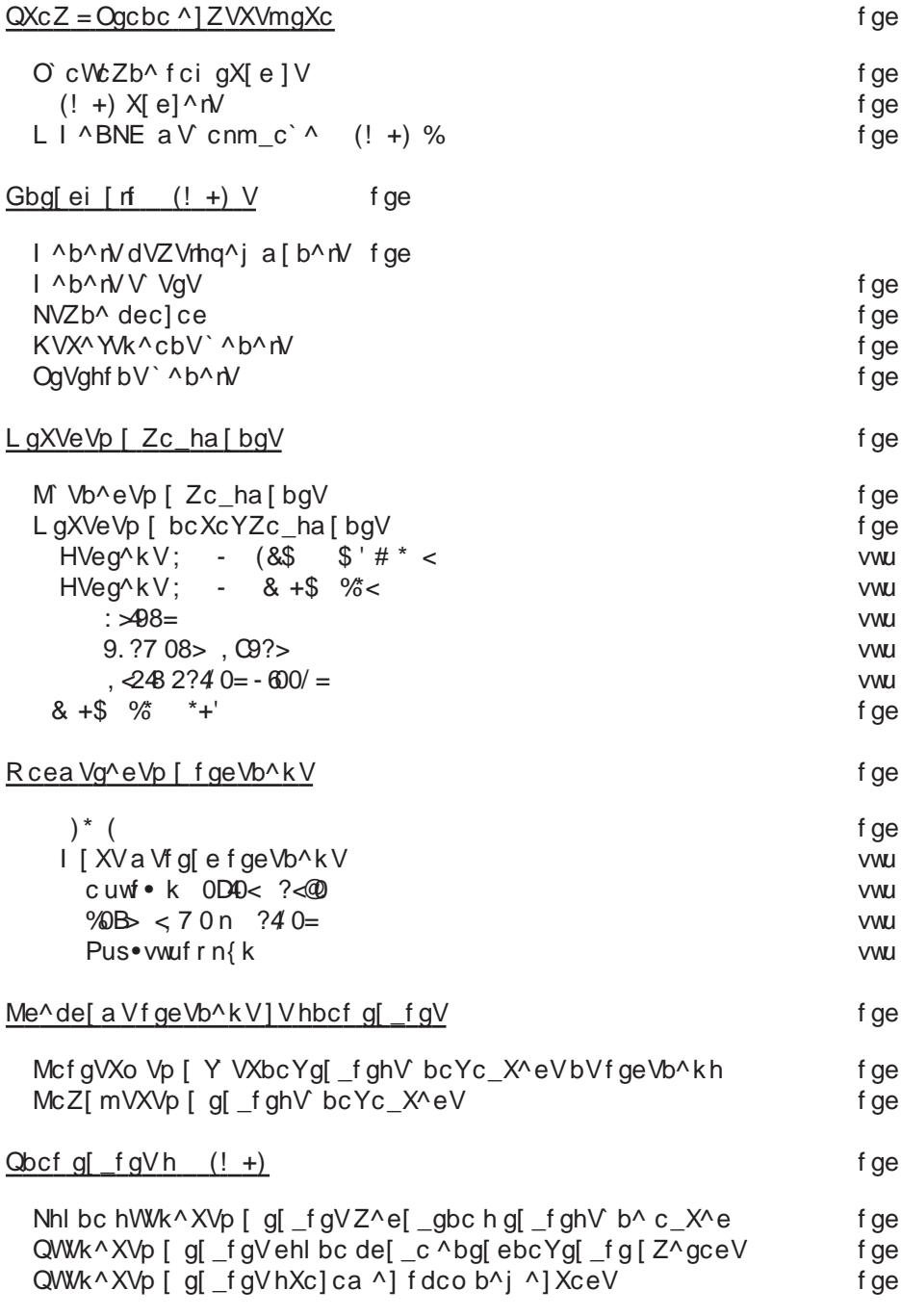

Ãì, ȼü**lo 7D8F3:** (! +)

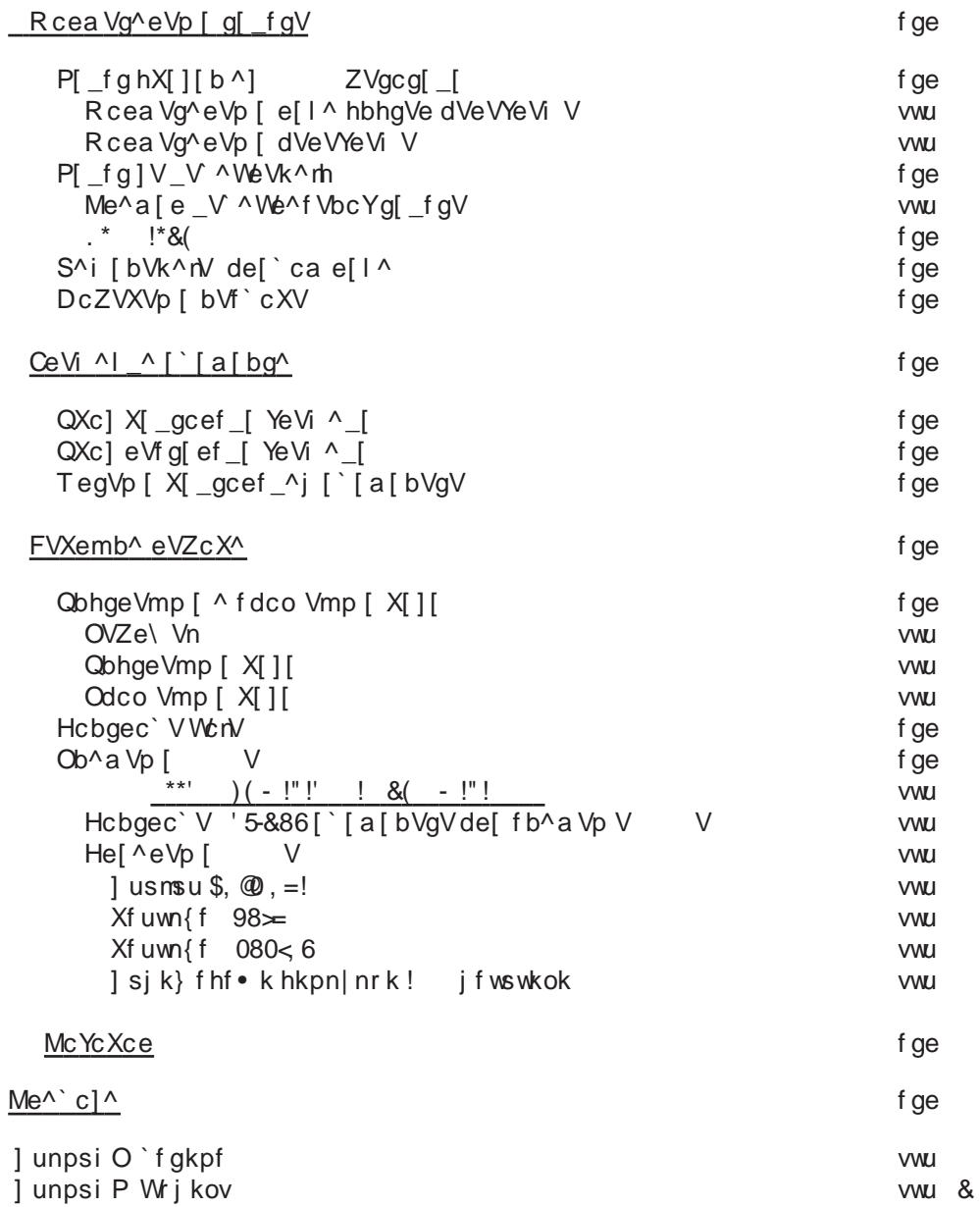

### <span id="page-7-0"></span>QXcZ Ogcbc ^] ZVXVmgXc

### $QXCZ = Ogcbc \wedge JZVXVmgXc$

wsrs.nmifhf}whs.krip 0=5>9:!?-64=3482G %l ofs rshf jkpfwrsvw ih€f vk vukjnrsq svfq ikvkwnz isinrf tus} psi hkof wf|rn•k vhssg tsthsq ufinotprs wufrvy sugn} k ufi x nmifhflos } wfqtfuvonq nrvwnwx{nofqf fnn wfos~k vhk hn} k sqsix fhf if vk n t s•kinr {n r f vhs•ng ox, rng uf|xrfungf xtxvwk x fhfrwxux mhfrx % ] sof hf uf | xrfuf n uf mhs \* kpkowusrnok ouf•kg '' hkof nrshnuf•x n ts•kirsvwfh€x•x jswfjf} • f jsvwnirx, f x iufy n| os • t usnmhsj • n [shnrk vk xt uhsq ukj x sjrsvk rf sgufj x wkovwf n vpnok t sqs, x i uf y n| onz t usi uf qf n xuk~f of

Oxwsux npn stkufwkux rf uf|xrfux rshsq wkzrspsinsg \* sqsix, krs if sqfhn osqtpkwx t unt ukg x wkown in vpnok mi ukf pnmi{n% } wfqtx xo€x|x•x, n n tukpsq n jf rf koufrx gsrnwsuf hnjn nmipkj osgtpkwrk vwufrn{k x osrf|rsq sqpnox `kzrsps} on tus{kv sqpn

oshf• k hu}n vk rf uf|xrfux x vt k{nofprsq vsy whkux mi osqgnrshf• k wkovwf n iufynok f vf {n€kg nmufik isoxgkrwf mf}wfgtx rf pfvkuvosg }wfgtf|x npn } wfqtfuvos•qf} nr n

wsrs nmifhf}whs < k tus{kv os m vk sihn of x hn}k v fmi n x osak vk osun vwk ufmonlnwk huvwk tusiufavonz vsv whkuf n stukak \uninrfprn wkowy n noxyvuf{n\* vk sanlrs tusnmhsik tsas. x tusiuf af misaufix wkowyf tusiuf af mfi vpnof∙k n {uwf∙k stukak mfi vokrnuf∙k vswsiufvn•f n xuk∼f•f mfi jninwipnmi{n•x Rswsh tusnmhsj vk miwnq tukrsvn x tusiufq mi xuk~nhf•k .<br>wufrn{f f ws < xsy whku os m hk, nrf €xjn vqfwuft ufhnq vsy whkusq mf wwsrs nmithf} whs Vf isufix ikpshf isoxakrfwf shn tusiufan tsuki asix.rsvwn uf vt suk~nhf • f kpka kr f wf na f • x a six. r s w saufik wko wf n i uf v nok a mf hu}r s • vfmm iswshisoxakrwvk } wigtf rf pfvkuvosq } wigtf|x npn fos \* tswukgfr as€n ohfpnykw rf }wfatfuvos• stukan iso +k x vpxlf•x kpkowusrvosi nmifhf } whf ouf • ntusnmhsi!

 $\tilde{A}$ i  $\tilde{E}$ <sup>'</sup>/ $\ddot{u}$  @ 7D8F3: (! +)

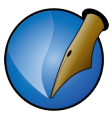

#### Слика 1.1 Програми за стоно издаваштво: QuarkXPress, Adobe InDesign и Scribus

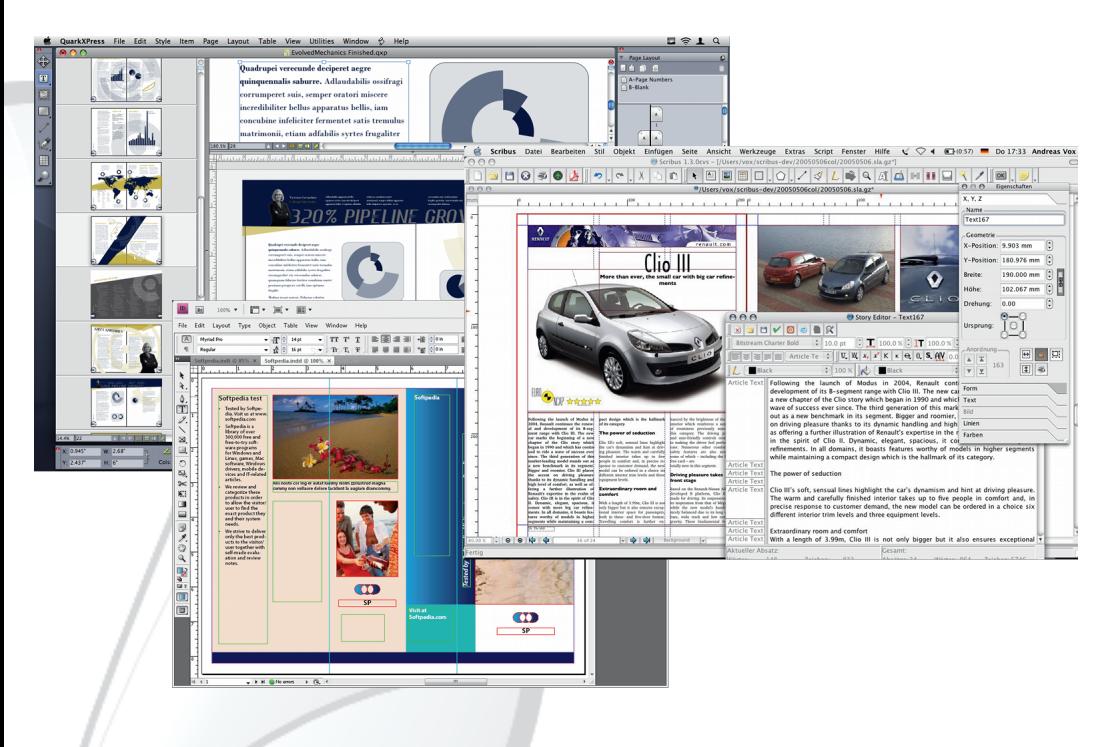

*DTP* подразумева и јак хардвер и скуп софтвер:

- 1. Оперативни систем,
- 2. Програме за обраду текста, такозване текст процесоре, као што су: MS Office или WordPerfect.
- 3. Програме за обраду слика, као што су: Photoshop или Corel Photo-paint,
- 4. Програме за векторску графику, као што су: Corel Draw или Adobe Ilustrator и
- 5. Програме за прелом, као што су: QuarckXPress или InDesign.

Срећом, постоје GNU/Linux алтернативе за све ове комерцијалне пакете, па DTP није остао само привилегија професионалаца.

### <span id="page-9-0"></span>QXcZ Ogcbc ^] ZVXVmgXc

O cWcZb^ fci qXJ elV

[n•kjfr sj ufrn•k rfhkjkrnz osgku{nofprnz tusiufgf rkgf yhsox hfunofrwx mf stkufwnhrk vnvwkqk swhsukrsi oljf ofs  $\}$  ws vx  $48$ ?B npn  $$ \qquad$ q mnusq rf vhk hk, x tst xpf ur svw st kuf whr nz vnvwkgf swhsukr si olif vhk \* hn} k ohfpnwkwrnz f pwkurf wnhf osg ku{nof pr ng tusiuf qnqf % of s vpsl krf jnv{ntpnrf mfzwkhf hn}k w ohnz f pwkur f wnhf Xfs fpwkurfwnhf osgku{nofp rng wkowwtus{kvsungf tukts  $ux$  x<sup>o</sup> k vk  $4$  <0 1140 mi squfix uf vwkuvok i uf v nok ! mf nmufjxhkowsuvokiufynok 85=,: 0 n rf rf ouf x fpn n rf hfl rn n i ks % Qrf vpsasirsa vsv whkux  $\frac{1}{2}$ . 4 ?= \$. <4 ?=  $\cdot$  + rf • t smr f w n = n t usiuf q mf v wsr s n mj f hf } whs swh sukrsiol jf \$. <4 ?=  $\cdot$  + qxpwntpfwysuqvon fpfw jsvwxtfr mf vhk rf | k }, k osun }, krk st kufwn hr k vnvwkqk  $\mu$ ,  $\phi$ ) (48/9A = 48?B n  $\phi$  Xsunvwn vk mituntukqx mi} wiqtx tuntukqx! | fvstnvf npntuntukqxiufyn|osi qfwkunofpfmi } wfqtf • k \ r \* f pwkurf wnhf osgku{n\*p rng tusiufgngf mi vwsrs nmif  $hf$  } whs of s } ws vx  $9-06'$   $08 > ? <$  tuhn t f okw tusiuf qf mi vwsrs nmifhf} whs | nof tuhf hkummof if whuf s mm  $\sqrt{?}$ ,  $\leq$ ) !  $\triangleleft$  = t uhn (  $*$  \$ (  $*$ t usiuf q  $(3, > 9? $00 = (3, >$ 

\*9? 0>Ggxohf pfr tukhsj rf vut von P QSVTVb \_ [ dUb V

 $\tilde{A}$ i  $\tilde{E}$ <sup>'</sup>/ $\ddot{u}$  @ 7D8F3: (! +)

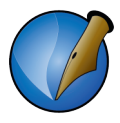

<span id="page-10-0"></span>да добијеш) и 3. тренутно најпопуларнији Adobe InDesign.

Неки би рекли да је упоређивање InDesign-а и Scribus-а чак приближније него упоређивање *Photoshop-*а и *GIMP-*а. То је вероватно тако зато што је излаз из Scribus-а приближнији по квалитету излазу из InDesign-а него што је то излаз из GIMP-а у односу на излаз из Photoshop-а.

#### 1.2 Scribus верзија 1.4

Први Scribus објављен је 2001. године. Актуелна верзија је 1.4.

Слика 1.2 Scribus 1.4

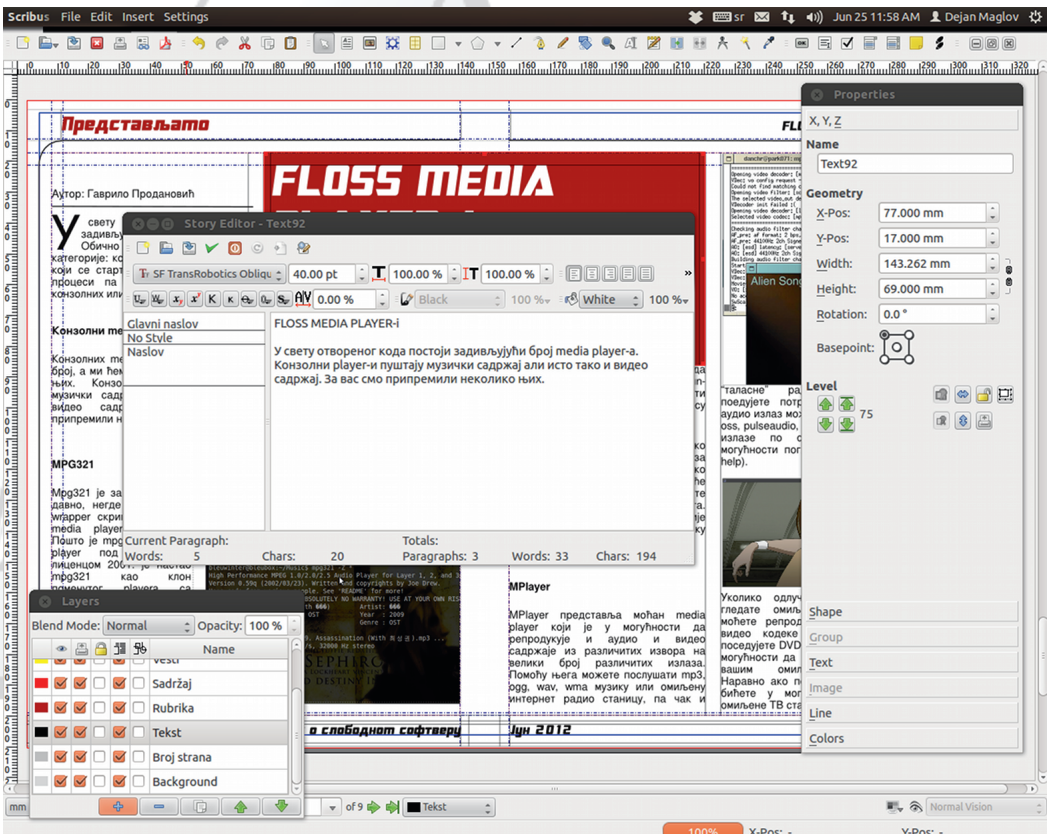

### <span id="page-11-0"></span>QXcZ Ogcbc ^] ZVXVmgXc

[forshnofhkummofjsrsvn

rshniufyn on nrwkuy kwmivrshfr rf" > gngpnswkof qf pfo} k n t uk{ nm n \* uxoshf • k sq \* kownq f t si u } ox mi ( $48/9A = 70$  >  $1460$  ( $'$ )  $142$  $.67?=' 05-9 < .34'$  $.48 \times 3 = 3!$  %! % 469 \$ > 08.4  $\text{S} = 3$  n 4 \$ 3, : 0 = \$ ! sqsix, kr  $\star$  xhsmhkowsuvonzy sugfwf  $\frac{1}{3}$  fpnn nm /9-0  $\frac{1}{3}$   $\Rightarrow$   $\frac{1}{3}$ xhkj krf vxtsgs€}f•f x gfrnt xpf{n•n wkovwsg n rf ouf • x fpn rf • hfl r n • k mi shf • wkovw • k ws j f • k x shs • hkumm • n t sqs € } fr n ts•kjrsvn fh€kr vn vwkq tsqs, n ft un vwxt nrwkurkwjsoxqkrwf{n•n•k vfjf sqsix, kr j nukows nmt usi uf qf

#### L |  $\triangle$ BNE a V cnm c  $\triangle$  (! +) V

\qmnusq if \* \$. <4? = vpsqsifr vsy whku rf nrwkurkwx \* k qsix, k rf, n qrs} whs tnvfrnzn hnjks wkwsun fpf mi • kif Qk, nrf wkwsun fpf • kntforf kripkvosq kmmox tf vk psin|rs rfqk, k t swukgf j f vk rft uf hn k j rf q fpf } ospf \$. <4 ?= f rf vut vosq ·kmox Ms} ·kjfr ·k qswnh tukvxjns x osunvw tufh€k•f shfohsi www.unfpf [fnqk tunqkwnpn vqs jffxwsun os m tn } x mf rf } | fvstnv rnvx gf } xt smrfwn vf wkzrn|ong jkwf€ngf tufh€k•f |fvstnvf tf khs tunpnok jf vk n vfif} • n n gxj x, n f xwsun q f ps xt smr f • x vf shsq wkq f wnosq

YsinIrs •k if . k af pf } ospf anwn rf tunakux tufh€k•f •kirsi ! If yst nyf `nak .kas afps xtusywnwn wxwsun•fp •ku rk.kas asufwn if hsinas uflxrf s` wkzrspsinger  $\mathfrak h$  wighter  $\mathfrak h$  is oxakrw. k anyon rf  $\mathfrak h$  os rflfr tushmiss

\_fj vqs vk xtsmrfpn vf svrshrnq ts∙qshnqf a vpkjk, kq tsipfh€x xtsmrf, kqs vk vf osunvrn| ong nr wkuy k•vsg \$. <4? = f n oukr xwn vf osr oukwr ng y sugnuf • kg «kjrsi! | f vst nvf

Vf mif wnl k€rk os•n l kpk jf vfmif•xrk} ws hn} k sj svrshf ufjf x \$. <4 ?= `khs n tfu nrwkurkw psof{nof osok ng gsix tsgs, n jf vk vfgn xtsmrfox vf shng tusiufqsq

Xsunvrn pnroshn

- $*3 \gg 3$  $AAA = 4$  ?=90>... 9 $Q = #$ .  $4$  ?=
- $3 \gg$ ; A464= 4 ?=90>... 9 @ = \$?>: 4 7
- $9 \times 3 \gg$  A464= <4 ?=90>... 9  $Q = 07$  \$!
- $A464 = A? = 90$ ,  $9@ = 1?$   $A14 \Leftrightarrow$   $H: 8 + A43 + H: 4? =$  $*3 \gg i$
- $A454 = 4? = 90 > .$ ,  $9@ = 4.4? = +840$ :  $+ $? > 47$  $*3 \gg i$
- $*3 \gg i$  $=3: A80': .: 8$  @ 0: >?>: <4 7=  $=0$ <0= 9.80 1% <1 : @
- $*3 \gg 1$  $AAA B$  ?>?-0:8 ?=0< ?8: B <0.>?<0

 $\tilde{A}$ i  $\tilde{E}$ '/ $\ddot{U}$  (287D8F3; (! +)

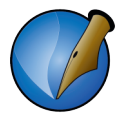

### <span id="page-12-0"></span>2 Интерфејс Scribus-a

Слика 2.1 Интерфејс Scribus-а

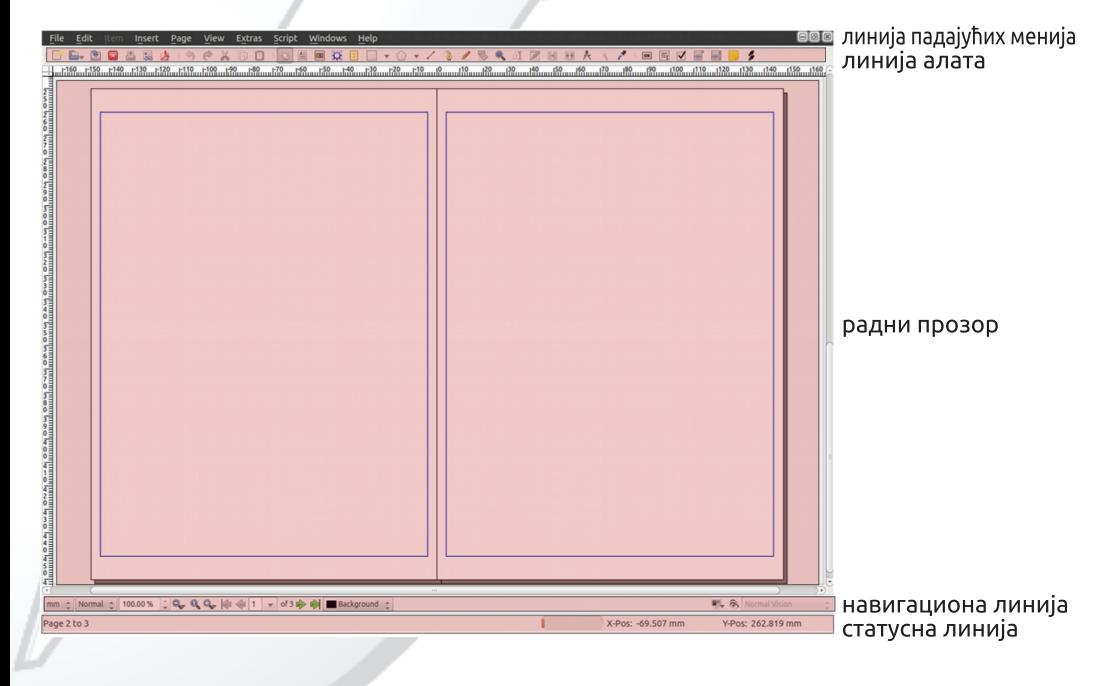

Scribus има класичан моно прозорски интерфејс са класичним распоредом елемената. Уочавамо 5 стандардних елемената интерфејса:

- линију падајућих менија, на самом врху прозора,
- линију алата испод линије падајућих менија,
- WYSIWYG радни прозор,
- навигациону линију и
- статусну линију.

### <span id="page-13-0"></span>Gbg[ei  $\lceil$  if  $($ ! +) V

#### I ^b^rVdVZVrha^i alb^rV

pnof Ynrnof tfjfox, nz qkrnof

\hfpnrnofvfjulnvhkfpfwkmftufh€k•kxuk~nhf•kntsjk}fhf•kjsoxqkrwf of s n vf q si t usiuf q f \ hn f pf wn vx uf vt suk-krn x t f j f \* nz q krn f a wf q kpn tunpsi O j f wn vx vhn f pf wn t s of wkisun of q f

`fgkpx rk wukgf jsjfwrs osqkrwfunvfwn Opfwn vx psin|rs ufvtsuk~krn f v xr o { n \* k f p f wf, k q s xt s m f wn x r f w f hox q f p k } ospk

#### I ^b^rtVV VaV

pnof Ynrnof fpfwf

#### a shs•pnr n•n vx nosr n{ $k$ r f • k}, k osun}, kr nz f pf wf

`x vx fpf wn mf qfrnt xpf{n%; jsoxqkrwngf swhsun rshn swhsunt svws%, n vrngn mfwhsun }wfatf•nmhu}n tushkux rftufhn!mfwna ywfrifuirn fofwn mf xuk~nhf•k  $88/9$  #0/9 nvk{n ostnuf•n rfpktn krip .?>.9: C:  $\Rightarrow$ 0 miwng f pf wn mf xhsm k pk a k f wkows ohnuf sohnu v pnok <08/0< sohnuf wf ak pk sapnof tspnisrf tufhk pnrn\* ounhk pnrn\* pnrn\* rf{uwfrk vpsgsjrsq uxosa miwna f pf wn mixuk~nhf • k kpkakrfwf uswnuf • kpkakrw xhk f • kpkakrw smifln wkowy xukin wkowy tshkln sohnu wkowy ufmihs•sohnuk wkowy nmo kun uf vws f • k ost nuf • svsgnrk xman gs \* vf koufrf [f ouf \* pnrn \* vf fpf wng f vx

 $\tilde{A}$ i  $\tilde{E}$ <sup>'</sup>/ $\ddot{u}$  @ 7D8F3: (! +)

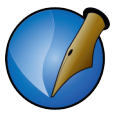

<span id="page-14-0"></span>PDF елементи форме (додај дугме, додај текст, додај check box, додај combo box, додај list box, додај коментар, линкуј елементе).

Већину ових алата ћемо стално користити приликом израде нашег пројекта.

#### 2.3 Радни прозор

Слика 2.4 Радни прозор

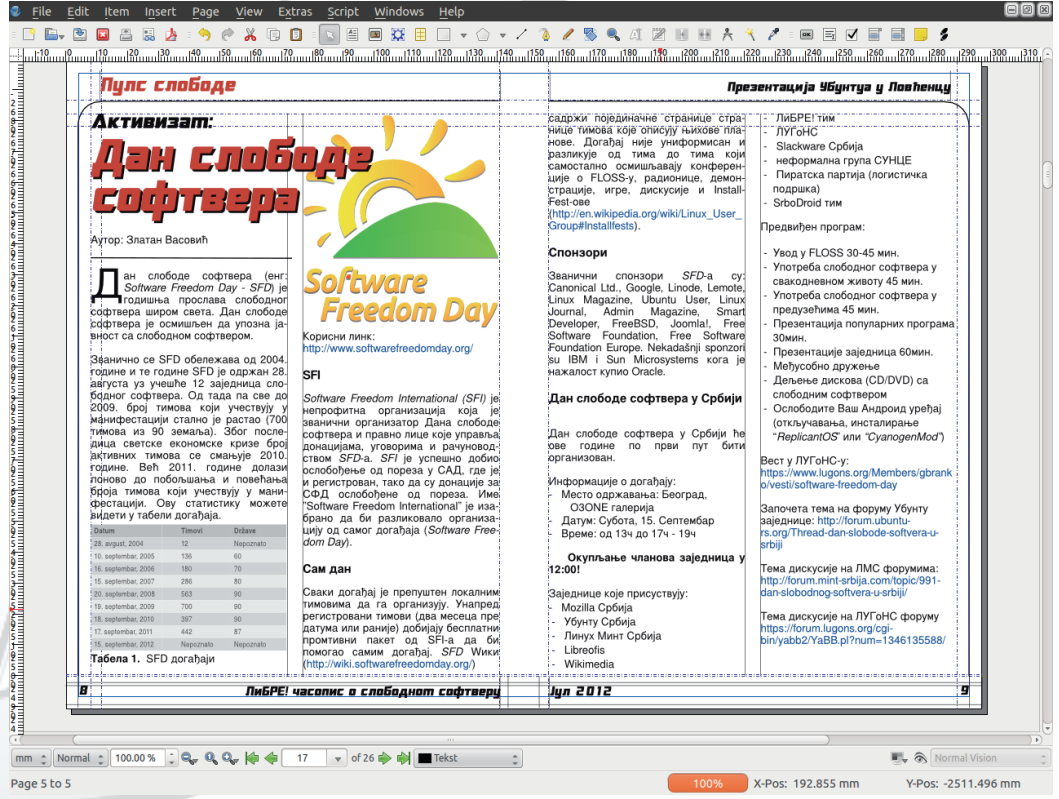

Радни прозор обухвата највећи део интерфејса. Карактерише га функција WYSIWYG. Ово значи да ће оно што видите и уредите тако бити и у завршном документу, са изузетком помоћних линија које служе за поравнање, позиционирање и идентификацију елемената документа. Подешавање шта ће од помоћних елемената бити приказано у радном простору се налази у падајућем менију View.

### <span id="page-15-0"></span>Gbg[ei [  $rf$  (! +) V

#### KVXAYAKAChV'AhAN

[fhnif{nsrf n wfw.wrf pnrnof pnof

[fhnif{nsrf pnrnof tuhkrvwhkrs vpxl n mf gumm tukpfmfo vf vwufrk rf vwufrx jsoxqkrwfrfos \*kq ufjngs fpn nyws wfos rfg tsjk}fhfnmipkjufjrsitusmsuf

Rokj f •x, n shx pnr n•x vf pkhf r f j kvrs xs| f hf q s t f j f •x, k pnvwk

mf gumm sj fgnu i pf hr k  $\star$ kj nr n { k q kuk ) 8 8  $*$  ). 8  $*$  ) $\star$   $\star$  ):  $\star$  ):  $\star$  E n mf gunn sifanu ohf pnwkwf tunofmf vhnz kpka krfwf rf i soxa krws akmsamnuf rf xr kwn ohf pnwkw  $3423$  89 $\leq$  . 6n 69A

Sf tsofvrnas gumitusakrf skinrn{k akuk aslk if axik osunvrf fos rf tungku milnyihisoxakrwosunywngs) 88<sup>\*</sup> ofs syrshrx \*kinrn{x fpn rfg wukaf hk, f osrwuspf ohfpnwkwf npxwwuf{nof x tnovkpngf Mkjrsvwfhrng opnosg n sifanusa tnovkof misvrshrx kinrn{x akuk asl kas akmhk nz tusapkaf if t uk~kas vf xuk~nhf• f wkovwf rf xuk~nhf• k vpnof n sauf w s hups osunvrs

Xhf pnwkwt unof mikpkq kr fwf •k wf os~k osunvr fy xr o{n•f] ushkuf hf•k nmpfmrsi ohfpnwkwf jsoxqkrwf qslkqs •kjrsvwfhrs jf sqfhnqs tsvwfh€f•kq qfovnqfprsiohfpnwkwftunofmfjsoxqkrwfwr 423 Oosgnvwksvwfhnpn mfvwfprs shf• ohfpnwkwtunofmi qsips gn js, n js xvt suk• f rfhnif{n•k ousmi soxq krw masiikrkunvf•fohfpnwkwrk vpnok miws rn•k ps}k vaf•nwn ohfpnwkwt unofmirf 9A | ng k xgumi hf g s r f hnif { n \* n uf j x j soxg kr w x

pkjk, nz t f u vwf hon x r f hnif{nsrs•pnrn•n vk sjrsvn r f xhk, f•k jsoxqkrwf x ufjrsq tusnsux `x \* .97 - 9 - 9B vf tus{krwsq xhk, f • f tunofmi D997 pxtf vf gnr xvsg mixqf • k • k pxt f vf • kjnrn { sq mi huf, f • k x r sugfprn t unof m  $\rightarrow$ xhk, f• f n pxt f vf t pxvsq mi xhk, f• k

pkjk, fiuxt fjxign, fvk sjrsvn r fr fhnif{n•xt svwu fr fg fjsoxg kr wf

Qups gnwfr 64⇒-9B•k srf•os•n vk rfpfmnnmf rfhnif{nsrnz jxiqn, f \hf•64⇒-9B vpxl n mf qnuf • k wukrxwrs fownhrsi 6 CO < f jsoxq krwf Xfs n vhn jufynlon tusiuf q n n \$. <4 ?= t sjul f h f 6  $\omega$ < k `s m f | n j f uf mpn| n wk kpkq kr wk j soxq kr wf gsl kwk jf tsvwfhnwk rf juxin tusmnurn 6 0 < wfos jf tunpnosg smrf|fhf. vpnok rk vq kwf x wkovwx npn t smijnr von kpkq kr wn kpkq kr wnqf i pf hr si vfjul f of n vpn| r s

 $\tilde{A}$ i  $\tilde{E}/\tilde{u}$  @ 7D8F3: (! +)

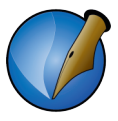

<span id="page-16-0"></span>О layer-има у Scribus-у ће касније бити више речи.

На навигационој линији можемо још уочити два дугмића са десне стране. Једно се односи на преглед изгледа када се примени шема боја. Шеме боја покушавају да дочарају изглед готовог производа након штампе. На екранима се користе RGB боје, тј. боје које су добијене мешањем 3 основне боје: црвене, зелене и плаве. У штампаријама се користе СМУК боје, тј. боје добијене мешањем 4 основне боје: *суап, magenta*, жуте и црне. Шема боја покушава ове разлике да премости. Пошто ми нећемо штампати наш часопис и нисмо подесили шему боја, ово дугме нам ништа не значи, шта више, ако је активно могло би нам дати погрешну слику излазног документа.

Друго дугме је Preview Mode. Оно укључује и искључује режим за преглед готовог документа. Када је ово дугме активно, из радног прозора се уклањају све помоћне линије и остаје само приказ готовог излазног документа.

Навигациона линија је врло битна за сналажење у документу, па смо овог пута обратили мало више пажње на њу.

#### 2.5 Статусна линија

Корисници не могу да утичу на елементе у статусној линији. Она само даје информацију о тренутном положају курсора и о стању функције аутоматског снимања докумената.

Сада смо се упознали са интерфејсом Scribus-а и знамо где нам је шта. У наставку мале школе почињемо са конкретним радом на изради нашег PDF часописа.

### <span id="page-17-0"></span>LgXVeVp [ Zc ha [ bgV

### LgXVeVp [ Zc\_ha [ bgV

luk ts|kwof ufjf ts|k€rs •k rftufhnwn tpfr |pfr tsjufmxqkhf jfhf•k siishsuf rf tnw<sup>i</sup> f De wf I kpngs rft uf hnwn F D Kspnos \* ws hkpnos F Da os s · y sugn F De wf  $\star$  osrf | fr tusnmisj F n vpn| rs  $\frac{4}{3}$  +  $\frac{4}{2}$   $\star$  hups y pkovnanpfr tusiufg n nikfpfr \* mirksipxlrk ismhspn k hfg if x gnps os kg wukrxwox ouknuf • f hf} kijsoxg krwf nmg krnwk | fonts| kw f tsj k} fhf • f [fufhrsjf, k wstshx, n mf vsgsg gf•k npn hn}k tuktufhon x hk, nmuf~krsg jsoxgkrwx fpn vk gfukg rk, kwk mijpfhnwn miws } ws rnvwk vhk tukjhnj kpn sjgfz rftsl kwox nmufjk isoxgkrwf Xfif ws mafwk gsl kwk stx} wkrn•k tunywxtnwn swhfuf•x jsoxgkrwf gkmas of min if hf v t siuk } r f sipxof q sl k os } wf wn t sr shr siuf j f nmt sl kwof

Ssqus nyt pfrnufr i soxq krwsi vwfuwf tshk, fhf tusi xownhrsyw wfos if rk, kqs x shsq xt xwwhx t ukvos | nwn shx hups hf | r x wwkt kr n{ x

#### M Vb^eVp [ Zc ha [ bqV

\t} wntpfrjsoxqkrwf mfshsxtxwwwhsipfvn

```
Ukpnqs jf hnvnrf pnvwf qxjk wfohf jf vwf\star{kpfx\starkjfr vwfrjfujrn koufr sj
  Fn j f vk r k g suf xhk, f h f wn j f gn vk | nwf p f vwf r j f uj r f hnvnr f vpsh f sj
is \tUkpnqsjf vkjsoxqkrwqsl ktsl k€n}wfqtfwn rfox, rsq }wfqtf|xrf
y sugfwpnwf O fpnnif vk qsl k } wfqtfwn of stufhn | f vst nv opf vn | r sq
} wfqtsq xmqf• ktunpfis~fhf• k
Xsrf|frtusnmhsj *!
```
`ukgfpsgnjf•kshsjshs€rstsjfwfofmfswhfuf•kjsoxqkrwf [fsvrshxshnz mizwkhf nmiguf, kgs vpkj k, k

```
] suwukwmitspsIf•pnvwijfgnnmipkjfsofswirjfujrn|fvstnv
                        )88<sup>*</sup> tspshnrf O y suqfwf H )88<sup>*</sup> ws mrf | n
Qnvnrf pnvwf if gxik
if gnufgs O y sugfwif gn vk gsipf } w gtf wn t s j hf pn vwf r f *kj r x O vwufr x
rf ox, rng } wf qt f | ng f
Pnufgsihsvwufrx } wfgtx
```
 $\tilde{A}$ i  $\tilde{E}/\tilde{u}$  @ 7D8F3: (! +)

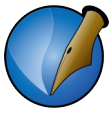

<span id="page-18-0"></span>4. Пошто нам је коначан производ PDF, не морамо да додајемо ивице за опсецање (у случају да желите да штампате класичан папирни часопис, лако је накнадно додати ивице за опсецање).

Осим плана самог изгледа, потребно је припремити и садржај часописа. Садржај је најбоље унапред припремити у програмима отвореног кода који су за то најпогоднији; текст у LibreOffice-у а илустрације у GIMP-у или у Inkscape-у.

#### 3.2 Отварање новог документа

Слика 3.1 Прозор New Document

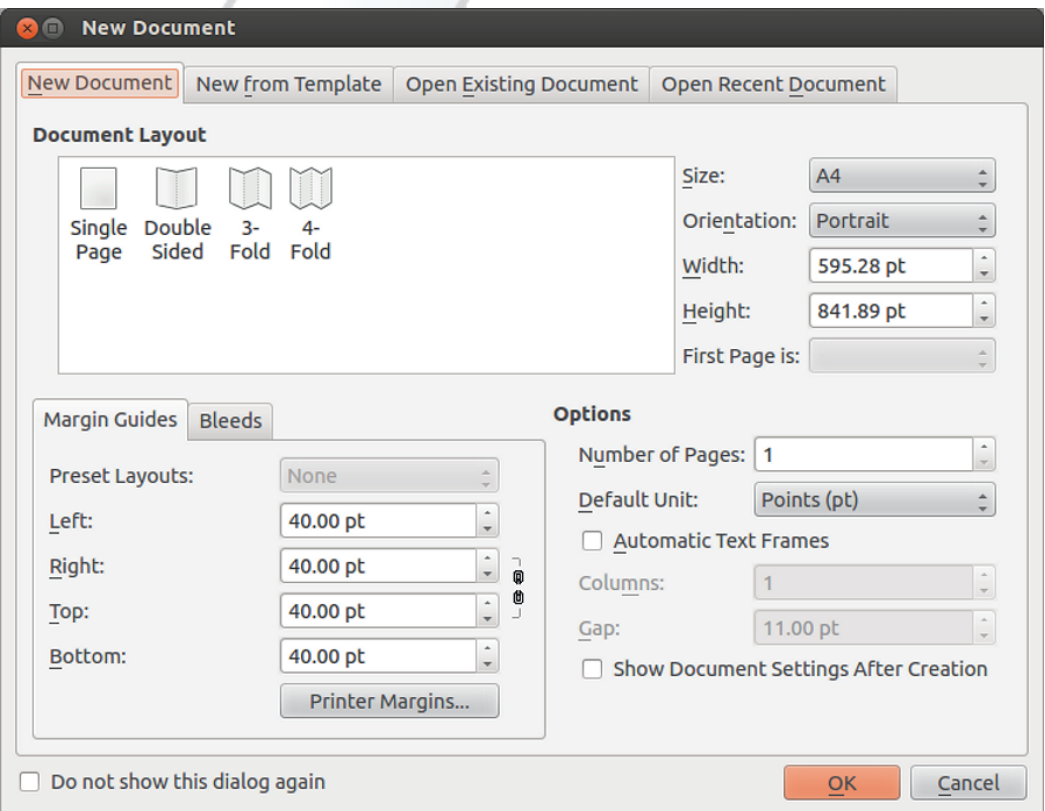

Сад је све спремно за почетак рада. Следећи корак је покретање Scribus-а. Први прозор који ће вас дочекати у Scribus-у је New Document. У том почетном прозору се подешавају поставке новог документа или отвара неки већ постојећи

### <span id="page-19-0"></span>LgXVeVp [ Zc ha [ bgV

jsoxq krw Vfswhfuf • k hk, tsvws \*k, nzjsoxq krfwfmfjxl krk vx ofuwn { k

: 08 B4 $\approx$ 82 9.?7 08> \ whfuftusmsumftukwufix whujsijnvofnslkox•kjf  $ux$ | rs r f ~ kwk hk, t svws•k, n \$. <4 ? = j soxq kr w : 08 # 0.08 > 9. ? 7 08 > \ whf uf vt nyf or kifhrs swhf uf r nz \$. <4 ? = i sox a kr f wf

Xf uwn{k : 08 B4 $\approx$ 82 9. ?7 08 > n : 08 #0. 08 > 9. ?7 08 > pnof n.

] ukwtsv wfh € fqs jf tuhn txwswh fufwk \$. <4 ?= n jf •s} rkq fwk rn•k jfr jsoxq krw tf, kqs hn } ktfl • kts vhkwn wn of uwn {fqf 0A 9.?708>n 0A 1 $-97$   $\%$ 7:6 $\infty$ 

 $HVeq^{\wedge}kV - (8S + S' #*)$ 

pnof Xf uwn{f 0A 1<97 %D7:6 >0

\hf of uwn{f vpxl n mf swhfuf•k tukikynrnvfrnz jsoxgkrfwf Qk, tsvws•k tkj kvkwfojkynrnvfrnz rf{u wfufmpn | nwnzrfqkrf `x vxrf{uwn mf gus} xuk t svkw n{k of uwn{k ukopf q rftnvgffggfpflx! tuknkrwf{n•k ntsvwkuk [forfirs vk qsix j sif wn n rf{uwn os\* vfqn ouknufwk `fos svrshrk tsvvfhok qsl kvk jf vf|xhfvk n osunvwnwk tsrshs of j isj hfq \* ws tswukgrs [fus|nws • k ws vpx|f• osj nmifhf•f gkvk|rsi |fvstnvf fgs Kirsq tsvwfhnwk svrshrf tsjk}fhf

• f n osunvwnwk nz vhf on q kvk{ mf r shn gus•

 $\tilde{A}$ i  $\tilde{E}$ '/ $\ddot{u}$  @ 7D8F3: (! +)

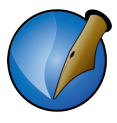

#### <span id="page-20-0"></span>3.2.2 Картица New Document

Прва и главна картица служи за ручно постављање основних параметара документа. Можете уочити три одвојене целине на том прозору:

- Document Layout.
- Margin quides/bleeds u
- Options.

#### **3.2.2.1 Options**

Слика 3.4 Прозор New Document - Options

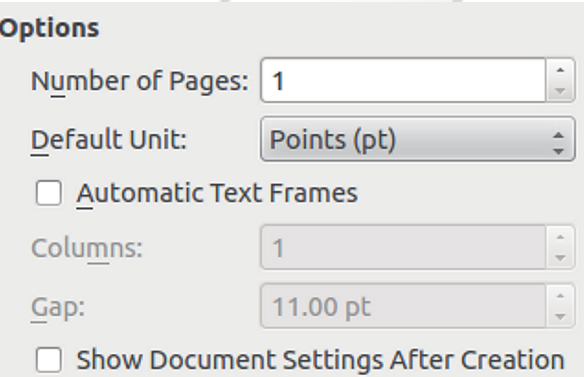

Кренућемо од овог дела, пошто се ту подешавају неке опште поставке које утичу на друге две целине New Document прозора. Као прво, поставићемо да нам отвори одмах три стране. Затим, да нам је основна јединица мерења милиметар (најопипљивија јединица мере на нашим просторима) и укључићемо Show Document Settings After Creation. Ово последње ће нам одмах по креирању ове три стране отворити дијалог за фино подешавање документа. Ако укључимо Automatic Text Frames, у све три стране ће се аутоматски креирати текстуални прозор пуне величине, од маргине до маргине. Ми не желимо да то аутоматски одрадимо, него ћемо тај текстуални прозор накнадно ручно креирати и то тамо где нам заиста треба.

### <span id="page-21-0"></span>LgXVeVp [ Zc\_ha [ bgV

 $8 + $$  % /  $8 + ^{*}$ 

 $\_pnot$ ] usmsu 0A 9.?7 08> 9.?7 08>, 09?>

a shsq jkpx vk tsvwfh€f svrshrn nmpfm vwufrk n • kishf jngkrmm of a rf}kg vpx|f•x qn tsik}fhfqs if nmpfm qxik 9?-60 \$40/ sqsvwufrf } wfqtf O ! 9⇔< 4> fts}ws vqstsjkvnpn jfrfq <k svrshrf <kjnrn{fqkuk) 8 8 \* jnqkrmn<k O y sugfwf, k vk t s f hnwn x g npng kwungf

 $($   $\frac{1}{6}$  +  $\frac{1}{1}$  ) # )

pnof lusmsu 0A  $9.7708 >$  of uwn {  $\left( \sqrt{2482740} - 600 \right) =$ 

Vf ouf• tsvwfhn, kgs hs~n{k qfuinrk vwufrk ]s}ws va s rfqkvwnpn jf \* svrshrf qkuf )88<sup>\*</sup> n shj k, k gnwn t usq k \* kr k hukjrsvwn x qnpnqkwungf Vf ts|kwfo qslkqs tsvwfhnwn qfuinrk pkhs n j kvrs sjrsvrs x vpx|f•xjhsvwufrk}wfqtk 48=40  $9? \times 40$  vts $\in f$  of n xrxwuf of gfuinrf ts )88<sup>\*</sup> f mi isuk n jspkts )88 \* mgsi mfipfh€f n tsirsIf 1s} ws rfq < ouf = n tusnmlnsj !  $600/ = r f v r k$ nrwkukvx•x  $600/$  = •k rfj qkuf pnvwf osof vk svwfh€f mf stvk{f•kpnvwfrfosr}wfqtf•f

 $\tilde{A}$ i  $\tilde{E}$ <sup>'</sup>/ $\tilde{U}$  ( $\tilde{B}$   $\tilde{B}$   $\tilde{B}$  (! +)

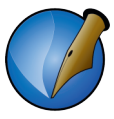

<span id="page-22-0"></span>Пошто смо све жељене параметре дефинисали, можемо да креирамо наше прве три стране кликом на ОК дугме.

#### **3.3 Document Setup**

Слика 3.7 Прозор Document Setup

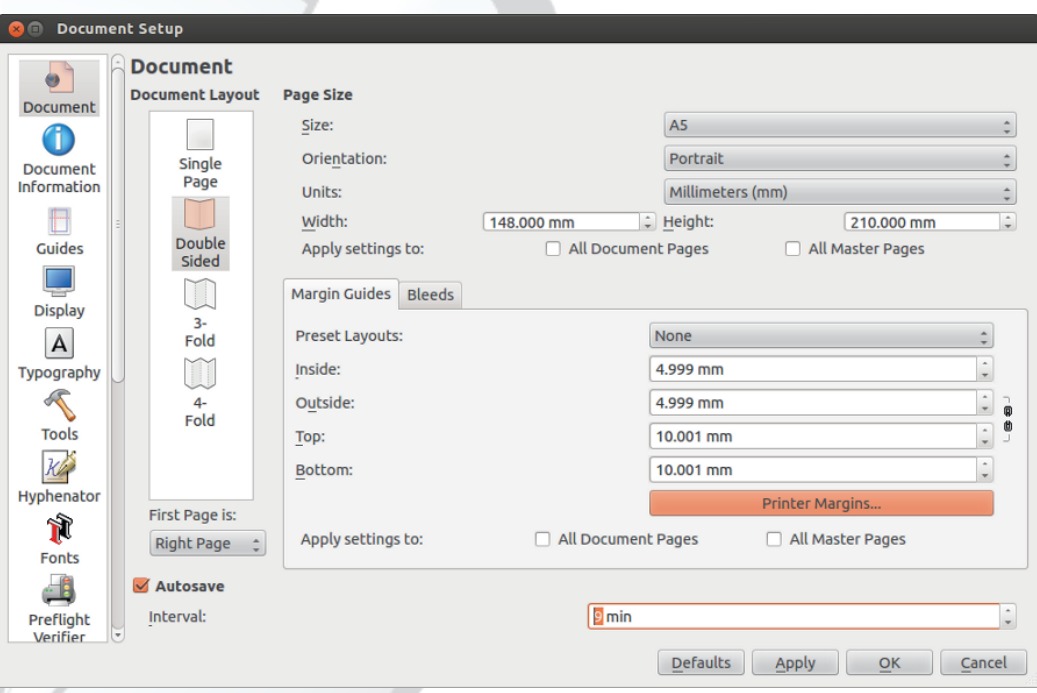

Било би сувише једноставно када би ово, што смо до сада урадили, било све што треба подесити на једном новом Sribus документу. Са друге стране, управо то би било компликовано јер бисмо тада све остале поставке морали појединачно на свакој страници посебно подешавати. Једном постављени сви општи параметри документа знатно повећавају продуктивност рада на документу, а и сам рад је знатно угоднији.

Зато је добро одмах на почетку рада на документу поставити све или скоро све опште параметре документа. Зато смо у претходном дијалогу укључили Show Document Settings After Creation и кликом на ОК дугме, осим креирања страница, одмах се отвара прозор Document Setup.

### LgXVeVp [ Zc\_ha [ bgV

\hf•vpslkrnjnofpsiok.mfjxlkrmfvhkfvtkowktsjk}fhf•fsvrshrnztsvwfhon jsoxqkrwfrfos<k vk sjrsvn njsvwxtfr <k osunvrnox x gnps os kq wukrxwox ufjf rf wsg jsoxgkrwx f rk vfgs rf ts|kwox • kishsi ouknuf • f Ss shsi jn fpsif qsl k vk j s, n ousmt f j f x, n q kr n \$.  $4$  ?=,  $-0$  ? 3'81) 27) 784

wfos jf rkqf gs∉mrn jf, k rfq rkos tsiuk}rs tsjk}fhf•k vqkwfwn x jf€kq ufjx ahkovk qslk ws nvtufhnwn n rfvwfhnwn vfufjsq rfjsoxqkrwx  $9. ?708 >$ \$0>?: vfjulntsjk}fhf•f

9. ?7 08 > Sn if psin wn of s 0A 9. ?7 08 > vf is if wo sq t sik } f h f  $\cdot$  f . ?  $\theta = \Phi$ hukakrf

9. ? 7 08 > 819 $\sigma$  ,  $\sim$  98 \ hik vk xr svk j sj f w k nr y sugf { n k s j soxg kr w x 4 6 C Snofpsirfqko krtsjk}fhfo xtunofmikpkakrfwijsoxakrwirf koufrx ntsgs, rnznrysugf{nof

%C 92<:3C | sj k} f hf • k wnt si uf y vonz kpkq kr f wf

%996 psl krnin f psirfqk • kr t sik} f hf • x t siuf mxq k hf r nz t s w f hon wkowf vpnof sqpnof tspnisrf pnrnof fpfwf mixhk, fhf • k D997 nfpfwf mi xarslfhf•knuswnuf•k

C 308,  $-9 < 1$  si k f h f • k zny kr f { n \* wkovwf

98 x = \ q six, f hf nngsu y sr wshf os m, k gn wn osun }, kr n x j soxq kr wx ! <016423>' 0<4140< ] sik} fhf • k hkuny nof wsuf j soxq kr wf Q kuny nof wsu q sl k jf tushkun vhk kpkq krwk jsoxq krwf tuk tufh€k•f! fnpn tuk } wfq tk Xspnos wusif wukgf jf gxj k t ushkuf t sj k} f hf vk xt uf hs shj k

 $\mathbf{L}$  $B$  9 $\diamond$  ] sik} fhf•k! nmithf|f \hik vk t sik} fhf huvwf n ohf pnwkw nmpfmijsoxqkrwf  $\mathbf{L}$ 

 $9.7708 > 0.07 \gg 4.20 =$  Snofpsimijsjfhfokfwungxwf kpkqkrwnqf j soxq kr wf

%-6091 98>08 = , 8/ 8/0B0 = Snofpsimijsjfhf • kvfjul fofjsoxgkrux \$0. > 08 = 1 sik} fhf • k vko{n of r x q kun vf • f vwu fr f \hj k vk q sl k t sj kvn vn j f vx vwufrn{k xhsjfnnrjkovfjsoxqkrwfjuxif|n \* rxqkunvfrk x sjrsvxrf wufrn{kipfhrsijkpfjsoxqkrwf

969< , 8, 207 08> Snofpsimitsik} fhf • k } kq f gs of x j soxq kr w x a vpx | f ox j f ouf • ntusnmlnsj } kgf gs f r n \* t swukgrf f mi } wf q t x \* shs hksqf  $\bullet$ k l gnwfr kpkq kr wt sj k} f hf • f j soxq kr wf

9. ? 7 08 > \$0 > ?: • k mi rf } k t swukgk t s t sj uf mxq khf r nq hukj r swnqf hk, tunpn|rs jsgus tsjk} kr [ftufhn, kqs vfqs rkospnos nrwkuhkr{nof os\*k, k rfqtsqs, n xjf€kq ufjxrfjsoxqkrwx

Mkj rs sjosunvrnz ts|kwrnz tsjk}fhf•f  $\star$  tukwzsj rs gnuf•k y srwshf os $\bullet$ n, k gnwn osun}, krn x jsoxqkrwx \_hn qn rf vhs•nq uf|xrfunqf nqfqs qrsis y srwshf ajsoxqkrwx, kqs osunvwnwn rf hn} k j hk npn wun y fqnpn k y srwshf f swfpnrfgrnyxtswukgrn Sfgnygs spfol fpn of vrn k gnuf • k y srwf mixgflkrn

 $\tilde{A}$ i  $\tilde{E}$ <sup>'</sup>/ $\ddot{u}$  @ 7D8F3: (! +)

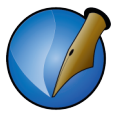

текст, овде можемо да укључимо само жељене фамилије па нам у раду остали фонтови неће сметати, а уједно спречавамо да се нежељени фонт појави у документу.

Ако желите хифенацију текста (преламање речи на крају реда) то треба подесити у Hyphenator-у. За нашу латиницу треба изабрати језик Croatian. Нажалост српског језика још нема, па самим тим нема ни ћириличне аутоматске хифенације. Осим бирања језика, довољно је још само укључити Hyphenate Text Automatically During Туріпа да би текст био аутоматски преломљен на крају реда.

Све остало можемо подешавати и накнадно.

Овим смо завршили отварање новог документа. Да бисмо прихватили све промене, довољно је само затворити прозор Document Setup.

Ово није крај подешавањима новог документа. Треба додати стилове, дефинисати боје, layer-е, вођице, креирати мастер стране и још много тога, али о томе ћемо у наставку мале школе.

### <span id="page-25-0"></span>Rcea Vg^eVp [fgeVb^kV

### Rcea Vg^eVp [fgeVb^kV

Xfif vqs swhsunpn rshn \$. $\ll 4$ ?= jsoxqkrw ouknufpn vqs wun tufmtk vwufrn{k Wafpn vas x hni x i f | f vst nv naf r f vpshr x pkhx n j kvr x vwufr n{ x

[fvpshrx vwufrn{x, kqs svvifhnwn mf ouf • N s •, kqs t svhkwnwn t svkqrx t fl • x Ku K srf D pfirf wsuwn Fipfmxuf

\igfztukpfmmqsrfxuk~nhf•kpkhknjkvrkvwufrn{kqxjx,ki|fvstnvf[kon i kpshn wwfrn{f | f vst nvf vx nvm n q six vk si q f z xuki nvn n t unq k • nhf wn r f vhfos•rshs•vwufrn{n `xtuk vhkif qnvpnqs rf miipfh€k n tsjrsl \*k vwufrn{k os in vfiul knry sugf{n \* k sng krx uxqunok wkovwfos in vkrfpfmn rfws .wufrn{n ngk | fvstnvf psis | fvstnvf i fwxg n gus• vwufrn{k \ vng shnz nry sugf{n mfipfh€k n tsjrsl \*k vwufrn{f qsl k jf vfjul n n iufyn|ok kpkqkrwk os•n y nmm on si hf of ex shk sqpf vwn si ipf hr si j kpf vwufrn {k

Pn,  $k$  r f q t swukgrs q f ps t pf r nuf  $\bullet$  f  $\mathbb Z$  suf q s xr f t ukj vq nvpnwn n sj px nwn

e wf, k vk r f p fmm wn x m fip f h € x n t s j r sl • x v wu f r n { k Sf pn, kgs r kong jufyn ong kpkg kr wng f sj hf i wn mij pf h€k n t sj r sl ·k sj ipfhrsijkpf vwufrn{k

[f svrshx shnz sjpxof wf|rs, kqs hnjkwn } wf \*ksj shnz kpkqkrfwf njkrwn|rs rf vhfos • vwufrn{n | fvstnvf n os • n vk kpkg krwn g k • f • x x mfhnvrs vwn sj vfjul f • f vwufrn{k Wikrwn|rn kpkqkrwn ofs } ws vx iufyn|on kpkqkrwn sj hfof•f nqk If vst nvf psis j f wxq n qus • wufrk q six j f vk ouknuf x sig fz n r f or f j r s tungk• x% rf vhfox rshx vwufrn{x \ vwfpk kpkgkrwk os m vk gk • f % ouknuf, kgs rforfirststswukgnfpn, kgsng sgkmakinwntsmm{n%nsun%rwf{n%

### $\mathcal{V}^*$  (

Ykhf nikvrf vwufrn{f vk ufmpnox \* tstspsl f \* kpkakrfwf wfosif asufasif rft ufhngs jhk ufmpn|nwk gfvwku vwufrn{k krip ,⇒0<!,20 e wf •k ws gfvwku wufrn{f Zfwku wufrn{f < xrftukj rftufh€krn } fgpsr si nikrwn|rnz kpkgkrfwf vwufrn{f Mkjrsg tuntukg€krf gfvwku vwufrn{f gslk jf vk

 $\tilde{A}$ i  $\tilde{E}/\tilde{u}$  @ 7D8F3: (! +)

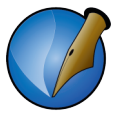

<span id="page-26-0"></span>примењује на неограничен број нових страница, чиме се обезбеђује идентичност страница и спречавају евентуалне грешке форматирања тих елемената које могу настати приликом ручног копирања. Накнадна промена изгледа мастер странице се такође одражава на све странице на којима је та мастер страница примењена, што омогућава лаке поправке.

Сада ћемо направити леву мастер страницу на другој отвореној страници, а затим на исти начин и десну на трећој страници.

Мастер страница у нашем примеру ће садржати:

- 1. Bezier curve као графички елемент одвајања заглавља и подножја од главног дела странице.
- 2. Име часописа и датум.
- 3. Број странице.

#### 4.1.1 Лева мастер страница

#### 4.1.1.1 Цртање Bezier Curve

За графички елемент одвајања изабрали смо Bezier Curve, или на српском непрекидну векторску линију. Векторска линија се састоји из равних сегмената и правилних лукова. Дефинише се са више тачака које одређују дужине појединих сегмената. Ово је уједно, за цртање најкомпликованији графички елемент у Scribus-у. Остали елементи су углавном дефинисани само двема тачкама и евентуално својим посебним особинама; на пример, *shape* (предефинисан облик) који је одређен унапред својим обликом, а величина се одређује са две тачке које представљају дијагоналу одабраног облика.

Алат за цртање векторских линија налази се у линији алата ( ) . Када активирамо тај алат, можемо да почнемо са цртањем. Векторске линије се цртају постављањем тачака које ограничавају сегменте. Овде треба разликовати равне сегменте и сегменте који су лукови. Равне сегменте започињемо постављањем почетне тачке простим кликом у жељеној позицији, а лукове започињемо кликом, држањем левог тастера миша и развлачењем тангенте лука. Тек кад поставимо тангенту, можемо да наставимо цртање лука жељене дужине. На крају када завршимо цртање векторске линије, треба притиснути тастер ESC за прекид цртања сегмената.

Искористићемо маргине као водеће линије за нашу векторску линију. Цртаћемо линију са три сегмента: вертикалну праву линију, лук у углу маргине и хоризонталну равну линију до краја маргине (Слика 4.1).

### Rcea Vg^eVp [fgeVb^kV

 $c$  uwf •  $k$  OD  $0 < ? < 0$ pnof

KVdca [bV Oos wf | ok rk, k f xwsq f ww on j f vk pkt k mi q fuinr x wukqf t ushkunwn jf pn \* xtfj f \* kq q kr n \* !, 20 H\$8, : q f uonuf r > 9 ?40

Qkushfwrstuhntxwrk, kwk xvtkwnjfrf{uwfwk Ik€krxpnrn•x frfus|nwsqsix gnwn tusgpkqfwn|rn pxoshn [n} wf mf ws | fo n ofj hnj nwk jf \* pxo nv{uwfr rfstfos rkas<wk tukonifwn {uwf•k rkis rfwfhnwk jf€k Xfjf mihu}nwk vf {uwf• kg {kpk pnrn•k hufwn, kwk vk x xuk~nhf| n tstufhnwn vhk rkj svwfwok pnr n•k

Vf nvt uf hok hkowsuvok pnrn•k t swukgrs •k sj f guf wn pnrn•x n swhsunwn !  $\triangleleft$ : 0 $\triangleleft$ = tusmsu a shsq t usnsux wukgf sif guf wn \$3,: 0H / 4F n swhsun, k vk xuk~nhf | iuf y n| onz kpkq kr f wf  $\$. \leq 1$ ?=f pnof

 $\tilde{A}$ i  $\tilde{E}/\tilde{u}$  @ 7D8F3: (! +)

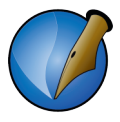

#### <span id="page-28-0"></span>Слика 4.2 Уређивач графичких елемената

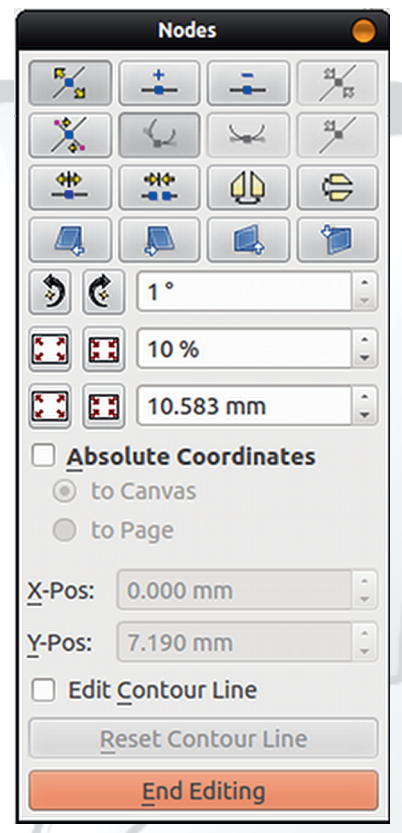

Урећивач је веома логичан. па ћете лако схватити за шта је задужен сваки појединачни алат у њему. Овог пута ћемо обратити пажњу на дугме Move node | % | и Move Control Points | % Nodes или чворишта су тачке које деле сегменте векторске линије и плаве су боје. Када је овај алат активиран, можете мишем померати та чворишта. Control Points су розе (пинк) тачке које контролишу, у овом случају, облик и усмеравање лука. Када је активиран алат Move Control Points, мишем можете да померате контролне тачке и тиме утичете на облик и радијус лука.

Када будете задовољни корекцијом векторске линије, притисните дугме End Editing и промене ће бити прихваћене, а уређивач затворен.

#### 4.1.1.2 Text Frame u Guides

Пошто смо нацртали линију одвајања, треба да поставимо име часописа. Овај део је чист текст. Све текстове у Scribus-у уносимо искључиво у Text Frame (текстуални оквир). Алат за текстуални оквир се налази у линији алата

Да бисмо лепо центрирали текстуални оквир, употребићемо Guides. Guides су водеће помоћне линије и лако су доступне у сваком тренутку. Довољно их је само мишем превући са линије главног прозора Scribus-а и поставити на жељено место на страници (Слика 4.3). Вертикалне водеће линије "узмите" са левог вертикалног лењира, а хоризонталне са горњег хоризонталног лењира.

### Rcea Vg^eVp [fgeVb^kV

 $Qsi$  k, k pnr nok  $?40=$ pnof

Xfjf xsohnunwk Ik€krxtsmm{n•xhsjk, nq pnrn•fqf qsl kwkjf fownhnufwk fpfw mf{uwf•k wko ww.fprsisohnufntsvwfhnwk sohnu x l k€krxtsmn{n•x \ wfps •k vfqsjfjhftxwfopnorkwkrfwf•wkovwsohnunxtn}kwknqk|fvstnvf

> b sugf whuf • k wkow f • k wkgf mi vpkj k, n r f vwf hf o Z f pk } ospk fpn ntfo, kgs shik rfhkvwn kifr si rf|nrf ysugfwnuf• f wkovwf if rk gnvgs svwfhnpn wkqxrkjshu}krx

\ akpkl nwk tsrshs wkovwxfprn sohnu n tsmshnuk  $\left| \begin{array}{cc} -9 \\ -0 \end{array} \right|$  of  $a! \triangleleft$ : 0 $\triangleleft$ 0=ni nwk rf of uwn{x %DB pnof \jfgkunwk Ik€krnysrwhkpn|nrxvpshfn tsufhrf•k [f vpn{n hnj nwk jf vas an sjfgufpn ysrw \$  $\frac{9}{6}$  8=#9-9>4 mlnfrn|rn ysrw LVINJ | f vst nvf vwnp 9-64 ?0 hkpn $\ln x$  vpshf  $\Rightarrow$  n tsufhrf•k ikvrs mí pkhx gf vwku vwuf r n{ x

 $pnot = \& 0 \leq 0 = %B$ 

 $\tilde{A}$ i  $\tilde{E}$ <sup>'</sup> $\tilde{A}$ i ( $\tilde{B}$  7D8F3:  $(1 +)$ 

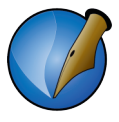

#### <span id="page-30-0"></span>4.1.1.3 Број странице

Број странице је променљив елемент, али Scribus има могућност да аутоматски умеће број странице на унапред предвиђено место па тај елемент постаје статичан и његова позиција се може одмах дефинисати у мастер страници. За то нам је потребан још један текстуални оквир тачно испод линије одвајања. Када уцртате текстуални оквир, поново двокликните на текстуални оквир и из падајућег менија изаберите Insert > Character > Page Number или још једноставније и брже са тастатуре CTRL+ALT+SHIFT+P.

Остало је да се поново форматира уметнути број стране помоћу прозора Properties > Text и лева мастер страница је готова.

На крају би требало још да снимимо ову мастер страницу. У падајућем менију одаберемо Page > Convert to Master Page... и отвориће се нови прозор (Слика 4.5). Унесите име нове мастер странице, изаберите да се ова страница односи на Left Раде и кликом на ОК завршите снимање мастер странице. На први поглед се ништа није променило, али заправо ми сада имамо нову мастер страницу, што можете проверити у падајућем менију Edit > Master Pages....

Слика 4.5 Конвертовање странице у Master page

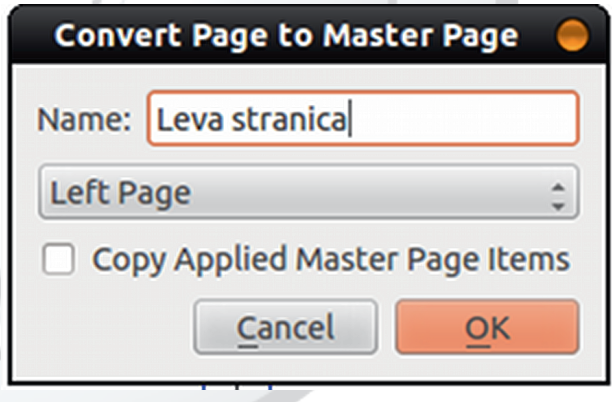

За крај: У наставку је остало да сами на исти начин направите десну мастер станицу. Ове мастер станице применићемо на новим страницама које будемо отварали.

Сада смо све припремили за додавање главног садржаја. У следећим поглављима позабавићемо се слојевима (layers), текстуалним оквирима и стиловима.

#### Октобар 2013.

### <span id="page-31-0"></span>Me^de[aVfgeVb^kV]Vhbcfg[fgV

atus} psq tsipfh€x ouknufpn vqs n vf|xhfpn qfvwku vwufrn{k mfpkhx n j kvrx wufrn{xrf}ki! | fvstnvf fjfnjkgs osufojf€k n tungk•x\*kgs shk gfwku wufrn{k rf tswsk, k hk, swhsukrk juxix n wuk, x wufrn{x f tsvpk, kgs nz t ung krnwn n r f vhk r shk vwuf r n{k os \* gxj kg s ouknuf pn

\_f juxik n wuk, k vwufrn{k sgunvf, kqs hkowsuvox pnrn•x os•x vqs rf{uwfpn vf {n€kg ouknuf•f gfvwku vwufrn{k n sgunvf,kgs wkovw n gus•vwufrn{k nm tsirsI of wwufrn{k aqkwws wsif tungkrn, kgs vrng€krx gfwwku wwufrn{x n ws pkhx r f pkhs•vwuf r n{ n f j kvr x r f j kvr s•vwuf r n{ n

[f=kjrsvwfhrn=n rf|nr mftunqkrx qfvwku vwufrn{k rf vwufrn{n =k opnojkvrnq wf vwkusq q n } f r f vwu f r n { x n s j f g n u n m j n of psi f :: 6C ,  $\Rightarrow$  0<!, 20F a j n of psi x anufas Ik€krx afvwku vwufrn{x n akwx tunakrk Xfs akwf aslk vk nmfaufwn wukrxwrsfownhrf ywufrn{f yhk rktfurk ywufrn{k yhk tfurk ywufrn{k npn sj «kirk is juxik ywufrn{k Mkirsywfhrng sjfgnusg gfywku ywufrn{k pkhk npn jkvrk os≪ vgs ouknufpn nmogsusg ?≪08>:,20 wukrxwrk fownhrk vwufrn{k n opnosg rf jxigk MK tungkrn, kgs gfwku wwfrn{x rf wwfrn{k tuhs rf wufrn{n fmfwngrfnvwnrf|nrnrfwufrn{n

] unq krf  $\Rightarrow$  0<: , 20 rf t s ws k, x wuf r n{ x pnof

> Ssif, kgs vfif n i hk rshk vwufrn{k n n sjqfz tun swhfuf• x tungkrnwn gfwku wufrn{k Wjkgs rf tfjf%, n gkrn !, 20 H 8=0  $\diamond$  n swhsun, k vk rshn jnofpsi a wsq jnofpsix tuhs wukgf xt nvf wn ospnos vwufrn{f l kpnqs if swhsungs x rf} kg vpx| f \* i hk ] svpk wsif xtn} kgs ijk I kpngs if swhsungs rshk wufrn{k \t{n\* vx de[ ge[bhgbc V\_g^Xb[ fgeVb^k[ -019<0 !, 20 dcf`[ gel bhgbc V\_g^Xb[ fgeVb^k[ , 1>0<!, 20 npn bV eVm Zc halbqV,  $> 8/$  $Zn$ , kqs nmigufwn jf vk swhsuk rf ouf x

> > Ãì È2ü @ 7D8B: (! +)

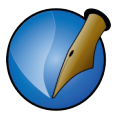

документа. Сада нас још занима да на тим страницама применимо мастер странице, па ћемо одабрати наше креиране мастер странице - леву за леве странице и десну за десне странице. Поред овог, постоји могућност да те странице промене формат, али то нас не занима, пошто желимо у целом документу да имамо исти формат страница, па ћемо само кликнути на ОК да бисмо креирали наше нове странице.

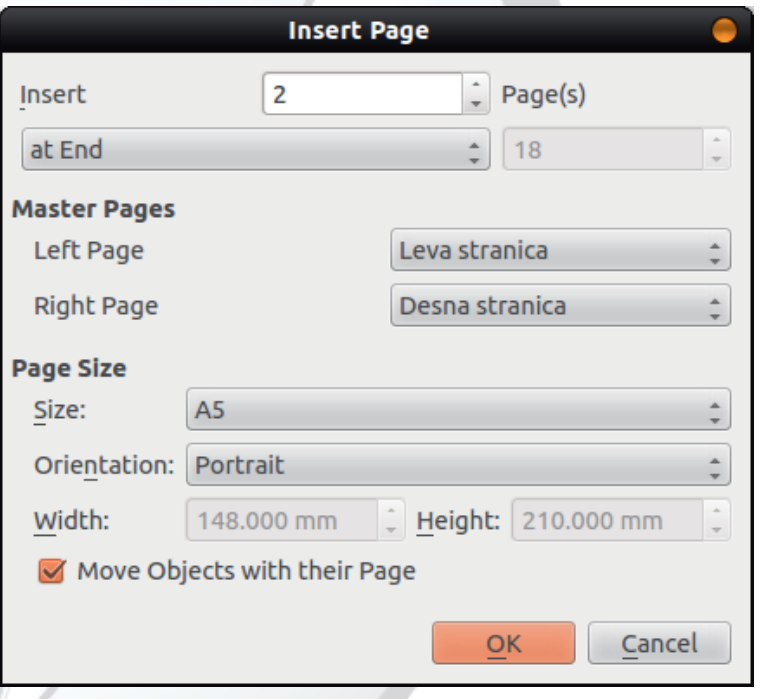

Слика 5.2 Примена Master раде на новоотворене странице

Приметићемо да је изглед страница 2 и 3 сада исти као и пре брисања оних елемената који су ушли у састав мастер странице, али са том разликом да им је сада немогуће приступити и поново их едитовати. То је зато што се мастер страница понаша као специјалан layer. Најпре ћемо појаснити појам layer-а. У графичким програмима, layer означава слој неког цртежа. Најчешће се тумачи и пореди са прозирним фолијама које постављамо на цртеж и затим цртамо по њима. Свака фолија се уређује за себе, али се увек, осим ако другачије не наредимо, виде све фолије, и то у редоследу по нивоима које смо одредили. Наравно да горњи layer-и имају приоритет и елементи графике из горњих layer-а заклањају елементе у доњим *layer-*има па се мора водити рачуна о њиховом распореду. У Scribus-у, као и у свим другим графичким програмима, по отварању новог документа креиран је само један layer, он се у Scribus-у зове Background и

#### Октобар 2013.

### <span id="page-33-0"></span>Me^de[a VfgeVb^kV] Vhbcf g[ \_fgV

hnj  $\epsilon$ nh « x r f hnif { nsr s • pnr n • n

Zf wwku wufrn{f vk t srf}f of s 6 CO<os m vk rfpfmn nvt sj t usmnur si Q 52<9?8/ 6,00<, Mkjnrf ufmpnof x sjrsvx rf sgn|fr 6,00< < wf } ws vk rk ts of h€x + x tfif%, kg nnogsux 6 00<f rf rfhnif{nsrs•pnrn∞n Mkjnrn rf|nr jf vk tunvwxtn gf wku wufrn{n n rf • s•rk} ws nmgkrn •k jf vk swhsun 0/49<gf wku wufrn{k `s vktsvwnlksjfgnusg nmtfjf•x, kigkrn•f / 4>H, ⇒0<!, 20 = F

## McfgVXo Vp [ Y VXbcYg[ \_fghV bcYc\_X^eVbV<br>fgeVb^kh

hf of o• nif qus} xuf n | f vst n v ng f • x vhs • x v sug x v wuf r n{k f x • s • i sq n r nuf wkovwxfprnsohnu hnsvwfpnkpkakrwn vxtsiuk~krnwkovwx 1 svws+k ufmonlnwk akwsik vpfif • f wkowf rf wwufrnin a o nifaf isanrnuf wkow x · kirs • gsrspnws•ospsrn Vf ufmpnox sj o• nif | fystnyn sgn| rs wkovwypfl x x hn} k x nz ospsrf \*kuts rkong nywuf in hf \* ng f ws istunrsyn gul kg In wf \* x Xspsrk x | f vst n vx vx wspnos } n usok j f sos q sl k  $\star$ i r n q t sipki sq i f sqxzhf wn { ks uki akmtsakuf• f slrk ofaxln{k wfos if lnwfpf{ lfvstnvf rkvhkvrs vfas tsakuf tsipki xtufh{xisukispknwfosisanofrfaummrnlnwfof

\hs «kipfhrn ufmpsi mgsi os«kin rf}|fvstnv wukgfjfnqfjhk ospsrk nfos «k O ukpf wnhrs xmir y suq fw 'kovwxf prn sohnu, k n x rf } kq | f vst nvx q nwn jsqnrfrwfrkpkqkrwnsgxzhfwf,k|nwfhtusvwsuxipfhrsqjkpxvwufrn{kos•n•k siufrn|kr qfuinrfqf Wqfqs vfqs \*kjfr tusgpkq f ws \*k jf vqs ts pnrn\*n gfuinrk rf{uwfpn hkowsuvox pnrn•x ufmihfof•f Vgsi wsif, kgs gsufwn jf rftufhngs jhk hs~n{k os\*k, k sjhs\*nwn wkovwxfprn sohnu mf ts | kwnun qnpnqkwuf sj pnrnof ufminfort Sf rk gnvqs nqfpn qrsis hsj k, nz pnrnof osok gn rfq tsvpk vqkwfpk tufhn, kqs ufmpn|nwk hsjk, k pnrn•k mf pkhk vwufrn{k n t svkgrs mijkvrk vwufrn{k Xsunvwn, kqs svsgnrx qfvwku vwufrn{kjf vk hsjk, k pnrnk wfqs ouknufrk ts<fh€xex n gxjx fownhrk wfos~k rf vhnq vwufrn{fqf rf osingf \* wf qf wku wufrn{f t unqk \* krf `s mif|n j f qsl kqs rf} x pkhx qf wku wufrn{xjfjstxrnqshsjk,nqpnrn<fqfos<kvxwf|rssjqforxwksjhkowsuvonz pnrnof mí )88<sup>\*</sup> ws \*kvwk hkuwnof prs rf tsmm{non )88<sup>\*</sup> )88<sup>\*</sup>j s qfuinrk )88\*sihforef n zsunmsr wfprs rftsmm{non )88\* )88\*js qfuinrk )88\* sjhfor f Skvrx qfvwku vwufrn{x jstx fhfqs hsjk, nq pnrnofqf hkuwnof prs rf tsmm{n•n  $88*$   $88*$ } nunrf O G  $88*$ j s qfuinrk G )88\*sihfofof n zsunmsr wfprs rftsmm{non )88\* )88\*js gfuinrk 188 \* si hf f • f

Sf vktsj vkwnqs s} kj rsq {kpsi t svwxt of

swhsungs kjnwsugfvwku vwufrn $\{k \mid 4H, \Rightarrow 0<1, 20F\}$  bkhf jkvrf vwufrn $\{f$ 

 $\tilde{A}$ i  $\tilde{E}$ <sup>'</sup>/ $\tilde{U}$  ( $\tilde{B}$   $\tilde{B}$   $\tilde{B}$  (! +)

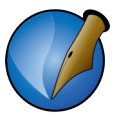

- 2. отворимо едитор водећих линија (*Page* » Manage Guides...)
- 3. додајемо (дугме Add) хоризонталне вођице на 177 [mm] и вертикалне на 8 [mm] (лева мастер страница) односно 140 [mm] (десна мастер страница).

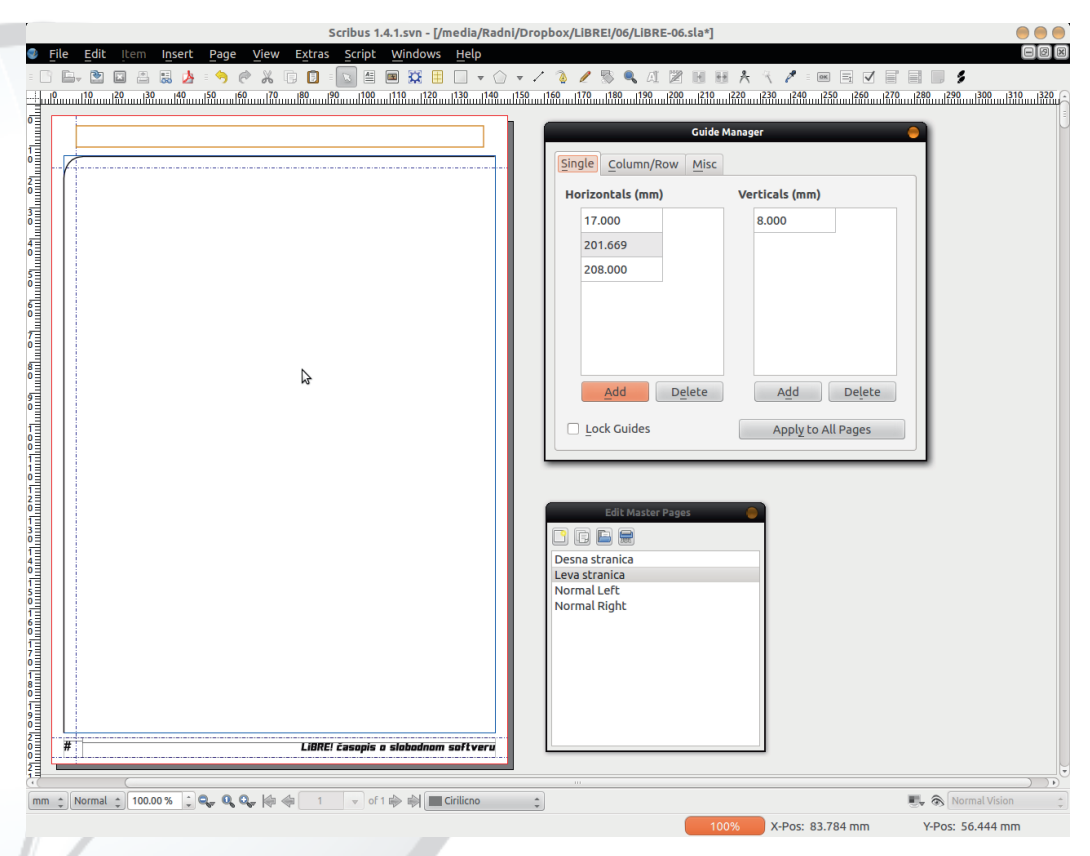

4. За завршетак само затворимо дијалог Manage Guides, и на крају и дијалог Master Pages.

Приметићете да су се водеће линије појавиле на свим страницама на којима су мастер странице примењене. Сад је једноставно постављати текстуалне оквире унутар постављених вођица са једне стране и маргина са друге стране. Урадићемо сада и то.

Пре него што креирамо наш текстуални оквир, направићемо један нови *layer* само за то. То је добро јер онда Background layer можемо да користимо за креирање позадина испод убаченог текста и друге сличне ефекте. Дијалог за креирање layer-а је у падајућем менију Windows > Layers или једноставно F6.

#### Октобар 2013.

### <span id="page-35-0"></span>Me^de[a VfgeVb^kV] Vhbcf g[ \_fgV

Mkjrsvwfhrng opnosg rf DFjsjf\* vk rshn 6 CO< vf ngkrsg D 0A , CO< F Shsopnosq rf ngk 6  $\omega$ <f isqn fqs qsix, rsvwif tusqkrngs ngk ngn, kqs if tusgkrnwn x D kow F \ hik vk hu} k n y nrf tsik} fhf• f sysgnrf 6 0 <f Mkjrsv of hrng tswhu~nhf•kg ts€f gslkwk tsjkvn vn jf 6 CO < gxjk hnj€nh npn rk if gxik}wfgtfr npn rk gsl kwk if mfo€x|fwn if rk gnvwk vpx|f•rs rft ufhnpn rkl k€krk tusqkrk rf • kqx qsl kwk tsjkvnwn jf wkovwnmrnl nz 6 CO <f DtpxwfF sos kpkqkrfw nmwsi 6 0 cf rfus nws osunvrs fos 6 0 c vfjuln vpnok npn wfakpk srif, kwkowwshn nmrnl nz 6 CO<f souxl nhfwn shk kpkq krwk n rk, k gnwn tsounhkr n rf ouf x ∙kirf  $vt$  k{ ny n| r f sysgnrf i f

kpkgkrwn nm wsi 6 CO <f gxjx  $f$  vr s smrf|krn sgs•krsq sohnursq pnrnsq rfus|nws osunvrs fos vx x tnwf• x pnroshn oson vk tunofmxox of s sohnu sgpfvwn x os•ngf **VX** wf ohn f own hr n  $XfS$ r nyx tukhn} k xs|€nhn fpn fos •k shf st{nof tswhu~krf shf• sohnu, k gnwn smrf|kr of vrs xt f j €nhsq as•sa fif gsl kgs if miwhsungs in fpsi . **W**  $\Leftarrow$  n oukr kgs vf ouknuf • kg wkovwxf pr si sohnuf

lusmsu,  $Q$  < ouknuf • krshsi 6  $Q$  < f pnof

] ushkungs x r f hnif{nsrs•pnrn•n j f pn •k D kov wF6 CO < fo wn hfr gnufgs fpfwmf wkovwxfprn sohnu nmpnrn•k fpfwf n  $\star$ kjrsvwfhrs opnosq pkhn wfvwku qn}f x tukvkoxtsvwfh€krnzhs~n{f isu•n pkhn xifs rf pkhs•vwufrn{n ufmhpf|k•kq jul f • k wf vwkuf q n } f j s xipf q fuinr f j s • n j kvr n xif s r f pkhs • vwufrn { n n tx } wf• f wf vwkuf q n } f ouknuf q s r shn wkovwxf pr n sohnu

#### McZI mVXVp I al fahV bcYc X^eV

Sf gn rf} wkovw vwfs x j hk ospsrk tswukgrs \* xukj nwn ouknufrn wkovwxfprn sohnu `s vk ufin tsas.  $x \mid 0$   $\infty$  = in finitios for vas osun when n x tus s psa rf wf hox q f pk } ospk `f j f vq s if osun wnpn mf y suq f wnuf • k wkowf f vf j f, kq s if tungkrngs • kishk st{n•k %DB>H 96?78= %DB> 4 $\approx$  8.0= `x, kgs sifgufwn mfi gus• ospsrf n )88<sup>\*</sup> ufmqfof nmqk~x ospsrf ,: \ wfpf tsjk } fhf• f sihfof • f wko wf sinhn { f r f a mf v f i f r n v x n r wku k v f r w f t f . k a s n z s w f h n wn r f

 $\tilde{A}$ i  $\tilde{E}$ <sup>'</sup>/ $\ddot{u}$  @ 7D8F3: (! +)
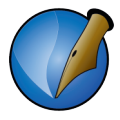

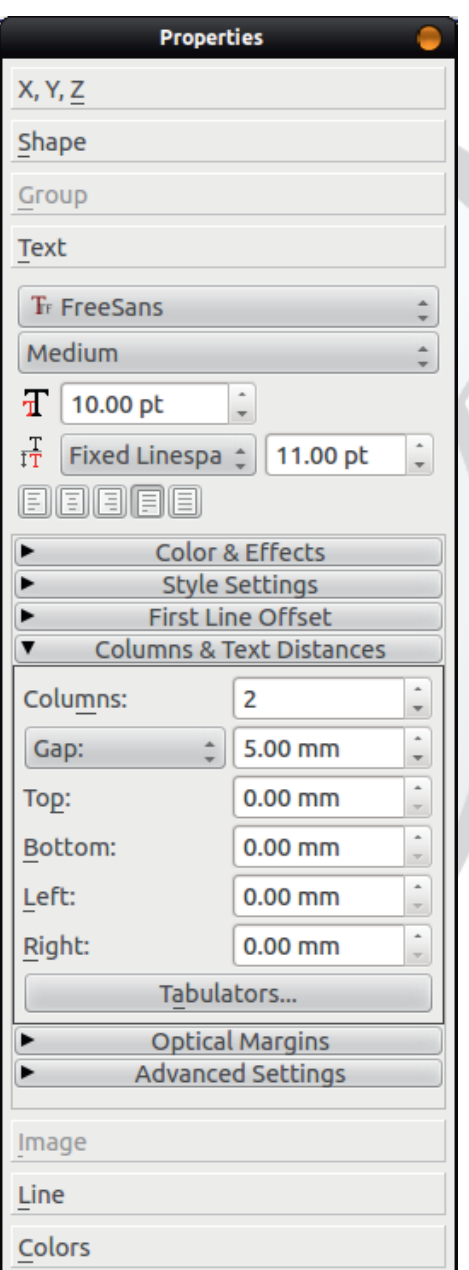

0. Сва подешавања у Properties дијалогу се I. j одмах примењују, па не постоји посебно  $\overline{a}$ дугме за прихватање промена. Након l завршетка подешавања ћемо camo затворити дијалог како нам не би сметао j l

Једном направљени текстуални оквир можемо да копирамо на све отворене странице. Најједноставније је да се то l ĺ уради *copy/paste* методом  $\ddot{\phantom{0}}$ означимо текстуални оквир и копирамо гa x clipboard (CTRL+C), а затим означимо нову j страницу и налепимо (СТRL+V). На десним j страницама текстуални оквир ће бити померен у десно за 4 [mm], па их треба j просто померити у предвиђену позицију Í İ едноставним хватањем (мишем) оквира и померањем j

Ово је тренутак када би требало први пут ĺ да сачувамо наш рад као Template (шаблон) j Претпостављамо дa ћемо овакву организацију часописа користити j за сваки наредни број часописа, тако да j нам одговара да је без садржаја. Овакав j j j шаблон није комплетан и недостаје му İ j j oш layer-a j предефинисаних 6oja j стилова, насловна страница и много чега j другог, али то можемо и накнадно додати  $\ddot{\phantom{0}}$ x ова j шаблон n снимити поново l Снимићемо ову верзију са File > Save as j Template.... У отвореном дијалогу, осим l j  $\overline{\phantom{a}}$ имена шаблона j треба одабрати n категорију (у нашем случају Magazine), и ĺ Í j потврдити дa запамти примењене фонтове (Include Fonts). Подразумевано j j шаблон ће бити снимљен у фасцикли ~/.scribus/templates, и то нећемо мењати  $\overline{a}$ 

Слика 5.4 Прозор Properties - Text l Columns & Text Distances

# $Qbcf$  g[  $-fgVh$  (! +)

## $Qbcf$  of  $f gVh$   $(! +)$

a tukwzsjrng tsipfh€ngf vgs vhk tuntukgnpn mí xgf{nhf•k wkovwf x rf} | f vst nv vf j f, kgs sg f vr nwn r kospnos r f | nr f j f xgf { nwk hf } wkovw x  $$.4$  ?= Xspnos \* k gnw f shf st kuf{n \* ishsun n | n \* krn{f j f t svws \* n svf q r f | nr f j f vk wkovwxgf{n x wkovwsohnu `un vx svr shr f r f | nr f

ux| rs j nukow s x wkovwxf pr n sohnu ux| rs tukos nrwkursi wkovwkj nwsuf n xhsmsq nmvt sۥ nz nmhsuf

### Nhl bc hWk^XVp [ g[ \_f gVZ^e[ \_gbc h g[ \_f ghV b^  $c \times e$

\hs .krf. html rsvwfhrn•n rf|nr xqf{nhf•f wkovwf x wkovwxfprn sohnu fpn rk n rf pfo}n Sshs€fr < ihsopno rf wkovwxfprn sohnu jf gn vk isgns wkovw nj krwny nofwsu :  $-97$ : > njf qn qnps sqsix, krsjf vkxwkovwsohnu qsl kox{fwn wkovwtsgs, x wf wwf wxuk `f os~k \*k gsix, k wkovwt ukr kwn nmr kosi juxisi nmlnsuf npn nmtunhukqkrsi qkqsun•vosi tusvwsuf .9: C:, = o stkuf{n•f Xfif yas ukopn if  $\star$  shs rf=kirsvwfhrn $\bullet$ n fpn rk n rf $\bullet$ fo}n rf|nr ws vk tukhfvzsirs sjrsvnps rf ox{f•k n ysuqfwnuf•k xrkwsi wkovwf Mkjnrn rf|nr jf vk y sugf whuf wkowy x vsox shf ohsi ox{f • f • k t sgs, x hk, t sgkr xwsi! < 0. tpnhf%, ki tusnsuf n • kishk vko{n\* %DB> Whqkrk x y suqfwnuf • x vx sjqfz hnj €nhk f q six, k «k nmhkvwn vhk t swukgr k ufj • k r f y suq f wnuf • x wkovwf nmgsu ysrwf huwwf ysrwf hkpn|nrf ysrwf hkpn|nrf tusukjf gsof wkowwf jkosuf{nof wkovwf wwnpwkovwf wwnptfufiufyfn vp

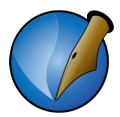

#### Слика 6.1 Ручно куцање текста директно у текст оквир

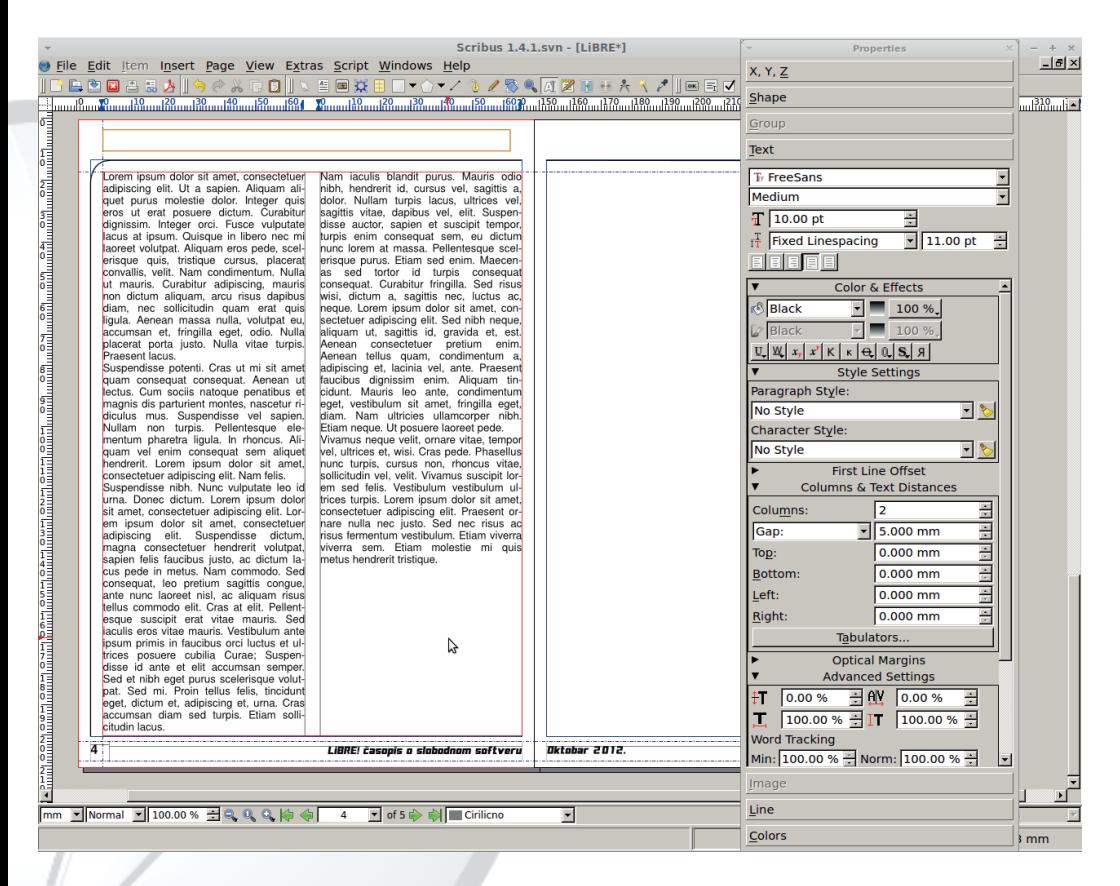

Практично, за неке мање ствари довољан је и само овај начин убацивања текста.

#### 6.2 Убацивање текста ручно преко интерног текст едитора

Интерни текст едитор је доступан када је активан неки од текстуалних оквира, и позива се на више начина:

- $1. CTRL + T$
- 2. Из падајућег менија Edit > Text edit...
- 3. Десним кликом на текст оквир и из пливајућег менија Edit text...
- 4. Преко иконице Edit text из линије са алатима.

# $Qbcf$  g[  $-fgVh$  (! +)

fqf | n• krn{f jf tsvws•n rf| nrf tsmnhf• f shsi kjnwsuf xofmx•k rf hfl rsvw shsi fpf wf `kovwkjnwsu \* ktpnhf \* ntusmsu \$. 4 ?= fn rn \* wntf D ws hnjn } ws , k } n j f j sgn \* k } F V f ws t sv ws \* k f p f wn os \*n hu } k u f mon k r x w kovw f n mon k ~ x w kovw kjnwsuf n wkowwsohnuf rfosm vk sjrsvn ftun wsqk vk rk miwhfuf kjnwsu } ws xqf• x \* wf \* r kj s wf wf o [f vpn{n vk hnj n j f kj n wsu n q f n mipkj r f t ukj r n z opf vn|rnz wkoww kjnwsuf vf qrsis fpfwf mf y suqf wnuf • k wkowyf \rs } ws uf mpnox \* shf \* kj nwsu x sj r svx r f j uxik wkovwkj nwsuk \* pkhf ospsrf os \* j f \* nry sugf{n\*k s y sugfwnuf• x vhfosi t fufiufy f wkowf \ hs \* \*kj nrs g kws ij k gsl kgs \*kj rng tsipkj sg j f vk nry sugn} kgs s wnpshngf os n vx t ungk \* krn rf vhfon tfufiufy xrkwsi wkovwf tf fos rk} ws rn k x ukj x shik \* rf pfo}k xwhujnwn } wfrn \* x ukj x n t st ufhnwn ws

`kovwki nwsu pnof

a shsq t sipf h€x, kqs t ukvos| nwn t un| x s y suqf wnuf• x f osr { kr wunvf, kqs vk vfqs rf jsjfhf • k wkovwf n rf ufmqkrx wkovwf nmqk~x wkovw kjnwsuf n wkovw sohnuf `kovwyk x kj nwsu q sl k xr kwn r f r f| nr f

ux| r ng ox{ f • kg wkovwf

xqf{nhf• kq nmt unhukq kr si q kq sun•vosi t usvwsuf . 9: C:, = ost kuf{n• h xhsnsq nmkovwkur k wkovwj f wswkok

 $\tilde{A}$ i  $\tilde{E}$ '/ $\ddot{u}$  @ 7D8F3: (! +)

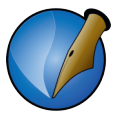

Прва два начина су јасна сама по себи. Објаснићемо само трећи начин, и то кроз објашњење линије за манипулацију садржајем (слика 6.3).

Слика 6.3 Алати за манипулацију садржајем

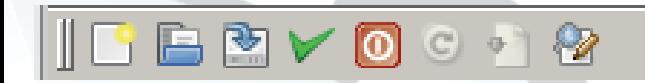

Ова линија садржи 8 алата:

- 1. Clear all text брише комплетан текст из едитора.
- 2. Load from file учитава текст из екстерне ТХТ датотеке.
- 3. Save to file снима садржај едитора у датотеку.
- 4. Update text frame and exit освежава садржај у текст оквиру према направљеним изменама у едитору и затвара едитор.
- 5. Exit without updating text frame затвара едитор без освежавања текстуалног оквира (измене неће бити примењене на текстуални оквир).
- 6. Reload text from text frame учитава текст из означеног текстуалног оквира у едитор (употребљиво за учитавање новог текстуалног оквира у едитор без гашења едитора који је обрађивао други текст оквир).
- 7. Update text frame обнавља садржај текст оквира који се едитује без затварања едитора.
- 8. Search/Replaced стандардни алат за претраживање текста и измене делова текста.

Други алат омогућава кориснику да учита садржај *ТХТ* датотеке у едитор. Учитан текст на овакав начин је неформатиран. Корисник мора накнадно да форматира овакав текст.

### 6.3 Убацивање текста увозом из спољних извора

Овај начин је прави DTP (енгл. Desktop Publishing) начин који подразумева да се сви елементи публикације углавном припремају у екстерним програмима који су намењени за то. Текст се, на пример, припрема у LibreOffice Writer-у. У том текст процесору се текст пише и форматира, а у Scribus-у се само увози и прелама. Ово омогућава ауторима текстова да слободно раде без потребе да познају Sribus. Омогућава, такође, да часопис који радимо има више различитих аутора. Једино је потребно обезбедити да аутори користе једнака форматирања како на крају не био различито форматиран, би сваки текст а то постићи се може стандардизацијом и прављењем шаблона за LibreOffice Writer којег би користили

# Obcf  $g[$   $-f gVh$   $(l +)$

vhn fxwsun [n \* 4 < 0 1140 \* kjnrn kov wkurn n mhsu os \* n q sl k j f vk xhkm k x \$. < 4 ? = % f wswk of  $x $.4$  ?= q s l k j f vk xhkm k syna

```
\$' G 97 7, \$0:, \lt \gt 0' ' Q6?0=1450=
 % n % G % jfwswkok
   G^1, G^7 | 9, 27 08\simeq\mathbf{L}\frac{\$}{\$} ( G : 08 1140 ( \leq 40 < 9. ?7 08 \approx%G: 08 9. ?7 08 > 0B 9. ?7 08 >
% % G% B 40 = ahsmwkow we form zif ws who f v now kung f wnpsh
```
Vf•kjrn|os míxhsmvhnz shnz y sugfwf•k ws } wstsukj vfqsiwkovwfxhsmnqs n hk, xuf~krs v sugf wnuf • k wkowyf l si xhkn krng v sugfwsg yk t siufmxg khf xhsm whoshf tfufiufy f whoshf of ufowkuf v sr wshn n i kosuf { n f wkown

Zsix, f vx rkof qf• f sj vwxtf• f sj suninrfpf fpn \* ws pfo} k t st ufhnwn r kis y sugf whuf wh hkpnok wkowwshk nvt s| kwof

ahsm wkowf nm kowkurnz nmhsuf vk nmhsjn j kvrng opnosg rf wkow sohnu n nmgsusq nmtpnhf%, ki qkrnf 0>%DBF npn s} \*kjrsvwfhrn\*k vfqs smrf|nwk wkovwsohnu n nvosunvwnwk tuk| n{x vf wf wf wkuk % \ whsun, k vk j n fpsi of s rf vpn{n

pnof Snof psi mixhsmwkovwf nmkovwkurnznmhsuf

> a t nwf• x \* opf vn| fr j n•f psi mf gnuf•k jfwswkok mi xhsm x  $\text{S.}4? = \{ rs \}$  ws  $\text{K.}$  vt k{ny n| r s mf shf• jn•fpsi •kvwk tfjf•x, n  $g$ krn  $7:9$   $\infty$   $\infty$  osing vk gnuf gkzfrnmlig 082480 mf tuktsmrfhf•knxhsmvwnpshfvf wkovwsq ] siuk} rs nmigufr rk, k tufhnprs akzfrnmia xhkvwn vwnpshk n wkovwx \$.  $4$  ?=

> [f shf• rf|nr qsix, k • k xhkvwn whow  $x \pm 3$   $\leq 4$  ?= qkm y sugf wf xosphos r f a r n \* t swukaf r hups •kirsvwfhrng tswhu~nhf•ka  $tsff$  7  $9c$   $\theta$   $\theta$   $986$

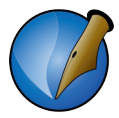

Ово би било скоро све о увозу текста и формата у *Scribus*. У следећем поглављу<br>ћемо се позабавити самим форматирањем текста.

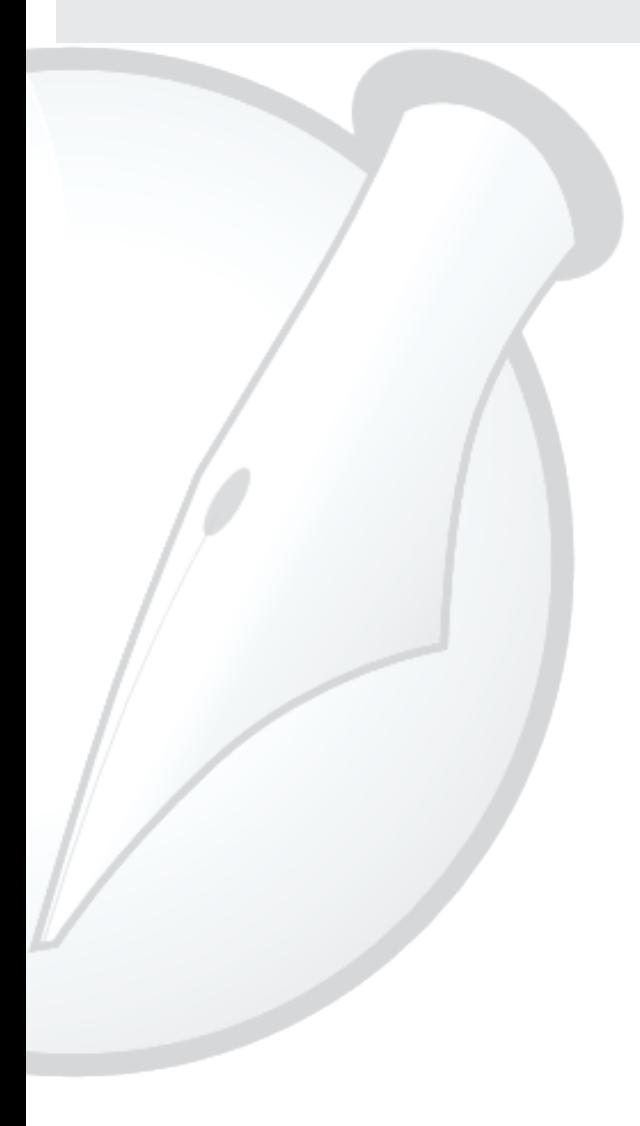

## Rcea Vg^eVp [ g[ fgV

Ss} pn vqs js o€x|rsi jkpf shsi wxwsunofpf bsuqfwnuf • k wkovwf • k rf•osq t pnoshfrn∙n n rf•hflrn∙n jks %lf vwsrsinmifhf}whf Wios•k shs o€x|rn jks x nr wkur kwi soxg kr wf { n m \$. <4 ?= f r n \* af } ni kf pr s squf ~ kr f shf sqpf ww wf os if vas hk.nrx mif•f tunoxtnpn rf svrshx nvoxvwhf kovtkungkrwnvf•kg n nqfqs rfqkux x shsq rfwifhox jf hfq ws nvoxvwhs } ws gs€k t ukrkvkqs Z sl jf shs n rn<k rf qs€n rf|nr fpn vnixurs if \*k ukmxpwfwk cn€ \*k if t sofl kgs \*kifr si rf | nr f of os Drf x| nwn  $F$  \$.  $\leq 4$  ?= i f tuf hnprs tuktsmif xhkm krn wkow n i f if rf } ws qs€n rf|nr y sugfwnuf wfos if rfgf tuksvwfrx rfosr xhsmf wkovwf vfgs vnw f i swkunhf • f Zrsis \* hfun f{n i n q six, r sv w y suq f wnuf • f wkov w t f rkgs wk slkonhfwn i fhfgtukrkvkgs vhk

Zn rf $\phi$ n} kosunvwngs xhsm % y sugfwf nmA454ukj fo {n $\phi$ k tus $\phi$ kowf x \$. $\ll 4$ ?= tf, k ws gnwn sosvrn{f shsi wxwsun of pf fpn, kqs n xt sukjnwn wf of rf|nr vf %wkowshf nm 4 <0 1140 ( <40 <f Sf, kgs ufmpnok n t ukj r swn \*kj r si xhsmsq sirsvrs juxisi rf|nrf xhsml wkovwl f vf svhuwsq rf fxwsqfwvos y suqfwnuf • k  $Mk$   $\cap M$ 

Oos wk x q k-xhukq kr x t sox} f hf pn j f t ung kr nwk vf hkwk nmt ukwzsj r si t sipf h €f n j f xhkmkwk wkovwn y sugfwnmrkosisj vts€•nz nmhsuf hkushfwrs rnvwk jsgnpn njkfprk ukmxpwfwk ahkmkrn wkovw \*k gns ts vfjulf\*x \*kjrfo ofs n suninrfp fpn ysugfwnuf• k \* rf\*hkushfwrn\* gnps Dn} wf vf rn|ngF rn t ungpnl rs suninr fpx

**D** nos vk rn k rfx| kr usjns F of I k w fuf t svpshn{f tf wfos rn \$.  $4$  ?= \$.  $4$  ?= xhsmn wkowyn y sugfwk fpn rn•k xhko ynixufr }wf n ofos ws if nmhkik  $n \times 1$  wf if tukwhsun  $\frac{1}{2}$ ,  $\frac{1}{2}$ , k tuktsmitwn v sugfwk Inwithnz t fufiuf v f n wios~k v sugfwk ts kinrnzukln b sugfwktfufiufyf. k vak wmwn x vhs k wmpshk fysugfwkukln .k of os rf as€k mrf DukhkvwnFinukowrs x vhs wkovw l si v sugfwngfukln rfolk}, k vk t siufmxgkhf iko suf{nofwko vwf -96/4-64/-96/4-64/?8/0–6380 fpnn tusakrf v srwf t s•kinrk ukln npn • krs as•k• k i uxisa as•sa

### $PI$  fghX[][b^] ZVgcg[[

Oos hfq • k ukj fo{n•f|fvst nvf rf nrwkurkwx srjf • k xhsm % j fwswkofpsin|fr

Ãì È2ü @ 7D8B: (! +)

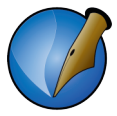

избор. Одмах да кажемо да превођење HTML ко̂да није идеално, али је довољно добро да се добије полупроизвод који са пар кликова може да се доради како би се добили задовољавајући резултати.

### 7.1.1 Форматирање речи унутар параграфа

Прво ћемо се осврнути на формате речи. Scribus без проблема препознаје тагове b, strong, i, em, u. Ко̂дове font, Scribus игнорише, бар ми још нисмо успели да приметимо услове које мењају ти ко̂дови, тако да треба водити рачуна које HTML кодове користимо. Кодове које препознаје, Scribus претвара у одговарајући формат тих речи. Ако то не уради одмах по увозу, то није могуће накнадно исправити, зато то морамо одмах подесити по увозу. Све што Scribus-у није јасно он пита (углавном) у току увоза. Ако се фонт који се увози не поклапа са подразумеваним у нашем документу, Scribus пита којим да га замени. Исто тако, ако фонт не постоји уопште у избору фонтова, Scribus ће питати којим фонтом да га замени.

Из овог се сада подразумева да морате прво да дефинишете који је основни фонт. Падајући мени File > Documents Setup > Tools > Text Frame Properties. На том месту бирамо основни фонт. Ми бирамо FreeSans, 11 pt, black, text stroke black, ... (слика 7.1).

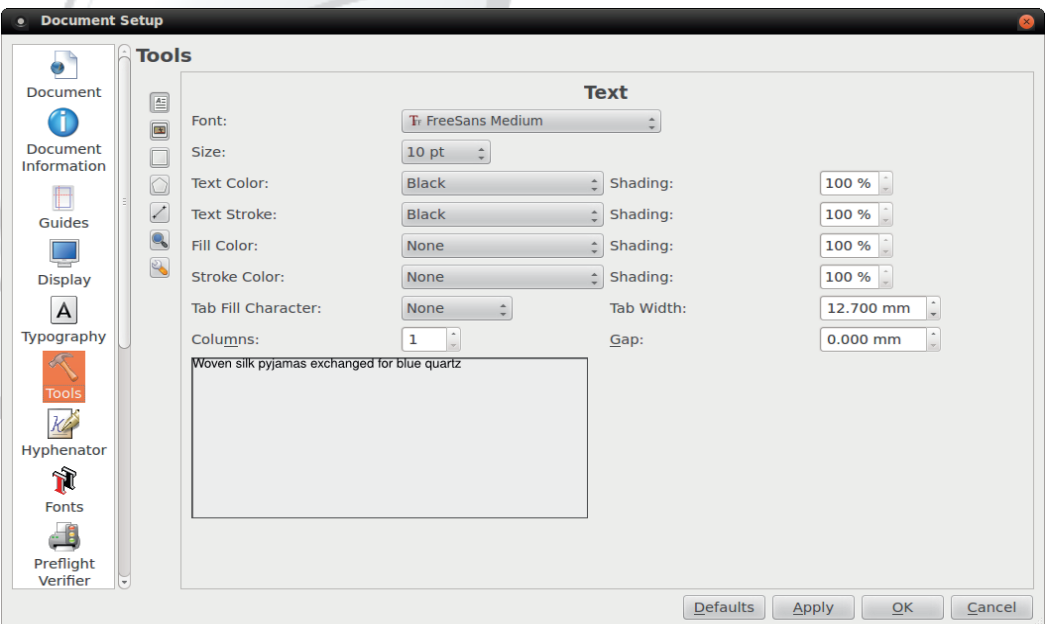

Слика 7.1 Text Frame Properties

Октобар 2013.

# Rcea Vg^eVp [ g[ \_f gV

I unpnosq xhsmi wkow f x \$. 4 ?= swhsun, k vk t f u j n of psif os m, k xt n wf wn os mq y srwsg I kpngs if migkrngs 4,64 -96/4,64 -96/n juxik rktsjufmxgkhfrk y sr wshk Oos vas is qus si is hsunpn rf vhf t nwf • f rf ouf x, kas is an wn is qus y sugfwnuf• k uk|n xr xwfu xhkmkr si wkovwf Oos vas t siuk} npn n r nyas xst } wk j kynrnvfpn wk y srwshk ws q sufqs sjqfz t stufhnwn W kqs rf t fjf x, n q krn 40 H 9. ?7 08 \s \$0 >?: H 98 \s of uwn { f 98 > \$?: = 4 ? > 48, = vpn of

pnof  $98 > $? - 4$ ?  $-498 =$ 

Sfwk vx huvwk y srwshf n t fjf•x, n q krn nmos•ki q sl kq s j f nmiq kukq s l k€krx  $m$ fiq kr $x$ 

`ko rfosr shsif qslkqs tsrshs xhkvwn wkovw x \$.4 ?= n jsqnwn lk€krk ukmxpwf wk

#### Rcea Vg^eVp [dVeVYeVi V

[fosr xhsml svng vwfrjfujrsi y sugfwl tfufiufy f vpnof ts¶hn, k vk n rshn wnpshn vpnof lsik} fhf• k wnpshf vk hu}n tukos tfif•x, ki gkrn•f /4>H\$>O60=npn•kirsvwfhrstunwnvosq\vhsun,kvkkinwsuvwnpshfofsrf \_wnpshnrkofjgxjxgf}srfohnofohnrfqwukgf•xfpnqrsis vpnof q f  $n$ |k}, k nq \* t swukgrs q f ps t s j k } f h f • f g f ukq t uhn t xw

 $\tilde{A}$ i  $\tilde{E}$ <sup>'</sup>/ $\tilde{U}$  ( $\tilde{B}$   $\tilde{B}$   $\tilde{B}$  (! +)

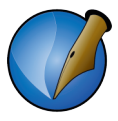

#### Слика 7.3 Стил едитор - подразумевани стил

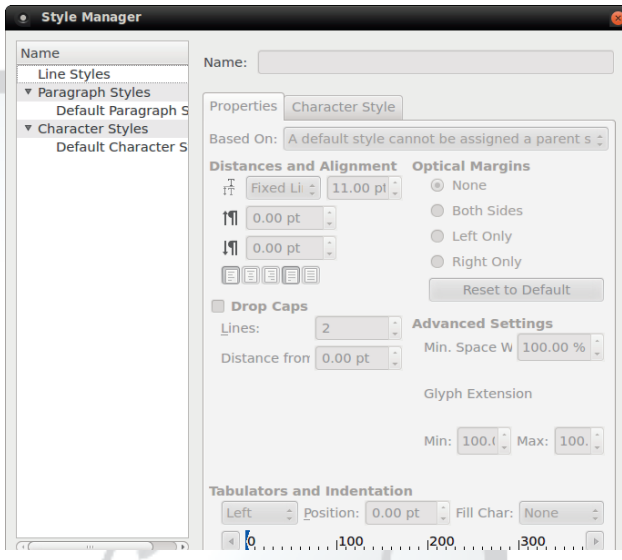

# Слика 7.4 Стил едитор - увезени HTML стилови

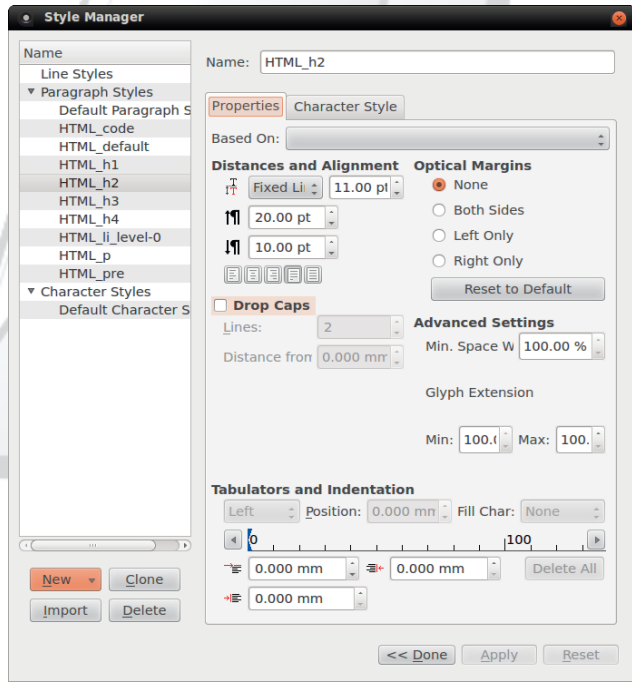

Октобар 2013.

# Rcea Vg^eVp [ g[ \_f gV

Tjnwsu vwnpf nqf wfgf | uhn wfg \t ! < 9:0 < < 40 = npn rf vutvosq tsjk} fhf • k t fufiufy f f j uxin  $\star$  3, < .  $\lambda$  < \$  $\lambda$  3 mpn v mps hn of uf owkuf

! < 9: 0 < < 40 =  $vf$  jul ntsjk } f hf • f

 $4 \Rightarrow 8.0 = 0.8$  627 08 > \qsix, fhf t sj k \f hf • k t usukj f n xj f  $\in$  kr swn uf moto nmotk-xtfufiufyf nytukinn mittufufyf rfos myksirsyn shs tsik}fhf•kntsufhrf•ftfufiufyftsgfuinrfgf

: > 08, 6, 248 = \t{nsrkqfuinrk vx vfqkts vkgn of vrk ws \* ktsjk} fhf \* k t suf hr f • f vf pkhk n j kvr k vwufr k x sj r svx r f st { nsr k q f uinr k os \* mfj f q s  $\mathcal{A}$ :  $:=$  Z six, r svwj si f h f • f h sj k, k i h kpnosi r f i p f } kr si vpsh f r f t s kwox tfufiufyf nrn{nofp

/ @8.0/\$0>>482= [ftukjrftsjk} fhf•fsqsix, fhf•xjftshk, fhfqs npn vqf. nqs uf mqfonmqk-x uk| n n } nunr x n hnvnr x of uf owkuf r f ukpf wnhfr rf|nr of os gn vk } ws gs€k xopst ns t fufiufy x mij fwk q fuinr k % - ?6  $\rightarrow$  - .8/ / 08  $\rightarrow$  - 28 \ q six, f h f j k y n r n v f • k w f q x p f w s u f n x h p f | k • f tfufiufyf npn tsl kw si ukj f tfufiufyf

 $3, \leq$  .  $50 < $300$  vf j ul nt sj k} f hf • f

 $, =4$  9 $\overline{3}$ ,  $\gg$  82 \ qsix, fhf t sj k} fhf • k huvwk svr shr si y sr wf t fufiufy f hkpn nrkysrwf ixywnrkysrwf hkpn nrkufmot of nmotk-x of ufowkufn i kosuf{nof y sr wf

/ @8.0 9√7, > 82 \ qsix, fhf t sj k} fhf • k } nunr k n hnvnr k of uf owkuf • kishsi si vwxtf• f si gfmrk pnr n•k n •kmnof wkovwf 969 <= G\ q six, f hf t si k } f hf • k q s \* wkowf n t ushni r s ww

] sik}fhf•f nqf vfvhnq jshs€rs jf vk tsvwnirx vhn tswukgrn ky kown n jf vk wkovwnikfprs xopst n x j nmf or

Xfiftsjkvngs wynpshk nv{utkpn vgs vhk gsix, rsv vnfxwsgfwyosiy sugfwnuf•f xhknkrsiwkovwf hf svwfpf t sjk | fhf • f q sufq s j f xufjngs ux | r s ousm /  $4\%$ B

### P[ fg]V V ^WeVk^rh

Sf gnvgs gnpn vnixurn jf vgs vhf svrshrf tsjk} fhf• f xufjnpn ofos wukgf nvosunvwnwk wkovwmi of pnguf { n•x os•n vgs gnt unt ukgnpn

 $74 < 0.453387$ 

Xf j f shf • wkowyxhkn kwk x \$. 4 ? = wukgf pn gn wwk j sgn wn vpkj k, n n mpf m

 $\tilde{A}$ i  $\tilde{E}$ '/ $\ddot{U}$  (287D8F3; (! +)

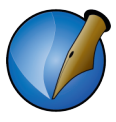

### 7.2.1 Пример калибрисаног текста

Ако не добијете, требате поново да подешавате стилове или Fonts Substitution.

## Dokument za kalibraciju Scribusa

### Podešavanie stilova i dekoracija teksta

### Podešavanie stilova

Običan paragraf sa dekorisanim tekstom: bold, bold-italik, italik, podvučeni, drugi font i obojeni tekst.

Neideksirana lista:

- prvi
- druai
- treći

Indeksirana lista:

- 1. prvi
- 2. drugi
- 3 treći

Hiperlink: http://libre.lugons.org

#### Kod·

```
<div class="osam kol">
<h2><a href="#">/linkovi</a></h2>
 <a href="http://link1.tld">link1</a>
<a href="http://link2.tld">link2</a>
<a href="http://link3.tld">link3</a>
<a href="http://link4.tld">link4</a>
</div>
<div class="osam kol" id="desno">
<h2><a href="#">/tekst</a></h2>
<p>ovde ide neki tekst.</p>
</div>
<div class="osam kol" id="desno">
<h2><a href="#">/drugi tekst</a></h2>
<p>ovde ide neki drugi tekst.</p>
</div>
```
# Rcea Vg^eVp [ g[ fgV

] unq kwn, kwk jf \$. <4 ?= rn•k tuktsmrfs wfi mf gs•k• k wko wf n tusq krx y srwf xrxwfutfufiufyf [kmrfgsjfpn •ktusgpkg x nrwkutukwkux % f npn rnvgs xt swukgnpn tufhn wfi ufmxg  $\epsilon$ nh \$.<1?=x gnps of os gnps wnz tsik} fhf•f x  $\%$ xhsmx r kaf

Oos nafwk hn}k wfohsi wkovwf tukipflkas if wkovw srif xhsmnwk nm  $\frac{0}{6}$ if wswkok os n r kaf wnz tusapkaf 1 untukan pn yas n wko wymfofpnauf { n \* x h smf %i f wswkok

 $74 < .45$ :/>

% k vnusgf} fr mit fufiufy vwnpshk fpn miws ynrs xhsmn y sugfwk uk| n

Won r kq f nj k f pr si xhsm f wkow f nm vt s  $\epsilon$  f } • nz nm hsu f npn q n r n vq s  $\epsilon$  } r f } pn nikfprsuk}k•k Oosrf~kwk nikfprn•k uk}k•k gspngshfvifrfg•fhnwk tf jf jst xrngs shf • www.un of p

 $.*$   $!*$   $.*$  8(

a tukwzsjrng tsipfh€ngf gfpk } ospk xhsmmpn vgs wkovwnm % npn  $\%$ jfwswkof osunishfpn xhkmkrkysuqfwk vwnpshk tfufiufyf rfx|npn \$. <4?= os•k y srwshk jf osunvwn mixhkmkrn wkovwn vfj rf} xhkmkrn wkovwhk, tsjvk, frf suninr fp fpn r k x t swt xr swm r fus nws wkow w.hkmkr nm % i fws wk of sign of i f x vwfuwx tungkrn y sugfwk tfufiufy fos m \* xhkmis lufown rs lnwfh wkoww \* y sugfwnufr vfgs vf tsjufmxgkhfrng / 01, ?6 y sugfwsg tfufiufy f [f rfgf \* viif if tungkrngs tufhn ysugfwrf vhfosg tfufiufyx f tun wsgk wukgf if tfmngs if rk ukj kynrn} kgs ysugfwk os•n vx tungk• krn rf ts•kjnrk ukjn xr xwf u t f uf i uf y f

] svws \*k j hk huv wk juk } f of os \*k vk q six t s \*f hn wn x xhk n kr sq wko v wx

b sugf w uk| n vxt ung k • kr n r f t uf hng g kvwng f x t f uf i uf y x f pn y sugf w tfufiufvfrn Sks xhknkrsi y sugfwf t fufiufy f vk tungkrns of sy sugfwukln f vfg y sugfw tfufiufvfrnktungk• kr

at uhsq vpx| f • x | kpnqs j f mfj ul nqs y suqf wuk| n w r f t unqku j f 4, 64 uk| n x tfufiufyxsvwfrx4.64 gkmsgmmufrfsvwfwfowkovwf [fsvwfwfowkovwflkpngs if tungkrngs ysugfwtfufiufyf os•n rn•k fxwsgfwvon tungk•kr a juxisg ypx|f \*x r k | kpngs j f mfi ul ngs y sug f wuk|n os \*n \*k vfgs j kpngn|r s t ung k \*kr y sugfwt fufiufy f a wsg juxisg vpx | f x ukj kynrnvf, kgs tungk • krk y sugfwk uk| n n xq kvws • nz t unq kr nwn y suq f wt f uf i uf y f r f | nwf h t f uf i uf y

 $\tilde{A}$ i  $\tilde{E}$ <sup>'</sup>/ $\ddot{U}$  **@ 7D8F3**: (! +)

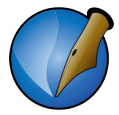

#### Шта је заправо примењено, тј., који су формати параграфа примењени на увезени текст, најбоље се види у едитору текста (*CTRL+T*, слика 7.5).

#### Слика 7.5 Text Editor

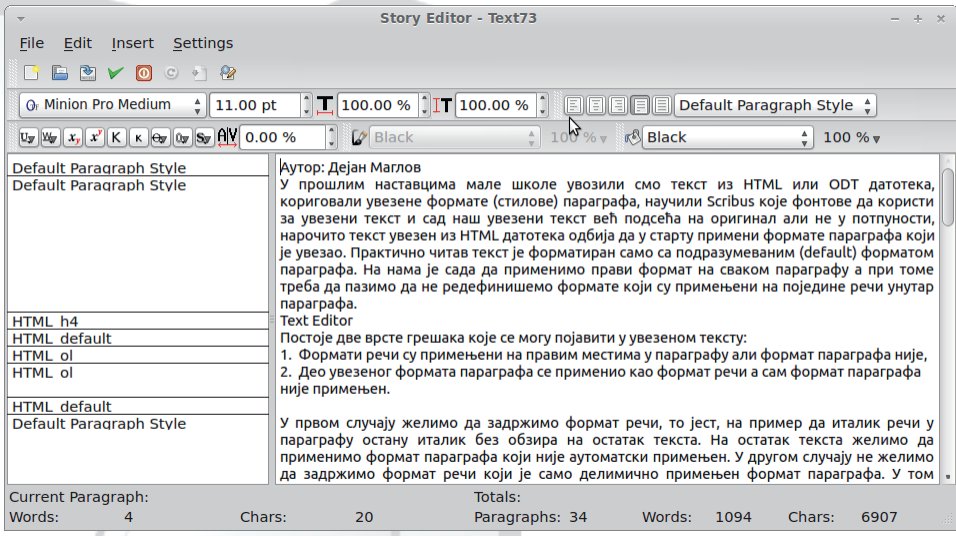

Поред сваког параграфа, у левој колони едитора наведени су називи формата који је примењен на том параграфу. Кликом на тај назив отвара се избор свих дефинисаних формата параграфа. Избор формата на том месту примениће формат на цели параграф и редефинисаће формате појединих речи. На овај начин се исправља друга грешка коју смо навели претходно, а ако желимо да задржимо формате речи, морамо да користимо падајућу листу параграф стилова из линије алата (слика 7.6).

#### Слика 7.6 Падајући избор параграф стилова

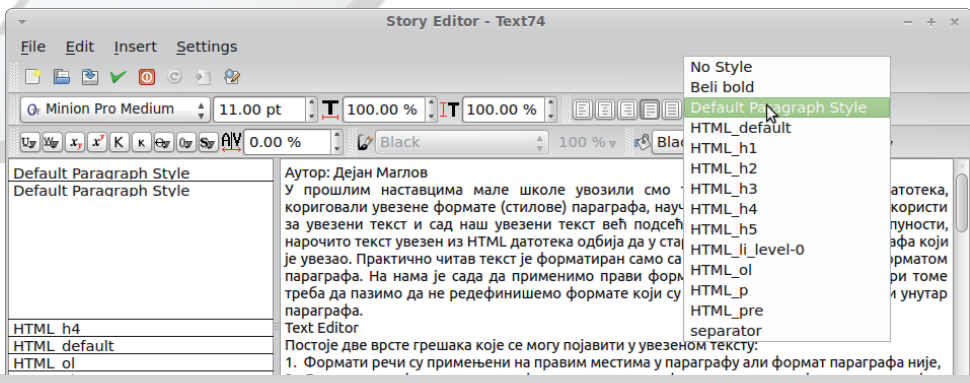

#### Октобар 2013.

# Rcea Vg^eVp [ g[ \_f gV

Oos rfq wukgf jf jkynrn} kqs nvwn ysuqfwtfufiufyf rf hn} k xmfwwstrnz tfufiufyf «kirswofhrs wukaf smrf|nwn wko wwnz tfufiufyf n nmfiqufwn y sugfw nmtfif.x, kinnasuf y sugfwftfufiufyf

KVdca[bV `kovwkj nwsu rn\* wntf D ws hnj n} ws, k} n j sgnwnFtf vk g suf vf hukg krf rf hukg k tushkun w ukn xpwf wx wkowsohnux hfr kj n wsuf Sf rk gn wk nmpf mnpn nmkj nwsuf vf qst ung kr nwk x| n• kr k t usg kr k r f wkovwsohnu opnosg r f &:  $/$ ,  $\approx$  %B  $\leq$  70 x pnr n n f pf wf n t ushkunwk ukmxpwf w

lusgpkq rf wf \* fos rfq wukgf jf ukj kynrn} kqs y suqf whn} k t fufiufy f gkm | xhf • f y sugfwf uk| n \ hs rn \* pfos xufj n wn x wkow kj n wsux Z sufpn gn vgs kj fr ts kj fr tfufiufy ukj kynrnvfwn gk f \* kg y sugfwf x pkhs \* ospsrn Zrsis \* pfo} k nm n n n n n w kov w k j n w s u f n r f pn { x q k v w f x w kov w s ohnux s m f | n w w kov w  $\frac{1}{3}$  sqs, x  $\frac{1}{3}$   $\frac{3}{2}$   $\frac{3}{4}$  = tusns uf x vko{n•n %DB H!, < 2< : 3 \$  $\frac{3}{4}$  060 mfg krnwn y sug fw Ik€krng rfwsg gkwwx [fnwsg gkwwxx!<9:0< 40=tusmsux gsix, k •k gk• fwn n ysugfw uk|n fos vgs if jkynrnvfpn \*irsvwfhrng smrf|fhf•kg uk|n n t ung kr sq  $3, \leq$   $\sqrt{3}$   $\sqrt{3}$  f

\hfihfrf|nrftungkrkysugfwftfufiufyfxwkovwkjnwsuxvx•kjnrkmqx•x•x,k fo{nk mits|kwnok x \$.<4?=x \_hn svwfpn fpfwn vx fvrn n ukmxpwfwn • nzshsi jkpshf•f vx wf|rs srfohn ofohng nz osunvrno n s|kox\*k Vgsi wsif vk hn}k rk gnvgs mijul fhfpn r fjkwf€rsg sgof} • fhf• x vhnz y xr o{nof wkovwkj nwsuf

Wafas s } Kifr hfl fr t svfs x y sugf whu f • x wkovwf

### S^i [bVk^nV de[`ca e[|^

Qk, vqs vtsqn• fpn znykrf{n•x tunpnosq tsjk} fhf• f rf vwfuwx ouknuf• f jsoxgkrwf ^kopn vgs jf tsvws•n fxwsgfwvof zny krf{n•f mf vutvon pfwnrn|rn whow fos vk tsikvn if \* \* mmo  $-9.248$  Zk-xwng shs \* tufhf tunpnof if xt snsungs osunvrnof if shf fxwsgfwnof rn•k gf} iufgfwn|on nvt ufhrf a mij•k hukak akmsammuf rf ws } ws tswwsim shf pfwnrn|rf zny krf{ni tukpsa uk|n  $ufi$  ngs  $ux$  rs

Vf tukpsq, kqs osunvwnwn \$91> C 308 % \$ % G \ hf . f pf w \* nj kf pf r mf gumm ux|rn tukpsq N kish ufjrk mihnvn rn sj \*kmm of rn sj gnps of ohk gfmk Sshs€rs \* mrfwn iufqfwn|of tufhnpf tswfhnwn oxuvsu rf lk€krs qkwws tukpsqfuk|nntunwnvrxwnosqgnrf{n•xwfvwkuf %# \$ % G\wf+kvfasif vk tushkun jf pn tsvws•n jshs€rs tusvwsuf miwfofh tukpsq uk|n Oos tsvws•n tukpfqf vk uk| nfxwsqfwvon vk j sj f \* { uwn{f Ssguf vwhfu \* j f vk xospnos j s~k js rforfjrnz tusqkrf x wkowwx os\*k gn srkqsix, npk shfofh tukpsq uk|n uk|

 $\tilde{A}$ i  $\tilde{E}$ <sup>'</sup>/ $\ddot{U}$  **@ 7D8F3**: (! +)

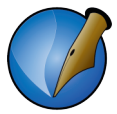

враћа у првобитно стање без цртице. Овако се добија већа контрола ове функције, а ако се поткраде грешка, криви смо ми, а не Scribus.

### 7.5 Додавање наслова

У нашем случају, главни наслови чланака су знатно већи од остатка текста, осим тога, текст је у 2 колоне а ми не желимо да нам се наслов ломи у колоне, зато су наслови у посебном текст оквиру.

Да бисмо додали наслов, не морамо скраћивати основни текст оквир са чланком. Једноставно нацртамо нови текст оквир преко постојећег у истом слоју (layer). Отворимо прозор Properties (F2) и у секцији Shape кликнемо на Use Contour Line унутар подсекције Text Flow Around Frame. Ова акција ће натерати текст да се из основног текст оквира помери и више не заузима простор који је сада намењен за текст оквир наслова. Ми увек користимо контурну линију (Use Contour Line), мада би исти резултат добили и коришћењем *Use Frame Shape* (склања текст са подручја које обухвата назначени предефинисани облик текст оквира а он може осим правоугаоника да буде круг, елипса, троугао, стрелица и тако даље) или Use Bounding Box (склања текст са подручја који обухвата правоугаоник који обухвата предефинисани облик текст оквира, без обзира да ли је он правоугаоник, круг, троугао, стрелица и сл.). Контурна линија, ако се другачије не дефинише, прати облик основног облика текст оквира, али даје могућност да се накнадно мења по потреби помоћу Properties > Shape > Edit... и потврђивањем Edit Contour Line унутар отвореног прозора едитора.

Остаје нам после тога само да упишемо наслов, да га увећамо и центрирамо по жељи. Сва та форматирања можемо урадити преко Properties прозора и његове секције Text.

Овом приликом скрећемо пажњу на подсекције Columns & Text Distances и Advanced Settings.  $Ca$ ПРВОМ подсекцијом можемо врло прецизно да позиционирамо текст у текст оквиру (слика 7.7).

## Rcea Vg^eVp [ g[ \_f gV

 $96\%78 = \%B$   $4 \Rightarrow 8.0 =$ \_pnof

Suxif tsj vko{nof, k rfq tsvpxl nwn jf ynrs n tuk{nmrs tsjkvngs vhfon of uf owku n nvt n} kqs rk} ws rf rksgn|fr rf|nr ofsrftunqkurf} psis Ãì ȼünpn psis f gkm tsqs, n rkosi juxisi iuf y nl osi t usi uf q f

pnof  $($   $@8.0/$  \$0 $\gg$ 82=

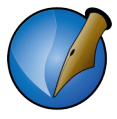

додамо

> Colour & Effects. OBa може послужити да

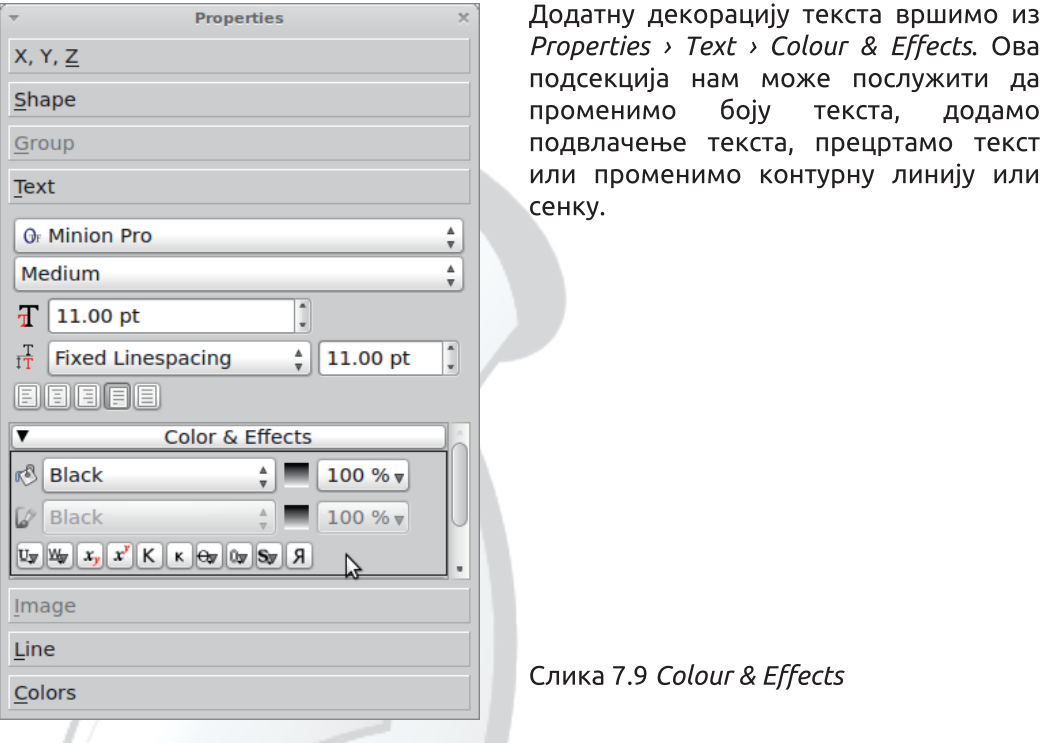

За крај: Ово би било скоро све што се тиче уређивање текста. Остало је једино да сами експериментишете, а ми се надамо да ћете доћи до спектакуларних резултата.

Преостаје нам само да додамо оквире, табеле, илустрације и на крају да све то извеземо у *PDF* одговарајућег квалитета, о чему ће бити речи у наредним поглављима.

# 

## CeVi ^I  $\wedge$  [ ` [ a [ bg^

a tus} psq tsipfh€x qfpk } ospk mihu} npn vqs xrsv wkovwf n • kishs ysugfwnuf•k Sf gn rf} ! pn|ns rf |fvstnv rkjsvwf•x rfg iufyn|on kpkgkr wn 1 si shng t si uf mxgkhf g s

ahsmhkowsuvok i uf y nok wf qkpk n hkowsuvok npxvwuf { n \* ahsmuf wwkuvok i uf y nok npxwuf { n \* x qnps osq uf wwkuvosq y suq f wx cuwf• k hkowsuvonz kpkq kr f wf j nukow s x \$. 4 ?= x t ukj ky nr nvf r n t usvwn sgpn{n tspnisrn wfgkpknpnrn\*k

Ruf y n| on kpkg kr wn  $x$  \$.  $4$  ?= x pnof

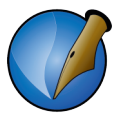

### 8.1 Увоз векторске графике

Почињемо од векторске графике. Ово је графика која је природна за Scribus. Сам Scribus је програм за 2D векторску графику па због тога, без много проблема, препознаје обични SVG, EPS, PS, ODG, SXD, SCE (од слободних формата). Са мало више проблема препознаје и неке власничке формате AI, РІСТ, WMF.

Scribus препознаје и Inkscape SVG, али непотпуно за неке специфичне Inkscape елементе (blur, transparency, на пример). Ово је један од проблема у FLOSS свету. Превише често се дешава да програмери на појединим *ореп source* пројектима, у настојању да свом производу обезбеде што више функционалности, одступају од усвојених стандарда. Inkscape је на пример одступио од опште прихваћеног SVG формата. Ово је Inkscape-у донело пар нових могућности, али умањује његову сарадњу са Scribus-ом. Дизајнер који мисли да објављује своје радове урађене у Inkscape-у или ће морати да се одрекне тих нестандардних могућности Inkscape-а, или ће морати да их извози у *PNG* и тек тако у растерском облику да објављује у Scribus-v.

Векторска графика је незаменљива у случајевима малих слика (сувише мало да би у растерском облику биле довољно оштре), логотипа (морају да буду прецизни).

Друга употреба векторске графике нема директне везе са графиком; заправо се ради о табелама. Табеле могу да се цртају директно у Scribus-у, али је то врло напоран посао. Наиме, алат који је намењен за цртање табела заправо прави потребан број ћелија које су, у ствари, текст оквири. Колико ћелија толико текст оквира које се не могу истовремено обрађивати. Лако се догоди да се ти текст оквири испомерају, и онда та табела изгледа много неуредно. Зато је боље табелу цртати у неком другом програму и на крају је само увести у Scribus као вектор. На пример, нацртате табелу у LibreOffice Calc-у, штампате у PS датотеку, а затим PS датотеку увезете у Scribus.

За увоз векторске графике у Scribus задужен је File > Import > Get Vector File.... Након одабира датотеке, потребно је само кликнути на жељену позицију на листу где желимо да се вектор појави. Ако се векторски цртеж састоји од више елемената, они ће бити груписани у једну слику и појавиће се у оригиналној величини. На нама је само да га селектујемо, и помоћу контролних тачака у угловима слике да га смањујемо, или повећавамо по жељи, и то без губитака у квалитету.

# CeVi ^|  $\wedge$  | ` | a | bg^

Qkowsuvof vpn | n{f vf osrwusprng wf| of gf mft usgkrxhkpn | nrk pnof

[forfjrs xhknkrn hkowsuqslknjf vkxuk~x\*k ] swukgrs \*k vfqs ufmiuxtnvfwn kpkakrwk hkowsuf  $\frac{941}{9}$  \$ % n srjf vhfon kpkqkrwqsl kqs tsvkgrs jf xuk~x\*kqs ofs rf tunqku jf nmqkrnqs wkovwx wfgkpn qfjf ws qsl k jf gxjk wkl fomfijfwfofos \*k vhfos vpshs tukwhsukrs x sg\*kofw } ws hkowsuvon y suqfwn hups | kws | nrk | ukwhfuf • k vpshf x sg \* kofw \* sg fhkmrs mf } wfqtx fpn hups rkmisjrs mirforfjrk nvtufhok ]uk|n{sq vk rf ouf•x sgufjk tsrshs °∕# iuxt n} x j kpshn hkowsuf x \*kj nr vwhkr x { kpnr x

hn sq•kown x \$. <4 ?= x vk r f•kj r for f|nr xopft f•x x hk, t svwfh€krn wkovw [fnq k rn•k rkstzsirs vopf• fwn wkovw nvtsi rkosi juxisi sq•kowf \$. <4?=f hkowsuf sohnuf vpnok tusvwnz sgpnof tspnisrf npn rkosi juxisi wkovwsohnuf Sshs€rs \* vfgstsmm{nsrnufwnwf•sq\*kofwntsgs,x!<9:0<40=tusmsuf rfukinwn if vk wkovw tsqkun nvtsj wsi kpkqkrwf rf hk, sg f} • kr rf|nr x tus} psq t sipfh€x `fif vas tufhnpn akws mf rfvpsh w•mf wkovwsohnumf rfvpsh `s vas ufinpn tsqs, x tsj vko{n \* \$3, : 0 !  $-9$ : 0 $-4$  = tusn suf 1 sj vko{n = \$3, : 0 vk osunvwn n mi vhk svvi pk t s kj nr f| r k sg kowk x \$. 4 ?= x of s } ws vx sohnu vpnok tuswn sgpn{n tspnisrn n vp Xsj iuxt nvfrnz sgpnof minvwx vhuzx vpxl n <9?: t sj vko{ nof

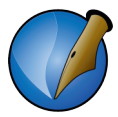

Слика 8.3 Group подсекција Properties прозора и едитовање контурних линија

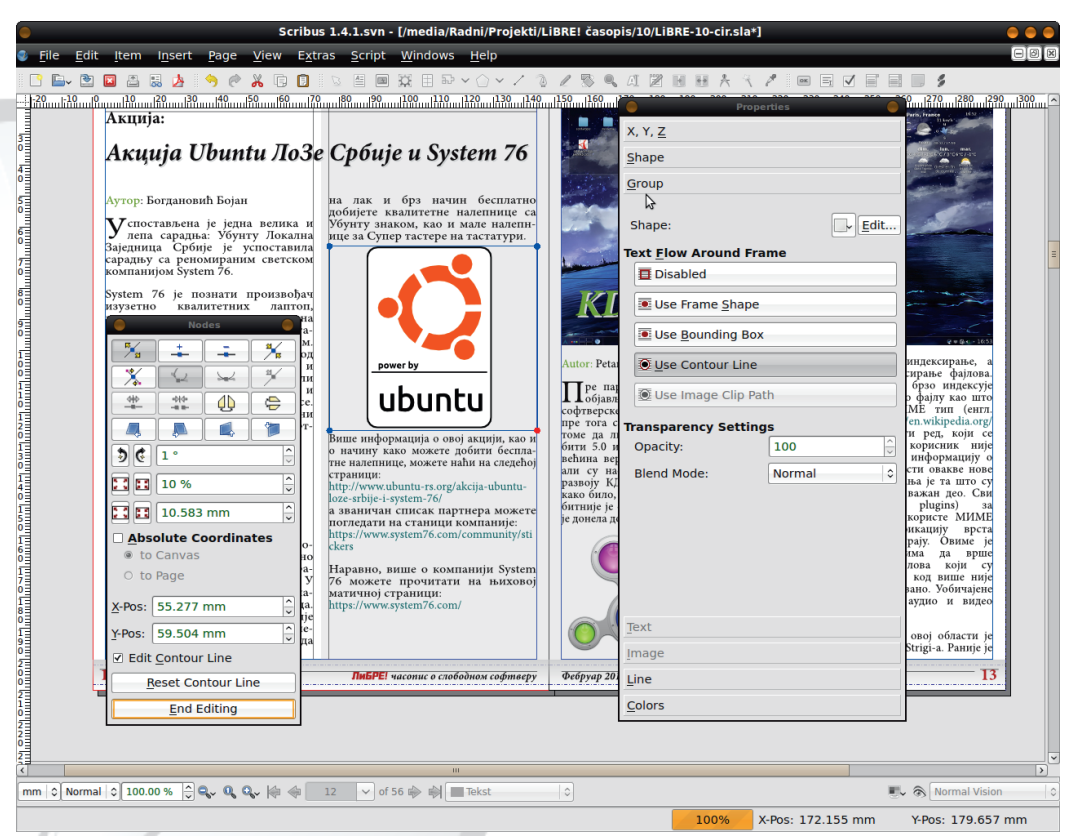

Подсећамо вас још једном да графички елементи не морају да буду на истом слоју (layer) као и текст. Уколико илустрације треба да имају фиксну позицију и не зависе од самог текста, боље је да буду на посебном слоју који мора бити изнад слоја текста, да би уклањање текста испод илустрација радило. Пошто у нашем часопису илустрације зависе од текста, ми практикујемо да буду у истом слоју са текстом. Тако је лакше тачно позиционирати илустрације без преласка у други слоі.

Напомена: У случају да су у истом слоју текст и илустрације, мора се пазити да се нехотично не помери слика са задате позиције. Да би се обезбедила њена позиција и величина, треба користити закључавање. CTRL+L (Is Locked) обезбеђује закључавање позиције, а CTRL+SHIFT+L (Size is Locked) закључава димензије илустрације. Истим пречицама на тастатури се и откључавају објекти.

## 

### QXc1 eVf q[ ef [ YeVi ^ [

Sf gn sgkmakjnpn jf shf • kpkg kr wngf hkowsuvok svsgnr k \$. < 4? = shn jn mf • kun vx sgkngkjnpn osrwkerku mi ufvwkuvok vpnok gf} ofs } ws vx ws xufjnpn vf wkovwsq a vpx|f x wkovwf ws < wkovw sohnu f mf xhsm uf vwkuvok iuf y nok osunvwngs sohnuk mi vpnok tuk| n{f rf w vw wxun npn sj f gnusg 7, 20 < 70 vf pnrn•k fpfwf qk}wf•kq sohnuf rf vwufrn{x | xhf vk tusvwsu mf vpnox os•x I kpngs jf xhkmkgs rf nvwn rf|nr rf os•n ws |nr n wkovwsohnu vf wkovwsg

Wo x wuf { n \* x pf os xqf { x \* kq s x ouknuf r n sohnu mf vpnox pkhnq opnosq r f • kif n gnuf • kg rfukjgk 0> 7,20F npn · s} \*kjrswfhrn \* vf %# I fost shk rfukiqk swhsun, k vk j nofpsiminmasul k€krk j fwswkok npxvwuf{nok

KVdcalbV Pkmsqmmuf jf pn \* tuntukqf rfqk \* krf minrwkurkwww.frn{x! If vst nv npn mi } wiqt fr x hkumn = x wukqf hsj nwn uf|xr f s ukmspx{n=n uf wkuvok vpnok os f vk xhsmn x \$.  $4$  ?= ^kmspx{ n f npn j uxing uk| ngf i xvmn f wf| f of hksqf xwn k rf ohf pnwkwnpxywuf { n if Wpxywuf { n if | n if i xywn rf t f i r k n vt si wf|foftsnr|x ! gn, k hnj€nhsmfqx, krf uk{ofhnznhn{f Vfwswukgf<br>gnufwn npxvwuf{n•k|n•n suninrfpnqfjsguxs}wunrxntshk, fwn qxixvwnrx  $wf$  of rf gfukg  $\frac{1}{1}$  unpnosq t usg kr k hkpn nr k npx wuf { n \* x vf q sq \$. <4 ? =  $\times$  q k • f, k v k w f i x v wn r f v q f • n h f • k q v p n o k u f v wk ! n s q u r x ws n m f w s wukgf hsj nwn uf | xrf j f t unpnosg t shk, f • f suninr f pf vpnok ! r k t f j r k nyt si

Whiquirf uf wkuvof vpnof vk tsih∈xk x sohnux vpnok Vf • krs xuk~nhf• k \* mfixlkrf !<9:0<>40= tsjvko{n∙f 7,20 \hf tsjvko{n∙f <k mfixlkrf mf tsmm{nsrnuf•k n tsjk}fhf•k hkpn|nrk ufvwkuvok iufynok xrxwfu sohnuf vpnok Qups \* osunvrf n fxwsgfwnof os \* \* wx tunjuxl krf os \* sgkmgk~x \* t st x • f hf • k sohnuf vpnok \$., 60  $\gg$  < 70 \$400 Xf j f vk nmigkuk shf g six, r s ww npxwwuf{not vk vofpnuf rf qfovnqfprx qsix, x hkpn|nrx sjuk~krx sohnusq vpnok Ssjfws qsl k jf vk nmigkuk s|xhf• k tustsu{nsrfprsvwn suninrfpf vpnok ts } nunrn n hnvnrn npn qkms|xhf•f wk tust su{nsrfprsvwn Mkj rsq of j f siforkukas \$.,  $60 \gg 70$  \$400 asl kas ux rstsik} fhf wn hkpn nr x sohnuf f ws , k gnwn t ust uf, kr s t usg kr sg hkpn| nr k vpnok x • kg x

[fn vwn r f|nr tsqs, x  $$3$ , : 0 tsj vko{n•k tusmsuf! <9:0 < 40 = r ft ufhn, kqs q kvwf x whow w m i xhkm kr x vpnox Xsi vpnot \* hksq f osunvrs w osunvwnwn &=0 98>9?< 480 auk-nhf • kg osrwyurk pnrn • kg sl kwk xsohnun wn ypnox wfos if wkowytuf wn wf• sohnu frk tufhsxifsrn sohnu vpnok Sf tsivkwngs if vk xtufhs x shs• vko{n•n n swhfuf jn•fpsimfxuk~nhf•kosrwxurkpnrn•kopnosarfixiak /4F

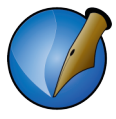

Слика 8.4 Shape подсекција Properties са дугметом Edit и Round Corners дијалогом за дефинисање заобљивања углова

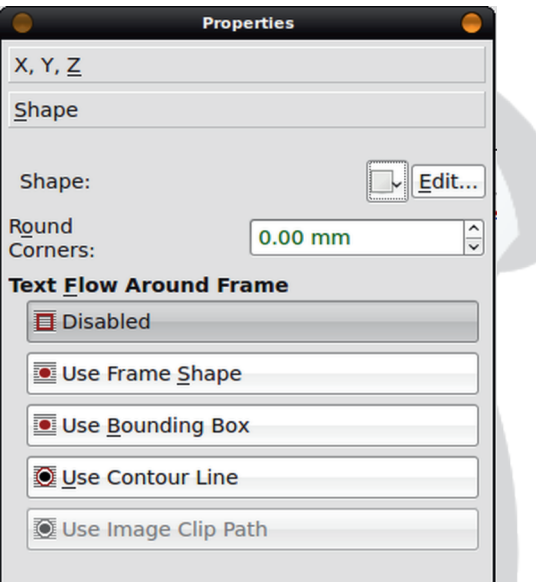

Оквир слике, као и сви остали елементи, може се уређивати. Могу се заоблити углови (Properties > Shape > Round Corners), може се у потпуности мењати облик оквира (Properties > Shape > Edit...), мењати му основну боју попуне и оквирне линије (Properties > Colors), мењати врсту оквирне линије и дебљину (Properties > Line) и сл.

#### 8.3 Цртање векторских елемената

Као што смо и рекли, Scribus је програм за 2D векторску графику и може се директно цртати у њему. Далеко од тога да он има могућност цртања као Inkscape, али за нешто једноставније, као што су блок дијаграми или нешто слично, врло је употребљив. Као помоћ нуди галерије једноставних облика (Insert Shape), галерије правилних полигона (Insert Poligon) и алат за цртање линија (Insert Line).

Све раније особине и начини уређивања осталих Scribus објеката важе и за једноставне облике и полигоне.

Ми највише користимо ове елементе као позадине за текст како бисмо истакли

# 

rkox rftsgkrx npn wkugnrfpvon wkovw `fos vgs n gsix, rsvw {uwf•f nvosunvwnpn mf { uwf · k r f vpshr k vwufr k t f · k r f vpshr f vwufr f osg gnr f { n \* wkoww sohnuf sohnuf vpnok ntspnisrf \ vnq uf vwkuvonz vpnof vhn svwfpn kpkakr wn vx rf{uwfrninukows  $x$  \$.  $\leq 4$  ?=  $x$ 

FV eVn hn kpkq kr wn x \$.  $4$  ?= x y xr o{ nsr n} x r f  $\star$  i r f or f | nr Mki r n vx rfgk• krn mi ukmkuhnvf• k t usvysuf mi wkowy juxin st kwmi ukmkuhnvf• k t us wouf mf uf w kuvox i uf y nox f pn xhko y xr of nsr n \ x n w s n xuk~x x vk k jr f os df o \* \* i r sq sohnux q six, k x vhf osq wukr xwox t usq kr nwn r f q kr x ` kowsohnu gsl k j f vk t ukwhsun x sohnu vpnok npn t spnisr x wkowwsohnu n vhk swf pk osggnrf{n•k Vf ws •k mfjxl kr >07 H 98@ <> 9 nmt fj f•x, ki g kr n•f \ hs sqsix, fhf pfox tukt uf hox xuf~krsing rsis uf mpn n n m z osggnrf{nof jf gn vk j sgns I k€kr n ukmxpwf w

] fjf•x, ngkrn >07 nrfukjgf 98@l pnof

\_fif < k rf} | f vst nv hk, vt ukq fr mf nmj f hf • k \ wfps < k vfqs j f x • kif xo €x| ng s q f ps nr wku fo wn hr s wn xr xwu f } • k n vt s € f } • k pnr oshk n j f ws vhk pkts vtfox \* kgs x! fpns wsgk, kgs x r fukj r sg t sipfh € x

 $\tilde{A}$ i  $\tilde{E}$ <sup>'</sup>/ $\tilde{U}$  ( $\tilde{B}$   $\tilde{B}$   $\tilde{B}$  (! +)

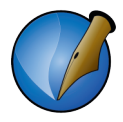

## 9 Завршни радови

Дошло је време да завршавамо наш РДЕ интернет часопис. За крај ћемо урадити:

- 1. додаћемо унутрашње и спољашње везе (енгл. link).
- 2. извршићемо контролу боја,
- 3. извршићемо контролу будућег РД -а и
- 4. снимићемо РДЕ часописа.

### 9.1 Унутрашње и спољашње везе

### 9.1.1 Садржај

Сваки часопис има свој садржај који упућује читаоце на чланке и теме које може да прочита у том броју. Ми садржај радимо на крају, кад све чланке и илустрације лепо сложимо. Тек тада са сигурношћу знамо који је чланак на којој страни, па је лакше направити садржај.

Садржај се пише као и сви остали чланци. Овом приликом ћемо вам открити само један трик који је нама врло користан.

Структура једног реда садржаја је наслов чланка + број стране. Наслов чланка треба да буде поравнат са левом ивицом текст-оквира а број стране треба да буде што ближи десној ивици текст-оквира и такође, сви бројеви страна треба да буду међусобно поравнати по вертикали. Најлакши начин да се ово уради је да се пише Наслов+TAB+str.XX. Сваки нови ред садржаја треба да буде нови параграф али са истим параграф стилом у којем је подешено лево поравнање. Кад завршимо уписивање свих редова садржаја, подешавамо позицију табулатора, што ће нам омогућити да на крају бројеви страна буду лепо поравнати.

## $FVXemhA$  e $VZcXA$

QbhgeVmp [ X ] ]

 $ar xwuf \cdot k hkmk$ pnof

Ssquf y xr o { n of y f j ul f of  $\star$  j f g sl k | n wf s { f  $\star$  j r n q opnosq sigfz t ukqf { n wn rf Ik€krn | pfrfo w∙rf vwufrn{x rf os∙s•vk rfpfmm wf•| pfrfo `s •k v xro{n•f sqsix, fhf Xfj hk, tsvwsom wukgf ok n xtswukgnwn frnok mizwkhrf mi  $os \times 1$ tsik}fhf•k

Iftufhn.kas tuhs tuntukax Ssif.kas rshn vps• 6 0 < n rfmhf.kas if Der xwuf} • k hkmkF \ j svsgnrf vps f svng hk, t sj uf mxg khf r nz wukgf sq six, nwn n ?>648079/0 os∙n, ktsvkgrsjfnvwfork sohnursqgs∙sq tsjux|∙k svkw€nhs rf opno qn} f ?>648079/Urktuktsmrf•kjfpn•kkpkqkrwxwsqvps•xhkmf6485 sohnu mi vpnox npn wkovw \r, k vhf on kpkq kr wxsohnunwn gs sq vps f fpn ts } ws , kqs qn osunvwnwn wf•vps•vfqs mf hkmk srk, kgnwn pkts sgkpkl krk Pkmshsi jsjfwsi sgkpklfhf•f hknk gn gnpk rkxtfj€nhk n rk gnygs nz jsgus osr wuspnyf pn

lusmsu, CO< ?>648079/0 pnof

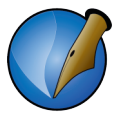

Морамо прво да објаснимо принцип рада веза (link-ова) у PDF-у. За разлику од других програма који могу од текста да направе хипервезу (hiperlink). PDF то не може. РДЕ текст претвара у објекат, тако да ако желимо везу, морамо да направимо оквир око неког текста и да њега прогласимо за *hot spot* (подручје осетљиво на клик мишем). Најчешће нам правоугаоник сасвим одговара за ту намену (он је подразумеван), али може да буде и круг, троугао или било који други облик који се обликује у Scribus-овом Shape editor-у (Properties > Shape >  $Edit...).$ 

Да бисмо нацртали hot spot за везу, користићемо алат Insert Link Annotation из линије алата. Правоугаоник се једноставно развлачи на жељеном месту. По потреби се тај правоугаоник коригује уз помоћ Edit-а и тиме је завршен први део дефинисања везе. Други део се састоји у дефинисању одредишта на које веза указује (води). Дијалог за одредиште везе се најједноставније добија двокликом на hot spot. Annotation Properties, како се зове овај дијалог, даје могућност избора типа (Type) везе:

- 1. Text (није веза, већ смо искачуће текстуално обавештење),
- 2. Link (унутрашња веза),
- 3. External Link (спољашња веза) и
- 4. External Web Link (веза са интернет локацијом).

Слика 9.3 Прозор Annotation Properties - Link (унутрашња веза)

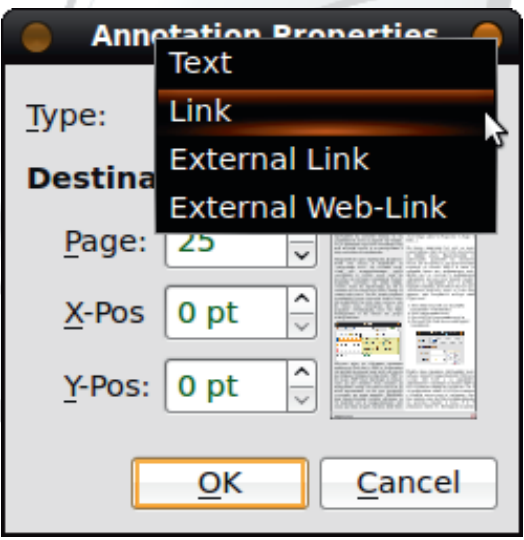

Пошто прво правимо унутрашњу везу, нећемо мењати подразумевани тип везе (остаје тип Link), а за одредиште ћемо дефинисати страницу на нашем PDF-у као и

#### Октобар 2013.

### $FVXemhA$  e $VZcXA$

wf|rxtsmn{n=xrfvwufrnts) n \* ossujnrfwfqfsjukykukrwrkwf|ok os=fvk rfpfnm x isu. kg pkhsg xipx wk vwufrn{k Oos rfv mirngf vfgs if gxik tsmm{nsrnufrfrflk€krs•vwufrn xts€f) n \* xtnvx•kqsrxpx lswhujsqrf jky nr nvf pn vqs hkmx \_f j f x r f } kq gxj x, kq ! x of j f osunvr no j s~k j xi q k ft ts€k svkw€nhs rfopno qn}f tusqkrn, k qx vk t sofmnhf| .? <= 9< nm wukpn{k x uxox n opnosq, k swn, n r f | k € k r x psof{n • x x r x w f u w si !

pnof ] usn \$u 889>, > 498! < 9: 0 < 40 = j k y n r n v f • k x r x wu f } • k h k m k

#### Odco Vmp [ X ] ]

\$, <4 ?= uf mpnox • k i hf wnt f vt s € f } • nz hkmi

BoO -8, 6 485 os •n hsjn r frkonjuxin! jsoxq krw vrnq € kr r fu f| x r fux osunvr nof n Bo-8, 6(0-485 os m swhfuf rfhkj krx A0-psof{n w x t sjufmxq khfrsq A0t ukipkj f | x

BoO <8,6 485 <k rfgk • kr tufh€k • x vpsl krnz !jsoxgkrwf{n of s } ws <k rf tungku xhsjrf vwufrn{f rf hn}k \*kmmof os f vfjuln svrshrk tsjfwok s tusnmhsjx tusnmhs~f|x n hkmk of xtxwwwhx mf xtswukgx rf ufmpn|nwnq \*kmn{nqf [f shf•rf|nr |nwfpf{ ngf qsix, rsvwjf vk xtsmrf vf tusnmhsjsg f tsvpk jf rf wfhn vf xt xwwhsq rf vhsq \* kmox \_pkj k, n t xw r kqf t swukgk j f swhfuf svrshrnjsoxq krwrkis sjqfz swhfufo•nln{x xt xwwwhf

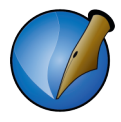

Слика 9.5 Прозор Annotation Properties - дефинисање web везе

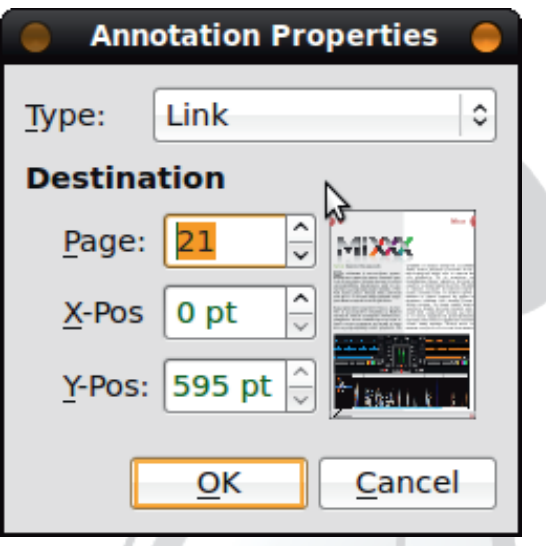

External Web Link највише користимо у нашем часопису. Он допуњује чланке додатним информацијама о датој теми које се могу наћи на интернету. Врло је корисно да постоји директна веза, ако већ постоји адреса интернет локације која даје додатне информације. Спољашња веза се прави на исти начин као и унутрашња веза, коришћењем алата Insert Link Annotation. Оно што се разликује, јесте дефинисање одредишта везе. У случају External Link-а, треба изабрати тај тип из падајуће листе, што ће отворити дијалог за тражење другог *PDF* документа на тврдом диску. Кад га лоцирамо и потврдимо, завршили смо операцију дефинисања везе. Код External Web Link-а, избором тог типа, отвара се нови дијалог где треба само уписати пуну интернет адресу везе (са уводом http:...) и са ОК завршити процедуру прављења везе.

### 9.2 Контрола боја

Неко ће рећи да је причу о бојама у Scribus-у требало испричати на почетку, а не на крају серијала мале школе, јер смо их користили све време дизајнирања часописа. Бојили смо елементе на мастер странама, текст-оквире, текст, просте геометријске облике... Можда су у праву, али то важи само за оне који од почетка знају шта хоће да добију и који могу у глави да замисле крајњи производ. За оне неодлучне, ово је право време да бојом дају печат свом производу.

Још на самом почетку серијала, навели смо да је у *Scribus*-у све могуће исправити

#### Октобар 2013.

### $FVXemhA$  e $VZcXA$

rforfirs wfos \* n vf gs fqf Xfs tsqs, jnmi rkungf \$.44?= vf rshnq jsoxqkrwsqswhfufn <br />kjrxsvrshrxtfpkwx#qsofos<xjnmforkuqslkts vhs<som .<br>Ik€n if ak•f n istx•fhf faf tfpkwf vk fxwsafwvon istx•fhf rshna rn frvf q f vhfon txw of j xhkmkqs rkon hkowsuvon { uwkl nm vt s € f} • kinmhsuf fi <br />
k hukak if shx tfpkwx vukings n tunpfisings as << nmpfmrsq isoxakrwx Whpfmin jsoxgkrw \* st} wktunzhf, krn ! os n wukgf jf vk tunpfisjn huvwn } wigtk [folk], kosun}, krkgkwsjk} wigtk vx vnws } wigtf 911=0>} wigtf n vhk tstxpfurnof jninwfprf}wfqtf hfofsjshnzqkwsjfmizwkhfsjjnmiorkufjfosom vk tunpfisjn nws } wfqtf mfzwkhf jnvoukwrk gs \* x | nwfhsq jsoxqkrwx \* tfpkwx gs f n q suf j f vk t unt fmm j f pn vk sg kown xopft f \*  $911=0>$  mi zwkhf kj fr x juxin npn vk } wfqtf x kj fr tukos juxisi qsl k js, n js D usgn f · fF tsmijnrvok gs\*k Sninwfprf } wigtf mizwkhf vfgs \* } kqx gs\*f aospnos rk } wiqtfqsrf}! srjf \*krf gs€kjf vhk gs \*k svwfr x x # } kqn gs = f

 $\frac{1}{2}$  usmsu  $960 \Leftarrow$ pnof

uk~nhf•k qs•f x j soxqkrwx hu}ngs tukos xuk~nhf|f qs•f os•kq vk tunvwxtf tukos tfjf•x, ki qkrn•f / 4H 969 <= E ] uhs } ws wukgf xufj nwn •k xopsrnwn vhk r knvosun}, kr k r n of r v k opnosq r f j xi q k #07 9  $\circled{a}$  & 8?=0/  $\circled{f}$ .  $\circled{4}$  ?=, k sv w f hnwn v f q s rnofrvk osok vk rfpfnk xrxwfu jsoxqkrwf \j vfjf tf rfjf€k vhfos xuk~nhfo k tswus+k.nz qs+f.k vk sjufmmwn rf nmipki vfqsi jsoxqkrwf Ps+k vk xuk~x+x smif|fhf• kq n nmgsusq jxiqkwf / 4 Oos uk{nqs mio€x|nwk jf gn srn jkpshn os•n vx vfjf tpfhn x jsoxq krwx gs€k nmipkj fpn fos gn gnpn gsujs •kjrsvwfhrs shik nmakrnwk w t pf hx qs x x qs uj s n ws, k vk t unq krnwn rf vhk sq kowk x \$.  $4$  ?=

> $\tilde{A}$ i  $\tilde{E}$ <sup>'</sup> $\tilde{A}$ i ( $\tilde{B}$  7D8F3:  $(1 + )$

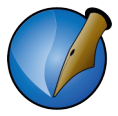

у који су користили ту боју. Ово је драстични пример уређивања боја. Чешће ће бити потребно само претварање из RGB у СМУК шему боја и обрнуто, без видљиве промене нијансе.

Увезене боје са векторским сликама ће јасно бити означене у уређивачу боја својим именом, који је везан директно са увезеним објектом. Може да се деси да су то исте нијансе које се већ користе у остатку документа. Да не бисмо имали две исте боје са различитим именом, можемо уклонити те дупле боје означавањем и одабиром дугмета Delete. Боја неће бити аутоматски уклоњена зато што је примењена у документу. Дизајнер ће добити обавештење да се боја користи и биће му понуђен списак боја да замени ту боју неком другом постојећом бојом. Тако се можемо решити дуплих нијанси боја.

Са дизајнерске стране гледишта, врло је битно да боје које користимо буду комплементарне и да се међусобно не искључују. Коришћење превеликих контраста не прија оку. Scribus и ту може да помогне. У падајућем менију Extras » Color Wheel, Scribus нам даје предлоге комплементарних боја на основу неке основне коју дизајнер зада. На тај начин се могу изабрати лепе комбинације боја које не сметају оку посматрача.

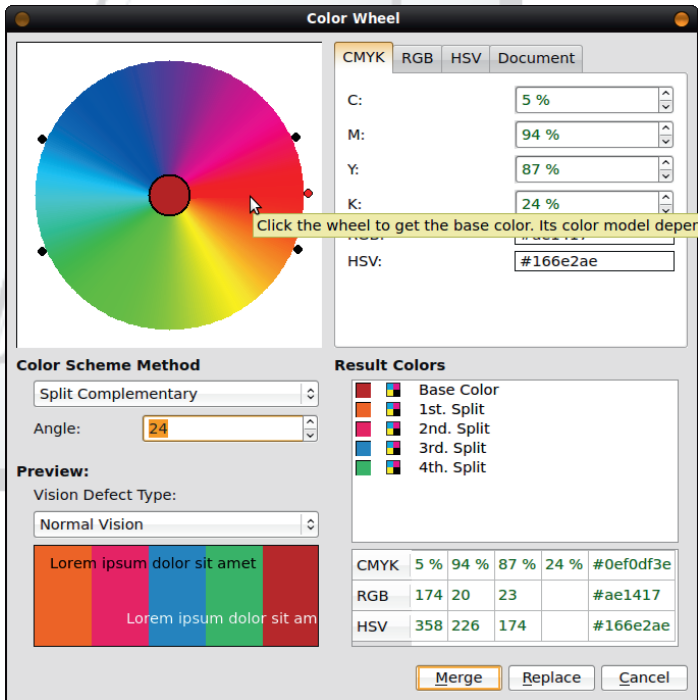

Слика 9.7 Прозор Color Wheel

Октобар 2013.

## $FVXemh^A eVZcX^A$

\hnq vqs mihu} npn rf} | fvst nv vf j nmi • kuvosi vvfrshn} vf ] uksvvf • k • s} vfqs jftushkungsnjfvrngngs! Wwxtsvws•ntfu wunoshfrfos•k wukgfsgufwnwn  $t f \cdot x$ 

### $Ob^{\wedge}$ a Vp [  $V$

Ss { pn vqs n j s ouf of rf } k q f pk } ospk  $$.4$  ?=f a t us } psq t sipf h  $\epsilon$  x vqs jkynrnwnhrsmihu}npn jnmi•rkuvon jks fmishstsipfh€k rfq •k svwfps vfqs .<br>jf rf}kg |fvstnvxjfgs osrf|fr sgpno dfvstnv,k gnwnjk€kr vpsgsjrs rf nrwkurkwx Vf wx vhuzx nikfpfr y sugfwok!

## \*\*' )( - !"!' | &( - !"!

!9⇔,-60 9.?708> 9⊲7,> vouf,krs! •kysuqfwmftnvfjsoxqkrfwfos•ki•k ouknuf pf osqtfrn $\bullet$  /9-0 \$C=>07 = isjnrk Xsunvwn vk minit nv jhsjnqkr mmsrfprnzjsoxqkrfwfrkmihnvrssjxuk~fofnukmspx{nok}wfqtfof

\_hfon! vfjulnosqtpkwfrstnvjsoxqkrwfxo€x|x•x,nvpnokwkovwhkowsuvox iufynox n ufvwkuvok vpnok wk qsl k vfjul fwn n y srwshk tswukgrk mitunofm wkow f Vf tunofm! jsoxqkrfwf tswukgrs \* nqfwn sjishfuf \* k tusiufqk rf uf | xr f ux os m vx gkvt pf w n n q six vk r f, n t ukos nr wkur kwf

 $\star$  v sugfwm f vrsh fr r f  $\star$ mm ox ! 9  $\Rightarrow$  \$.  $\leq$  > Z s l k vk t ukt sm r f wn t s wsq k } ws vx  $\mathbf{L}$ tuhflk wnun af wfxhko ! Wakisoxakr wf if wswkok sanlrsmfhul fhf vf:/1

Xsqtfowsw! ysuqfwfifufrwk; jnminkux jf, kosunvrno nqfwn njkrwn|fr t unof mvhnz kpkq krfwf of s x suninr f pr sq j soxq krwx gkmsgmmuf rf t pfwy suq x os x osunvwn huvwx xuk~f of stkuf wnhrn vnvwkq nwj `s < ufmpsi mgsi os ki vk shf• y suqfw osunvwn n ofs xpfmin qfwkunofp mi } wfqtf• k fpn n ofs iswsh tusnmhsj tung fxw

#### Hcbgec V '5-&86 [ ` [ a [ bVgV de [ f b^a Vp V  $\sqrt{}$

luk vrnaf•f!f\$. <4?=naf vhs•x osrwuspx vhnz kpkakrfwfisoxakrwf of os an tukixtukin sifvk rkok slnipkirk juk}ok ts¶hk x osrfirsq isoxq krwx

\$. 4 ?= osr wuspsut ushkuf hf vpkj k, k i uk} ok

] ushkuf hf j f pn x wkowshnqf y f pn r kos vpshs \ hs r k mrf | n j f \$. 4 ?= tushkuf hfiuf qfwnox x wkoww.hk, vf qstushkuf hfifpn nmigufrn y srwngf vhk mifoshk os m vk mizwkhi w x wkovwx Oostusri~k j frkon of ufowku y fpn

Ãì È2ü @ 7D8B: (! +)

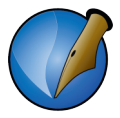

упозориће дизајнера.

- 2. Проверава да ли се сви елементи документа (оквири за слике, графички елементи, текст оквири, итд.) налазе унутар маргина страница. Уколико неки елемент излази ван видљивог подручја странице, дизајнер ће бити упозорен.
- 3. Проверава да ли текст "цури" ван текст оквира. Некад се деси да је текст дужи од расположивог простора резервисаног текст оквиром. Уколико се то деси, тај вишак текста се неће видети на коначном документу, и на то ће контролор упозорити дизајнера.
- 4. Ако се користи РДҒ верзија 1.3 која не подржава транспарентност слика, контролор ће упозорити дизајнера на све слике које имају транспарентност (провидност) у себи. У верзијама PDF 1.4 и вишим, транспарентност је подржана па се ова грешка и не проверава.
- 5. Проверава да ли све слике постоје у документу. Слике у Scribus-у се не увозе већ су само линковане са неке локације на рачунару. Може се десити да дизајнер промени локацију слике и онда тај оквир слике остане празан јер Scribus не зна где је слика премештена. Ако се то деси, дизајнер ће бити упозорен да недостаје слика.
- 6. Проверава резолуцију слика. Да би слике у коначном документу биле довољно оштре и без крзавих ивица, резолуција слика треба да буде у неким оквирима. Подразумевани распон резолуције која се толерише у Scribus-у је од 144 DPI (тачака по инчу) до 2400 DPI. Испод доње границе слика постаје мутна или крзава, а преко горње границе се преоптерећује излазни документ и не добија се на квалитету слике. Када слике нису у овим границама, дизајнер ће бити упозорен.
- 7. Проверава да ли је нека слика у GIF формату. У суштини, није погрешно да слика буде у GIF формату. Scribus је само опрезан с обзиром на то да GIF може да буде и анимиран. Анимирани *GIF* не би био добро приказан у коначном документу па на то упозорава Scribus-ов контролор.

Постоје још неке провере које су углавном у подразумеваним подешавањима искључене, као што су:

- 1. Провера да ли постоје везе (линкови) у документу. Ова провера има смисла само ако се прави PDF 1.3 који не подржава везе.
- 2. Провера да ли постоје слојеви (layer-и) који су означени да се не штампају. И ово је подразумевано искључено јер се претпоставља да је дизајнер намерно искључио штампање тих слојева.
- 3. Провера да ли постоји колизија у подешавању слојева у смислу да је слој невидљив а да је означен да се штампа. Ова провера је искључена из истог разлога као и претходна.

Подешавање овог контролора се може извршити у Document Setup > Preflight

#### Октобар 2013.

## $FVXemhA$  e $VZcXA$

 $0 < 440 <$ 

] sj k} f hf • k ! <016423>' 0<4140<f pnof

\ hxtushkuxqsl kqs jf sgfhnqs x vhfosq wukr xwox sgufjk jsoxqkr wfopnosq rf nosrn{x!<016423>' 0<4140<xpnrn•nfpfwf

> Hel ^eVp [  $\vee$

> > ! <016423>' 0<4140< pnof

\_fjf \* hukqk jf opnor kqs rf nosr n{ $x$  \$,  $\omega$ , = x pnr n.m f pf wf n j f oukr kqs vf ouknuf . kq rf}ki! jsoxqkrwf ]uhs }ws,kvkjkvnwn \*kwk tsoukwf•k hk, sgof}•krsi !<016423> '0<440<f osrwuspsuf aospnosrkqfiuk}fof os«k osrwuspsu qslkjf xs|n sjqfz, k vk t s of hn wn t us m s u \$,  $\omega$ , =! aospnos nt f o nq f iuk} fof jsgn, kwk tuhs tusmsu ! <016423> '0<440< vf vhnq xtsmsuk• nqf rf iuk} ok Oos iuk} ok rk xwn|x rf ouf • n j soxq krw of s } ws npn rf qfps tukosuf | k• k vxxtsmsuk∙frf

 $\tilde{A}$ i  $\tilde{E}$ <sup>'</sup>/ $\ddot{U}$  **@ 7D8F3**: (! +)
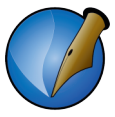

оквира резолуције слика, ове грешке можемо да игноришемо кликом на дугме Ianore Errors.

Није препоручљиво игнорисати грешке контролора, али ако је дизајнер сигуран да ће све испасти на крају како треба, лакше је игнорисати упозорења на, на пример GIF, него конвертовати у PNG и поново све такве слике повезати са Scribus-ом. Док је Preflight Verifier прозор отворен могу се исправити све грешке и на крају поново проверити документ кликом на Check Again. Пошто се исправе све грешке можемо да кликнемо на Save as PDF и да наставимо са креирањем PDF-a.

## 9.3.3.1 Прозор Save as PDF

Слика 9.10 Прозор Save as PDF

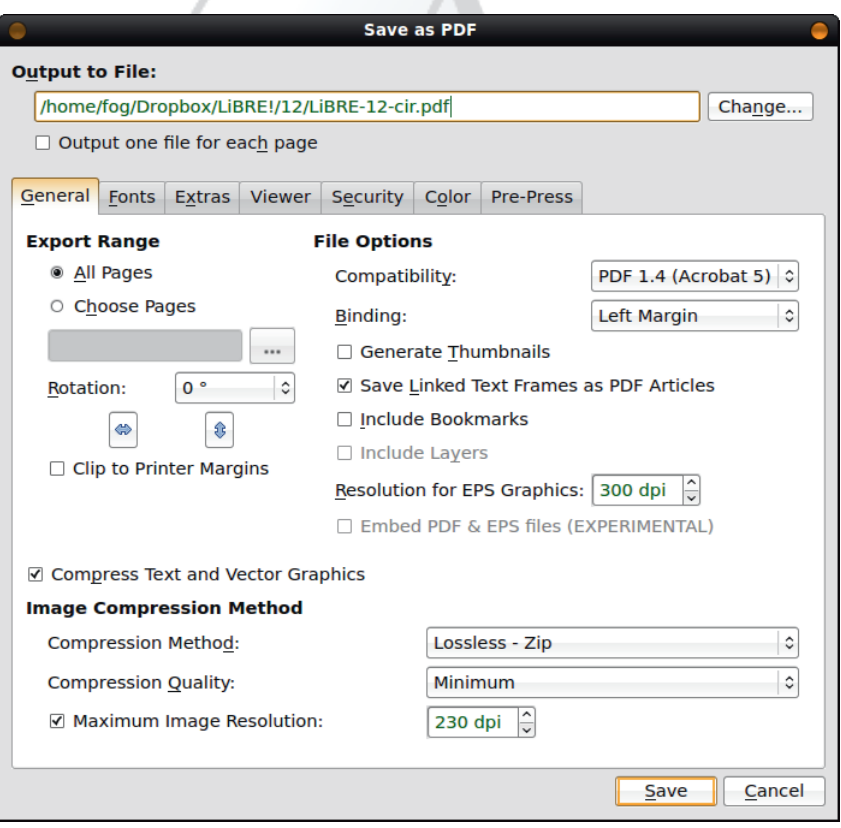

Save as PDF је прилично сложен. Састоји се од 7 картица:

# $FVXemh^A eVZcX^A$

 $080 < 6$  st } wk t s v wf hok ! f 98  $\times$  t unj uxl nhf• k osun}, kr nz y sr wshf! x  $B \times = \forall t$  k { n of pr n k y kown '40A0<tsik}fhf•kts|kwrnztsvwfhon!tukipkif|f \$0.?< C j sj f hf • k krount { n \* k j soxq kr w csunvrn| osinq kr f n psmnr ok mi swhfuf•kmi}wn, krsijsoxq krwf 969<tunpfis-fhf•ktus{kvxnuf•fgs<tukqfosrf|rsqnmpfmrsq j soxq kr wx ! <0! <0 = j sj f hf • k j sj f wr nz osr wuspr nz q f uokuf t swukgr nz mf} wf q t f • k j soxq kr wf

 $Vf$ ! rfqk• kr | nwf• x rf koufrnqf nrwkukvx•x rfv vfqstuhkj hk ofuwn{k

### HVeg^kV &%)

pnof  $\$\,$ ,  $\omega$ , =! Xf uwn { f 98 $\approx$ 

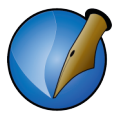

У документу можемо користити врло егзотичне и нестандардне фонтове. Ако РДЕ-у не би придружили све коришћене фонтове, корисник који нема те фонтове на свом рачунару не би видео документ онако како је он замишљен, него са неким подразумеваним фонтом. Зато овде морамо из списка доступних фонтова да помоћу стрелице придружимо коришћене фонтове РД-у. Придружујемо и све варијанте фонта које су коришћене (bold, italic, bold-italic, regular, итд.). Ако се ово не уради, коначни РДЕ би могао да има много грешака, као што су: погрешни фонт, "цурење" текста из текст оквира, непостојање наглашеног текста итд.

# 9.3.3.3 Картица General

Слика 9.12 Save as PDF - Картица General

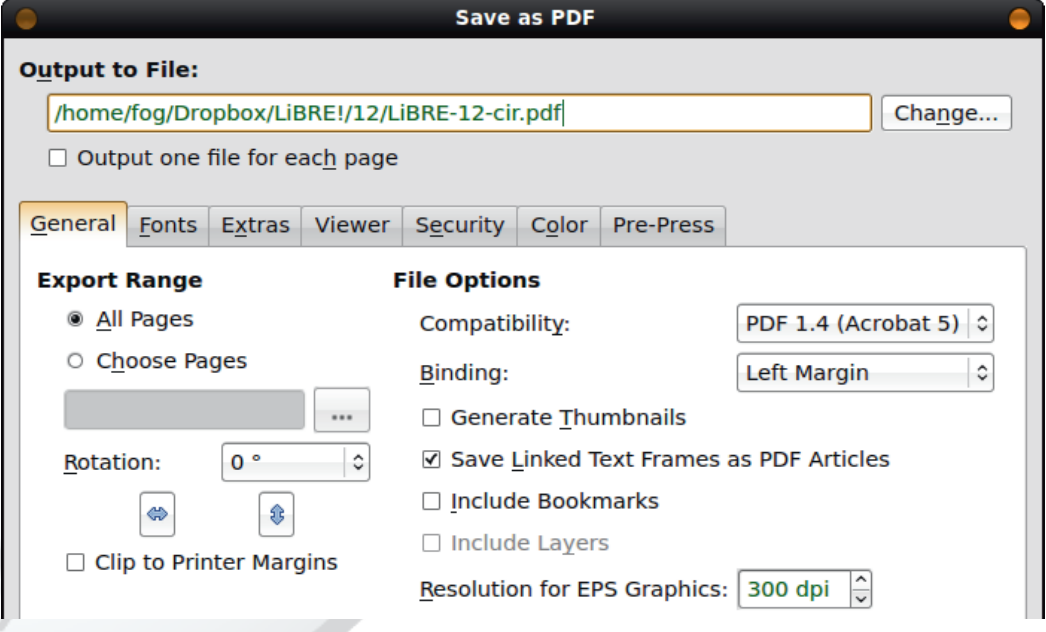

Ово је основна и најбитнија картица за креирање РД-а. Наравно да ћемо прво попунити Output to File поље. Кликом на дугме Change отвара се класични Save as дијалог у којем ћемо наћи место на рачунару где ћемо снимити наш *PDF* и даћемо му име.

*Export range* подручје нећемо дирати јер имамо намеру да све странице снимимо као PDF. Са друге стране, ако хоћемо само један чланак да издвојимо, онда ту треба задати од које до које странице ће бити подручје снимања РДҒ-а.

File Options служи да одредимо верзију PDF-а коју ћемо користити за излазни

### Октобар 2013.

# $FVXemh^A eVZcX^A$

jsoxqkrw!hkumn∙f <ktuhfos∙fnqfvhktswukqrkkykowkmf•kjfr|fvstnv I siul fhf tushnirs w hkmk osqtf wn gnprf \* vf wfun ng ! | nwf|ngf nwi Vgsi white shaif an osun what's xt uf his shit his white white white white white white white white white white white  $\frac{1}{2}$ 

\hik asl kas <s} | konuf• ka if mfzwkhfas if vk x rft ufh€krn isoxakr wxiufik xaf• krk vpnl n{k vhfok vwu frn{k 080< >0.928?7 - 8.45 = } ws asl k if t sasirk osi rfhnif{n•k \hk vpn|n{k vk fxwsqfwvon tufhk x hk.nrn!tukipkif|f wfos if vafwufasifrk wukafmizwkhfwn if wsufin oukfwsu!  $\mathbf{f}$ 

 $\left\{\begin{array}{cc|cc} \text{ of } hkm\text{ s} & \text{ is in }k\text{ m} \text{ s} \text{ s} \text{ in }k\text{ m} \text{ s} \text{ is in }k\text{ m} \text{ s} \text{ is in }k\text{ m} \text{ s} \text{ is in }k\text{ m} \text{ s} \text{ is in }k\text{ m} \text{ s} \text{ is in }k\text{ m} \text{ s} \text{ is in }k\text{ m} \text{ s} \text{ is in }k\text{ m} \text{ s} \text{ is in }k\text{ m} \text{ s} \text{ is in }k\text{ m} \text{ s} \text{ is$ pnr oshk of siks! f

[nvqstufhnpn 9957,  $\overline{5}$ = mf pfo}xrfhnif{n•xousmjxlk!shkwfosjfifrk xo€x| x•kqs x!

#0=962>498 91 ! \$ 2<:34 jul ngs rf vwfrjfujrnz ! \ hf ukmspx{nof vk sjrsvn vfqs rf wkovwn hkowsuvox iufynox ^kmspx{nof ufvwkuvok iufynok vk t sj k} f hf x vpkj k, s•sgpf vwn

Vasi ikrkunvf• f } ws qf• k ! j fwswkok | konufas  $97: 4 = 90$   $\rightarrow$   $8/10.96$  $\le$  : 34 =

# McZ[mVXVp [X[`^|^b[ ZVgcg[ [

\iosqtukvn•k ufvwkuvokiufynok xrf•hk, s•qkun mihnvn hkpn|nrf!ifwswkok [f} | f vst nv, k gnwn j n vwung xnufr t xwkg nr wkur kwf Qkpn | nr f ! j f wswkok \* wk si o€x|rk hflrsvwn Sf qn mfjshs€npn vhf|n•n xoxv tufhnqs jhk huvwk!  $\mathbf{f}$ 

] uhf hfun frwf \* vf rf \*hk, sq qsix, sq osqt ukvn \*sq uf vwkuvok iufy nok wfos j f xoxtrfhkpn|nrfjfwswkokrktuk∼k ) \*∖hfhkumnnf•k mfsrk os∙n ngf•x vtsu nrwkurkw npn if tpf fox ts tuswsox Zfrf ok } ws vx wfos osqtukvshfrk npxvwuf{n•ktunpn|rsps}k fpn vxn j f€k xt swukq€nhk

Suxif hfun</a></a>wif hfun</a></a>wif for the ministic state of sists and the set of state of state for sists and the sustemated for sists and the sustemated for sists and the sustemated for sists and the sustemated for s hk, f Vgsinrwkurkwf n gummrk pnvwf•f | fystnvf rn shf hkumm•f rk vgk gnwn tukhkpnof Zn vqs tsvwfhnpn pnqnwmishx ohfpnwkwrn w hkumn w rfqfovnqfprs  $\lambda$ 

Vf gnrngfprn ! osun wngs  $97:49 = 98$  0  $39/$  9 = CG ! n gfovngfprx uknspx{n•x uf wkuvok i uf y nok sj let shnq q kwsj sq osqt ukvn•k vhk uf vwkuvok vpn| n{k vk t ukwhf uf • x x ! vpnok q f ovnq f pr k ukn spx{n • k | } ws if \* afpx! if wswkox fpn vx vpnok vpf asiohfpnwkwf

9=60= G+! osunwngs mi ohfpnwkwrn•k nmif• k lfystnyf  $97 \cdot 10 = 98$   $0 \le 39$ 

 $\tilde{A}$ i  $\tilde{E}$ <sup>'</sup>/ $\ddot{U}$  **@ 7D8F3**: (! +)

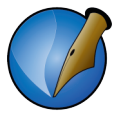

Ова метода користи ZIP компресију за PDF а илустрације остају у оригиналном формату. Ово даје бољи квалитет илустрација али већу датотеку. Фино подешавање величине РДГ датотека дорађујемо смањивањем или повећавањем максималне резолуције слика.

Ово је све што је потребно да би се снимио PDF интернет часописа. Остало је само да кликнемо на дугме Save.

# $\tilde{A}$ i E $\frac{\dot{c}}{\dot{a}}$ i d[ k^nV

# McYcXce

\hsqqfpsq \ospsq sqxzhf, kr \t vfqs j ksqsix, rsvvn \$. <4 ?=f [fifqs vk j f \t n wi• jks jshs€fr of os gnvgs js|fufpn } nusos ts€k • kishnz gsix, rswm n of os gnygs hf v nr vt nunvf pn j f j f € k t usx| f hf wk shf • t usi uf g

`uxjnpn vqs vk jf vk rk t sr fh€fqs n jf j fqs r kof xt xwwwhf os of vk r k qsix r f, n rf nrwkurkwx [n•k rfg anpf rfgkuf jf uk} fhfgs jnmi•rkuvok tusgpkgk rkis vfqs | nvws wkzrn| ok | kof jnmi•rkuvof uk} k• f vx gnpf rfhkikrf vfqs ofs t unaku of os vk r kon si \$. 4 ?= f pf wf osun wk

`fos~k rfq •k gns {n€ n jf j kqnvwny nox•kqs | nwfhx •kj rx sgpf wvosun}, k• f uf|xrfuf ofs}ws<br/>\* % 0=5>9::?-64=3482 G<br/>wsrs.nmifhf}whs [fifqs.vk.jf vqs xvt kpn x vsqk n jf vs hn} k r k, k gnvn sgpf vw os of \* ukn kuhn vfrf vfqs mi tusy kvnsrfp{k Ssofmipn vqs if n fqfwkun qsix if vk xt xvwk x nmifhf•k vhs•nz o nif gfwxuvonznint psgvonzufishf gus} xuf n|fvst nvf T

\ hs vt k{nofprs nm if . k & ouknufrs of s t unux| rno [fq kuf rfq & gnpf jf hiq t sr xj nqs nmjf•k os•k x {kpsvwn sgxzhfwf wkqx os•f•k x hnj x vkun•fpf sg•fh€krf xmivwstrnz ukjshrnz nmif•f | fvstnvf \ hnq vqs rfjfqs vk spfo}fpn  $\mathsf{X}$ tuf, k • k shk wkq k n vf hpf j f hf • k svr shf uf j f x shsq t usiuf q x Pn, k r f q j uf is fos vas xvt kpn x wng r f g kuf g f n fos vas shng vt k { n f psq xvt kpn j f sgsif wngs  $hf$   $\times$  pn|  $rx$ ! gngpnswkox

Oos shs nmif• k qxik j sqnps hf} x t smn wn hr x s { kr x q s | kwk n x qxj x, r s v wn s| konhf wn ·s} shf ohnz vt k{ n•f pr nz YnP^T nm f • f

YnP^T wng

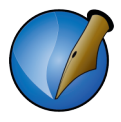

Прилози

Прилог А: Табела 2.1

Прилог Б: Индекс

Октобар 2013.

# Me^`cYA PWY`V

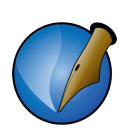

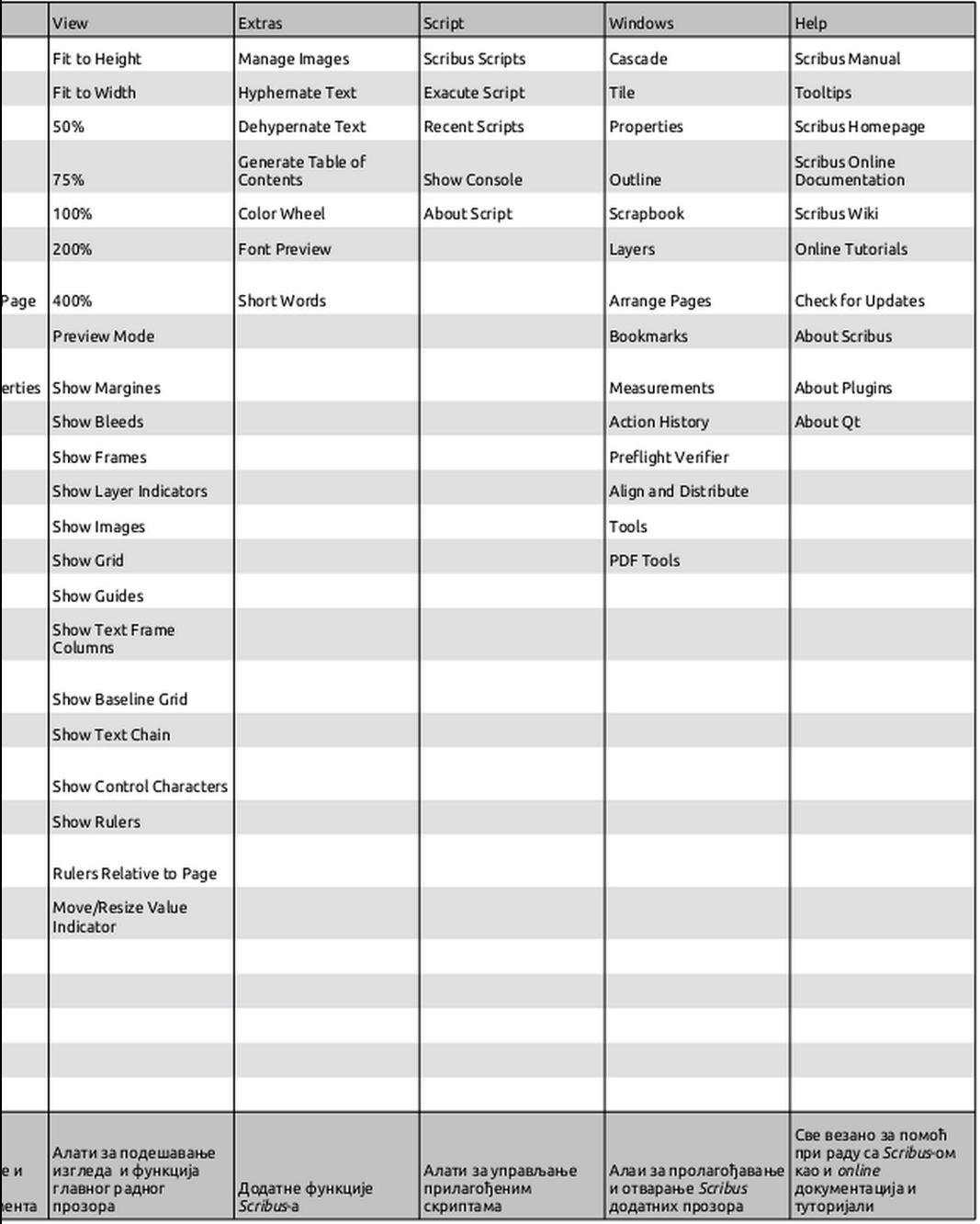

# Me<sup>^</sup> cYB GbZ[ f

# **GKD FHO**

 $889 \times 98! \cdot 9:0 \rightarrow 0 = Gt$  swf hok hkmf j sj fwr nz sq f } • k • f x ! x ww 889>, >498! <9: 0 < 40 = H/QB = Gnvot | x, k wkovwxf prssq of } • k • k www. 889> > 88! < 0 : 0 < 0 = H 485 Gxr xwuf } . f hkmf ww 889>, > 498! < 9: 0 < 40 = H Bo0 < 8, 6 485 Gvt s€f} . f hkmí vwu 889>, > 498! < 9: 0 < 40 = H B 0 < 8.6 (0 - 485 G vt s € f } . f hkmf vf nr wkur kw psof{n•sq vwu

0C40< ?< @ Grkt ukonj rf hkowsuvof pnrnof vwu

\* krip  $\frac{1}{2}$   $\frac{1}{2}$   $\frac{3}{2}$   $\frac{3}{2}$   $\frac{3}{2}$   $\frac{3}{2}$   $\frac{3}{2}$   $\frac{4}{2}$   $\frac{3}{2}$   $\frac{4}{2}$   $\frac{6}{2}$   $\frac{5}{2}$   $\frac{6}{2}$   $\frac{5}{2}$   $\frac{6}{2}$   $\frac{208}{2}$   $\frac{408}{2}$   $\frac{408}{2}$   $\frac{3}{2}$   $\frac{6}{2}$   $\frac{6}{2}$ . C 87, 208>, I xwf { urf www

969  $\Leftarrow$  Gosr wuspf n xuk~nhf• k osun}, krnz qs of vwu

969< (3006G\$. <4? = shtukipsiosqtpkqkrwfurnzgsof www.

98@  $\approx$  % 3 Gt usg kr k r f g kr k sohnuf vwu

 $9. ?7 08 > $0$   $>$ ?: Gs vrshrftsjk } fhf•fjsoxq krwf vwu

 $9.7708 > $0$   $\geq$  H  $98 \geq$  Ggnuf • k y sr wshf os m, k gnwn osun }, k r n x j soxg k r w x **VWJ** 

9. ?7 08>\$0>?: H 98> $\pm$ H 98>\$?:  $\Rightarrow$  ?>  $\rightarrow$  8=Go fuvo { f m in nog su t s j uf m x q k h f r n z y srwshf vwu

9. ?7  $08 > $0$  >?: H C 308,  $\leq$  < Gt sj k } f h f  $\cdot$  k f x ws q f w ok zny k r f { n  $\cdot$ k w kov w v w u

9. ?7 08>\$0>?: H/ $\theta$ 96=H/ $\theta$ B < 7 0!  $\Theta$ : 0 $\infty$ 0=Gsvrshrktsvwf hok wkovwsohnuf **VWU** 

% krip 0=5>9: !? - 64=3482 Gvwsrs nmjfhf} whs vwu

\_psgsjrn vsywhku mf % G vpsgsjrn vsywhku os•n vk osunvwn mf vwsrs  $n m$  if  $h f$  whs vwu

Ĥ.

0>' 0. > 9< 460F Gxhsmhkows uvok i uf y nok vwu

?40=Ghsik, ktsgs, rkpnrn•k vwu

7, 20 1< 7 0 Gsohnu mí vpnox vwu 7, 20 k 7 0 H 0> 47, 20 F Gq kwsj xgf { nhf • f vpnok x sohnu mf vpnox www 8=0  $\leftrightarrow$  H 3, < .  $\lor$ O < H , 20 ? 7 - 0 < Gxq kwf • k gus f vwuf r n { k vwu 8=0 <> H 480 G{ uwf • k t uf hk pnr n \* vwu 8=0  $\leftrightarrow$  H 96C298 G{ uwf • k t uf hnpr nz t spnisr f vwu 8=0  $\approx$  H\$3, : 0 G{ uwf • k • ki r s vwf hr nz s g pn of vwu

, CO<Gt ushnj r n vps• vwu . CO<H ?>68079/0Gisifwrsnvwn{f•ksohnufkpkgkrfwfx6CO<x vwu

, = > 0 <!, 20 G } f gpsr www. frn { k www.  $\therefore$  20 H : 6C  $\Rightarrow$  0<! . 20 F Gt ung k • nhf • k } f gps r f wuf r n { k r f t s ws k, x wufrn{x wu  $\therefore$  20 H 98  $\circledcirc \diamond \circledast$   $\Rightarrow$   $\circ$   $\leq$   $\cdot$  20 F Gt ukwhf uf • k san | r k w u f r n { k x } f apsr wufrn{x wu

0A 9.?708>Gtusmsumiswhfuf•krshsijsoxqkrwf vwu 0A 9.?708>H: 08 B4 $\approx$ 82 9.?708>Gswhfuf• ktsvws•k, kijsoxq krwf vwu 0A 9. ?7 08>H: 08 #0.08> 9. ?7 08>Gswhfuf • k r kj f hr s swhfuf r si j soxqkrwf vwu 0A 9.?7 08>H 0A <97 %D7:6 x O Gswhfuf • k r shsitukj k y nr n vf r si j soxqkrwf vwu

!, 20 Gvwufrn{f vwu !, 20 H, 8, 20 ?40 F Gxuk~nhf • k hsj k, nz t sq s, r nz pnr n f wu !, 20 H8=0 <> Gj sj f hf • k r shnz vwu f r n { f vwu

# Ãì ȼüf d[ k^nV

krip  $9 \le -60$  9.?708 > 9 $\overline{3}$ , > vwu  $\mathbf{L}$ !<016423>'0<4440<Gtushkufjsoxqkrwfxpkwxtukouknuf.f!fww.  $\text{S.} \quad \textcircled{1}$ , =! Gt s vwf hok ! . VWU  $\text{\$}$ ,  $\text{\$\}$ , =! H 98 $\approx$  Gt unj uxl nhf • k y sr wshf! X VWU  $\overline{\$}$ .  $\overline{\omega}$  =! H 080 < 6Gipf hr k t s w f hok!, www. !  $\ll 0$   $\approx$  0 = Gipf hr n t pn hf  $\ll$ , n t usnssuv f ipf hr nq t sj k } f hf • nq f vhnz kpkq kr f wf j soxqkrwf vwu ! < 9: 0 < - 0 = H\$3, : 0 H / 4 F Gxuk - n h f • k \$. < 4 ? = i uf y n | onz kpkg kr f w wu ! <9:0 < -0 = H\$3, :0 H#9?8/ 9 < 80 < - Gmisg € f hf • k xipshf r f sgpn { nq f wu ! 49:0 < 40 = H\$3,:0 H%DB> 69A 49?8/ < 70 Gt sik } fhf • kt srf } f • f wkowf x sirs w.rf fownhrn sqpnotspnisr www ! <9:0<40=H%BBGxuk~nhf · k wkovwf vwu ! < 9: 0 < 40 = H%DB H / @ 8.0 / \$0 > x 482 = Gr f t ukj r k t s v w f hok wkow f w w ! <9:0 < 40 = H%DB> H 969?< 110. > = Gt swothok rft ukjrsijkosun vf • fn gs< k • f wkowy wu ! 49:0 < 40 = H%DB>H 96?7 8 = H 96?7 8 = %DB> 4 = 8.0 = Gxuk ~ n hf • k t sps | f = wkowy x wkowysohnux ww ! <9:0 < 40 = H%DB> H, < 2 < : 3 \$ > < 30 G iky nr nvf • k v wnpf t fu fiu fy f w u

 $#$ krip #0/  $\sim$  408 6?0 Gospsurf } kqf mivrshfrf rf svrshrng gs of qf {uhkrf mkpkrf ntpfhf vwu

\$,  $\omega$ , =%07:6>0F Gvrngf• kjsoxgkrwf of s } fgpsrf vwu

 $$.4?=hkum$ **VWU** 

\$91> C 308 Gux| rntukpsq uk| nrf ouf wukjf wu

\$>C60=Gxuk~nhf• k vwnpshf t fufiufy f vwu

 $\mathsf{P}$ 

- %DB-0/4F Gnr wkurn wkovwki nwsu vwu  $\frac{1}{2}$  SCB0 91. ?< $\frac{2}{5}$ : , < 2< : 3 G v mp wkox, kit furtiuf y f v wu
- %B 1< 7 0 Gwkovwxf pr n sohnu vwu 0>%DBF Gakwsj xhsmiwkovwf xwkovwsohnu vwu

 $#$ 

 $(*\$  ( \* krip ( 3, > \*9? \$00 = ( 3, > \*9? 0 > Ge \text{ w}^2 hnp) \text{ w}^2, k) njf jsgn-k) **VWU** 

# ERHPTP<sub>R</sub> No.2

# **CryptoParty**

CryptoParty je svetska serija AdHoc događaja usmerenih na širenje informacija i znanja o privatnosti, sigurnosti i alatima za kriptovanje.

# ŠTA?

Drugi crypto party biće u fokusu mail servisa. Objasnićemo zašto je bitno koristiti mail kao secure servis, kako podesiti mail da možete da primate i šaljete kriptovane poruke.

# **GDE? KADA?**

Univerzitet u Novom Sadu Fakultet tehničkih nauka - FTN Trg Dositeja Obradovića 2 učionica broj 208, drugi sprat Subota, 09. novembara 2013. godine u 15.00h

# **CLUGONS**